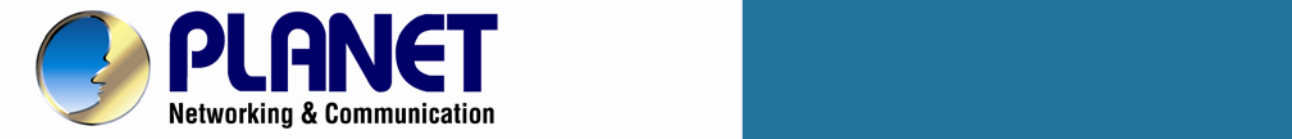

# **User's Manual**

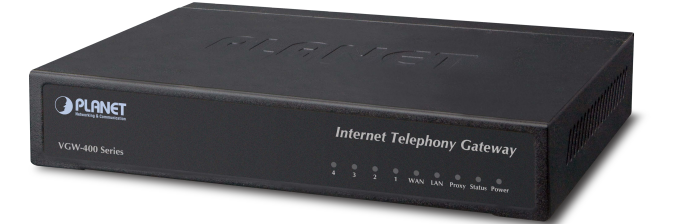

## **4-Port SIP VoIP Gateway**

**VGW-402 / VGW-400FS / VGW-400FO**

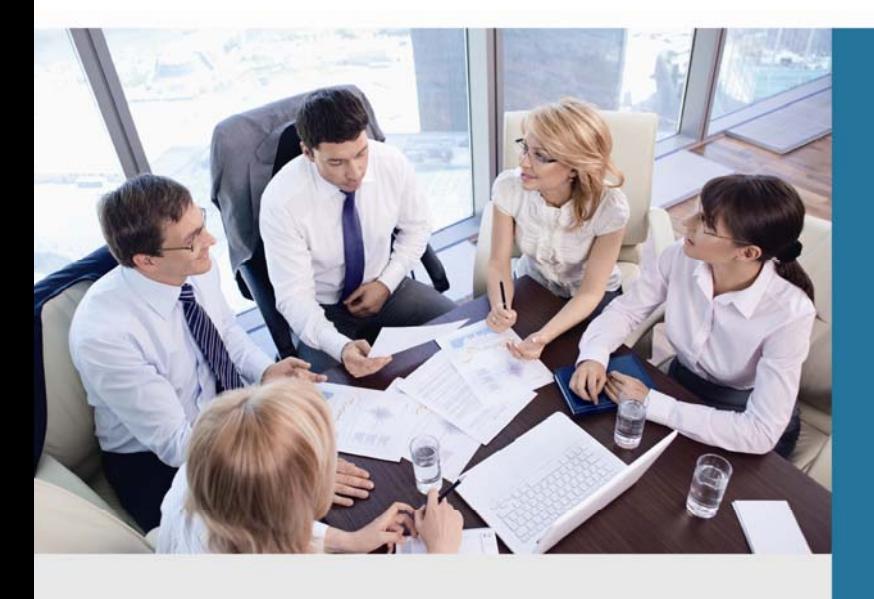

www.PLANET.com.tw

1

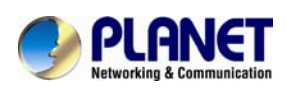

## **Copyright**

Copyright© 2013 by PLANET Technology Corp. All rights reserved. No part of this publication may be reproduced, transmitted, transcribed, stored in a retrieval system, or translated into any language or computer language, in any form or by any means, electronic, mechanical, magnetic, optical, chemical, manual or otherwise, without the prior written permission of PLANET. PLANET makes no representations or warranties, either expressed or implied, with respect to the contents hereof and specifically disclaims any warranties, merchantability or fitness for any particular purpose. Any software described in this manual is sold or licensed "as is". Should the programs prove defective following their purchase, the buyer (and not this company, its distributor, or its dealer) assumes the entire cost of all necessary servicing, repair, and any incidental or consequential damages resulting from any defect in the software. Further, this company reserves the right to revise this publication and to make changes from time to time in the contents hereof without obligation to notify any person of such revision or changes. All brand and product names mentioned in this manual are trademarks and/or registered trademarks of their respective holders.

#### **Disclaimer**

PLANET Technology does not warrant that the hardware will work properly in all environments and applications, and makes no warranty and representation, either implied or expressed, with respect to the quality, performance, merchantability, or fitness for a particular purpose. PLANET has made every effort to ensure that this User's Manual is accurate; PLANET disclaims liability for any inaccuracies or omissions that may have occurred. Information in this User's Manual is subject to change without notice and does not represent a commitment on the part of PLANET. PLANET assumes no responsibility for any inaccuracies that may be contained in this User's Manual. PLANET makes no commitment to update or keep current the information in this User's Manual, and reserves the right to make improvements to this User's Manual and/or to the products described in this User's Manual, at any time without notice. If you find information in this manual that is incorrect, misleading, or incomplete, we would appreciate your comments and suggestions.

#### **Trademarks**

The PLANET logo is a trademark of PLANET Technology. This documentation may refer to numerous hardware and software products by their trade names. In most, if not all cases, these designations are claimed as trademarks or registered trademarks by their respective companies.

## **CE mark Warning**

This is a class B device, in a domestic environment; this product may cause radio interference, in which case the user may be required to take adequate measures.

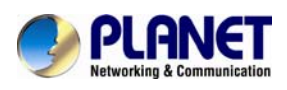

### **Federal Communication Commission Interference Statement**

This equipment has been tested and found to comply with the limits for a Class B digital device, pursuant to Part 15 of FCC Rules. These limits are designed to provide reasonable protection against harmful interference in a residential installation. This equipment generates, uses, and can radiate radio frequency energy and, if not installed and used in accordance with the instructions, may cause harmful interference to radio communications. However, there is no guarantee that interference will not occur in a particular installation. If this equipment does cause harmful interference to radio or television reception, which can be determined by turning the equipment off and on, the user is encouraged to try to correct the interference by one or more of the following measures:

1. Reorient or relocate the receiving antenna.

2. Increase the separation between the equipment and receiver.

3. Connect the equipment into an outlet on a circuit different from that to which the receiver is connected.

4. Consult the dealer or an experienced radio technician for help.

### **FCC Caution:**

To assure continued compliance (example-use only shielded interface cables when connecting to computer or peripheral devices). Any changes or modifications not expressly approved by the party responsible for compliance could void the user's authority to operate the equipment. This device complies with Part 15 of the FCC Rules. Operation is subject to the Following two conditions: (1) This device may not cause harmful interference, and (2) this Device must accept any interference received, including interference that may cause undesired operation.

#### **R&TTE Compliance Statement**

This equipment complies with all the requirements of DIRECTIVE 1999/5/EC OF THE EUROPEAN PARLIAMENT AND THE COUNCIL OF 9 March 1999 on radio equipment and telecommunication terminal Equipment and the mutual recognition of their conformity (R&TTE) The R&TTE Directive repeals and replaces in the directive 98/13/EEC (Telecommunications Terminal Equipment and Satellite Earth Station Equipment) As of April 8, 2000.

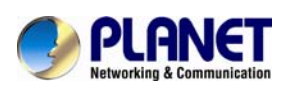

## **WEEE Caution**

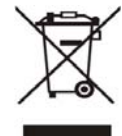

To avoid the potential effects on the environment and human health as a result of the presence of hazardous substances in electrical and electronic equipment, end users of electrical and electronic equipment should understand the meaning of the

crossed-out wheeled bin symbol. Do not dispose of WEEE as unsorted municipal waste and have to collect such WEEE separately.

## **Safety**

This equipment is designed with the utmost care for the safety of those who install and use it. However, special attention must be paid to the dangers of electric shock and static electricity when working with electrical equipment. All guidelines of this and of the computer manufacture must therefore be allowed at all times to ensure the safe use of the equipment.

## **Customer Service**

For information on customer service and support for the Planet Product, please refer to the following Website URL: http://www.planet.com.tw

Before contacting customer service, please take a moment to gather the following information:

- Internet Telephony Gateway System serial number and MAC address
- Any error messages that displayed when the problem occurred
- Any software running when the problem occurred
- Steps you took to resolve the problem on your own

## **Revision**

User's Manual for PLANET Internet Telephony Gateway Model: VGW-400 Series Rev: 1.0 (October, 2013)

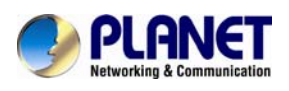

## **TABLE OF CONTENTS**

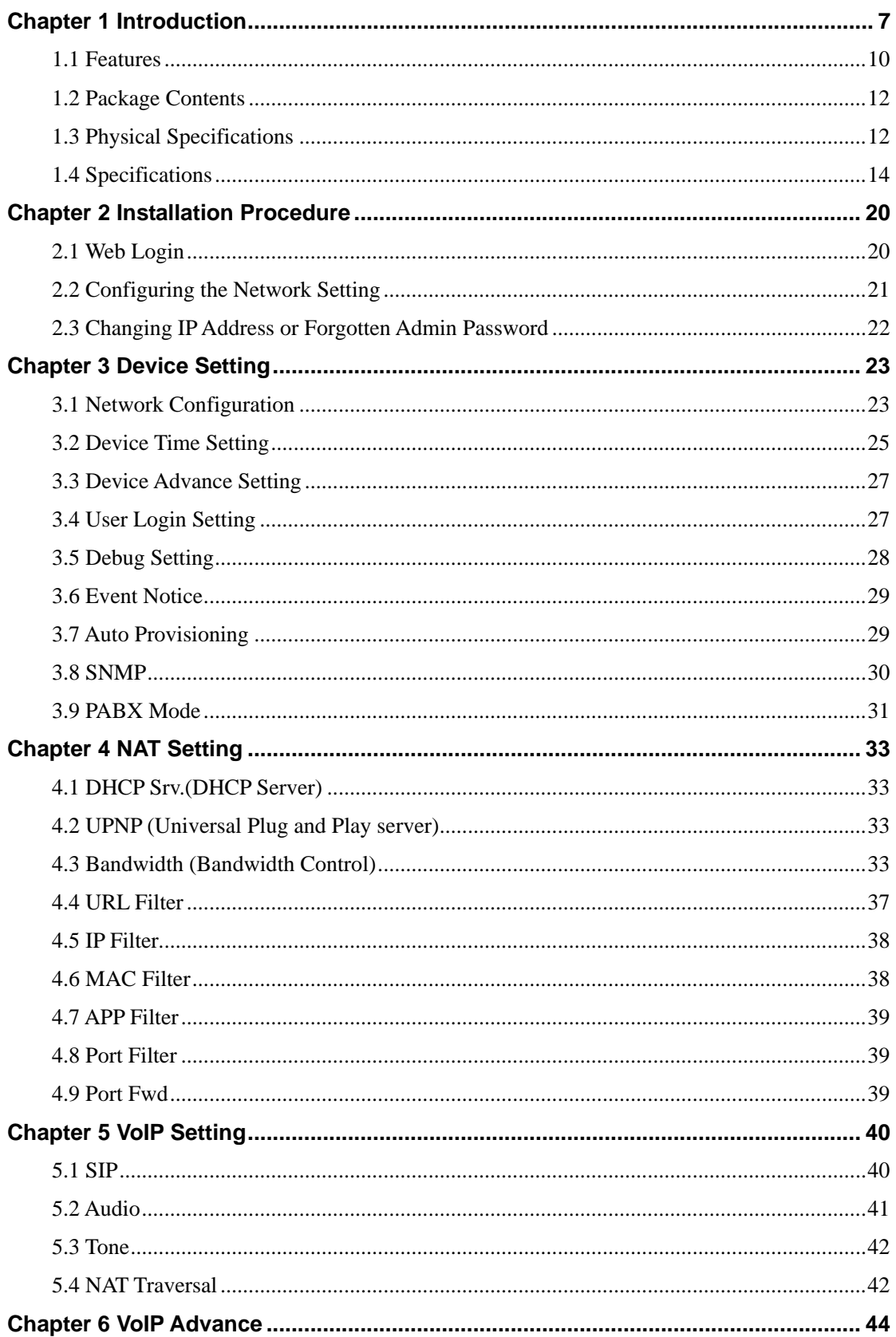

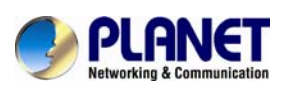

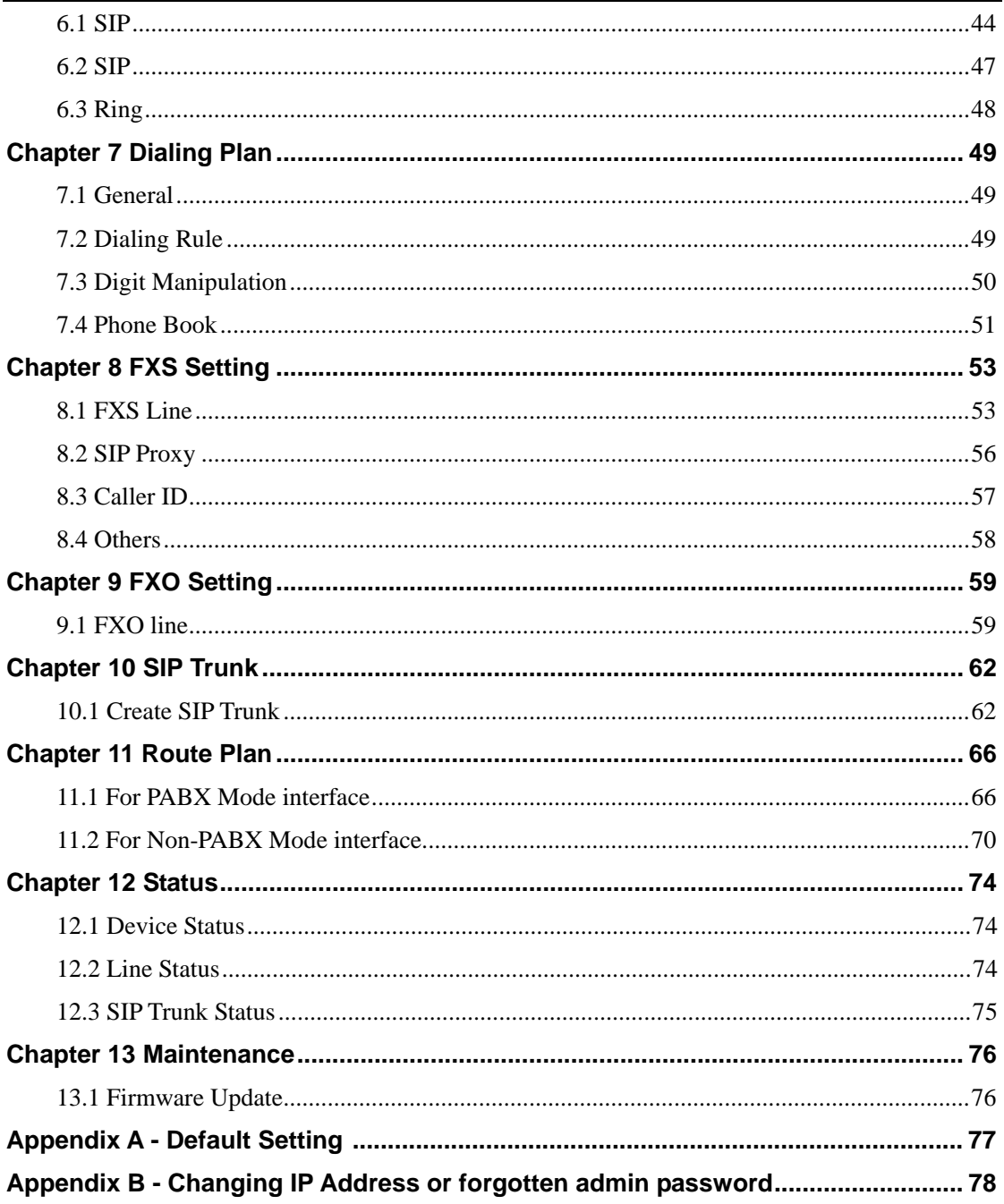

<span id="page-6-0"></span>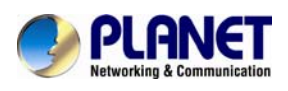

## **Chapter 1 Introduction**

#### **Cost-effective, High-performance PoE VoIP Phone**

To build high-performance VoIP communications at a low cost, PLANET now introduces the latest member of its gateway family, the VGW-400 Series enterprise-class 4-port SIP VoIP Gateway. The VGW-400 Series provides added flexibility during migration to Unified Communications by supporting the traditional analog devices. These devices include analog phones, fax machines, modems, voicemail systems, and speakerphones. It helps the company to save money on long-distance calls; for example, the remote workers can dial in through a Unified VoIP Communication System just like an extension call but no long-distance call charge would occur. The VGW-400 Series also allows call to be transferred to anyone at any location within the voice system, which enables the enterprise to communicate more effectively and is helpful to streamline business processes.

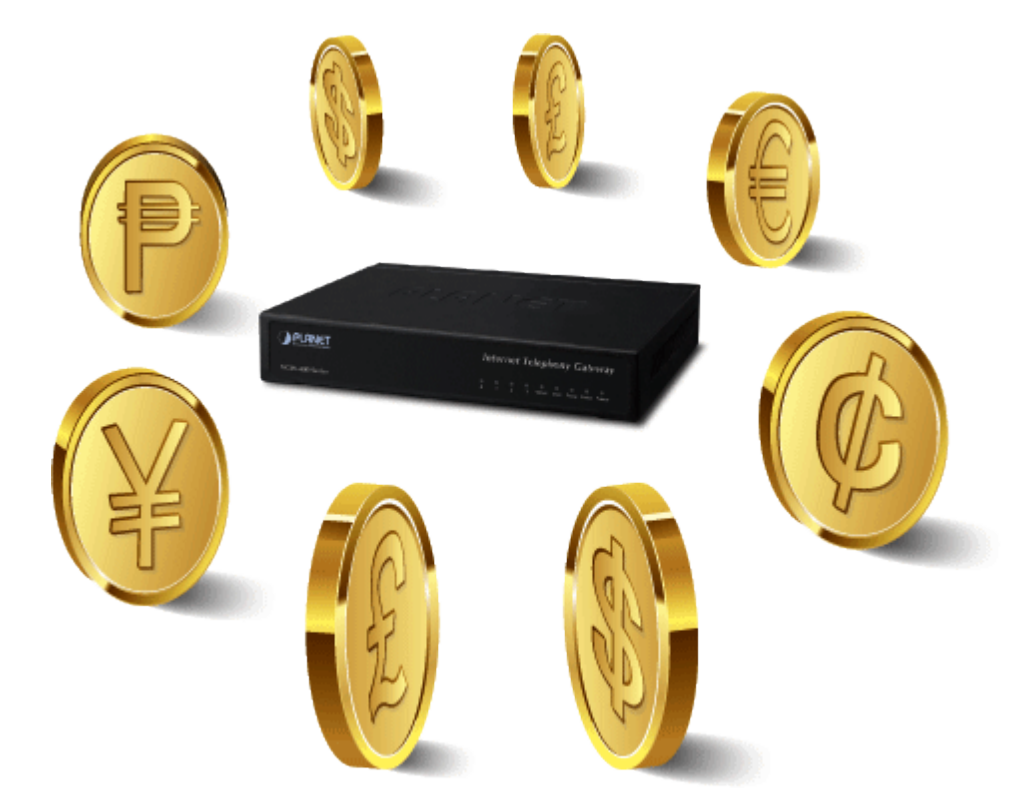

#### **Standard Compliance**

The VGW-400 Series supports Session Initiation Protocol 2.0 (RFC 3261) for easy integration with general voice over IP system. The VGW-400 Series is able to broadly interoperate with equipment provided by VoIP infrastructure providers, thus enabling them to provide their customers with better multi-media exchange services.

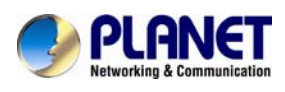

## **Compliant with standard SIP RFC 3261**

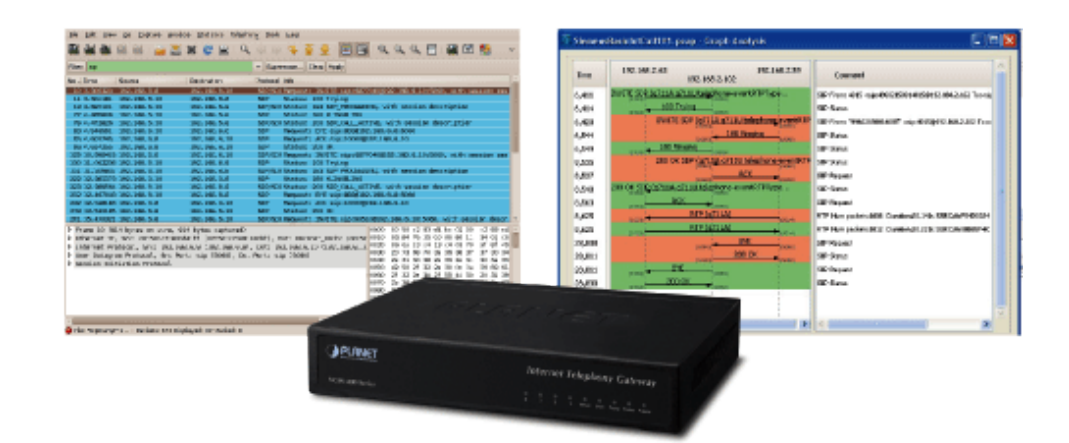

#### **Enhanced, Full-Featured Business Gateway**

The VGW-400 Series is a full-featured enhanced business SIP Gateway that addresses the communication needs of the enterprises. It provides the FXO and FXS gateway with SIP protocol IP device which allows connection with PSTN telephone line and with analog telephone set to make or receive VoIP call over Internet or VPN network. This device is suitable for office PABX to enable to have VoIP call without changing cabling, dial plan and extension number.

The VGW-400 Series supports all kinds of SIP-based gateway features and multiple contact filter functions, such as 4 SIP trunk accounts, both IPv6 and IPv4 protocols, flexible dial plan and route plan features, and switch analog and VoIP signal to help both protocols to communicate.

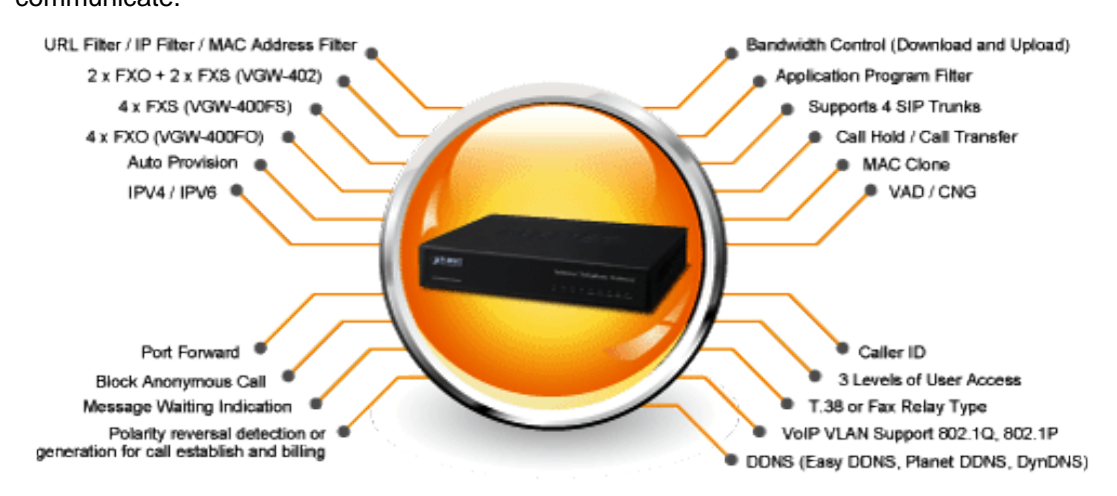

#### **Secure, High-Quality VoIP Communication**

It can effortlessly deliver secured toll voice quality by utilizing cutting-edge 802.1p QoS

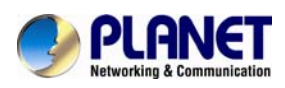

(Quality of Service), 802.1Q VLAN tagging, and IP TOS (Type of Service) technology. Using voice and data VLAN can easily separate the data and voice, thus maintaining the best quality.

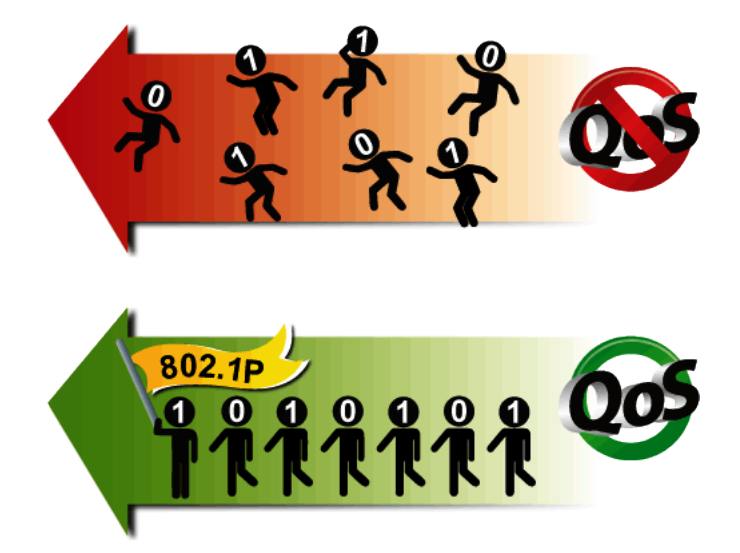

#### **Supporting Caller ID**

Both the FXS and FXO ports of the VGW-400 Series support caller ID function, help user identify calling number easily and verify number. It also helps to block anonymous call by filtering strange calls. The FXS port transmits Caller ID, while the FXO port receives Caller ID. The Caller ID interoperates with analog phones, public switched telephone networks (PSTN) and private branch exchanges (PBXs).

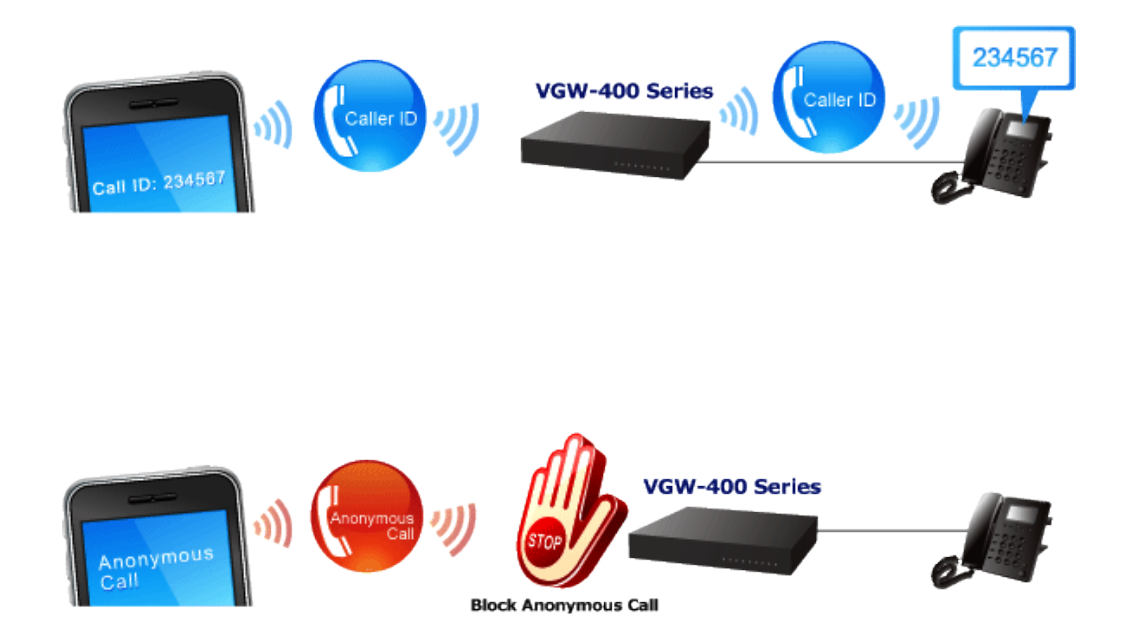

<span id="page-9-0"></span>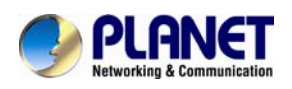

### **1.1 Features**

#### ¾ **Highlights**

- Supports SIP 2.0 (RFC3261)
- Supports IPv6 and IPv4 simultaneously
- Up to 4 SIP service domains and Caller ID
- Supports auto HTTP provision and fax feature
- Flexible Routes Plan, Dial Plan and SIP Trunk
- **Life-line for emergency calls**

#### ¾ **Internet Features**

- IPv4 (RFC 791) and IPv6
- IPv6 auto configuration (RFC 4862)
- IPv6 only, IPv4 only or dual stack
- MAC clone setting
- **Nendor Class ID**
- DDNS ( Planet DDNS, Easy DDNS, DynDNS)
- DNS client
- **Exercise Eliment**
- URL / IP / MAC / Port Filter
- Port forwarding (TCP, UDP or both)
- Bandwidth control (download and upload), maximum bandwidth priority setting

#### ¾ **SIP Applications**

- SIP Session Timer (RFC 4028)
- SIP Session Refresher: UAC or UAS
- **SIP Encryption**
- Supports Outbound Proxy / STUN NAT Traversal
- Supports Primary and Backup SIP Server

#### ¾ **Call Features**

- Supports peer to peer dialing
- 2-line FXO connects to PSTN line
- 2-line FXS connects to analog phone set or PABX.
- Caller ID recognition DTMF (before/after 1st ring) and FSK (before 1st ring), ETSI and Bellcore
- DTMF Caller ID start and stop BIT configurable
- T.38 fax volume configuration

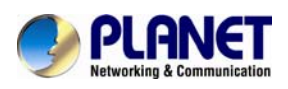

#### ¾ **FXO/FXS Line Configuration**

- Line ID / Line Phone number
- Polarity Reversal detection or generation for call establish and billing
- VoIP dial to FXO/PSTN Line: 1 stage dialing and 2 stage dialing
- Outgoing SIP Caller ID selection
- Caller ID detection mode by country selection

#### ¾ **Routing Plan**

- **Prefix match and length**
- **Priority / Cyclic / Simultaneous Ring**
- **Programmable Hunting Cycle**

<span id="page-11-0"></span>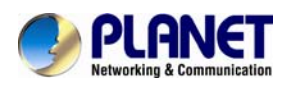

## **1.2 Package Contents**

Thank you for purchasing PLANET Internet Telephony Gateway system, VGW-400 Series. This Quick Installation Guide will introduce how to finish the basic setting of connecting the web management interface and the Internet. Open the box of the Internet Telephony Gateway system and carefully unpack it. The box should contain the following items:

- VGW-400 Series x 1
- Quick Installation Guide x 1
- User's Manual CD x 1
- Power Adapter x 1 (12V)
- RJ-45 x 1

If any of above items are damaged or missing, please contact your dealer immediately.

## **1.3 Physical Specifications**

#### ¾ **Dimensions**

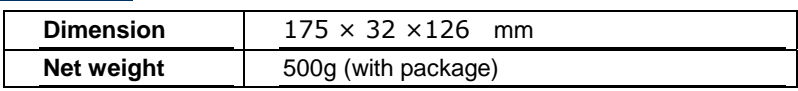

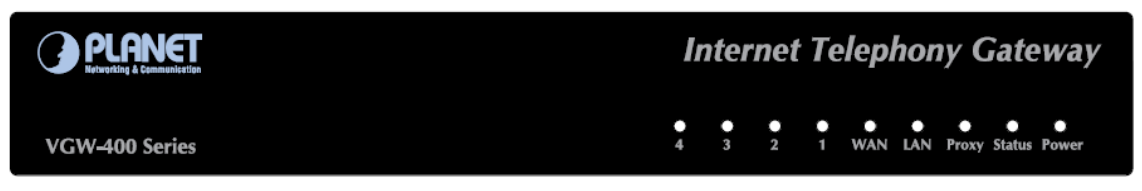

#### **Front Panel of the VGW-400 Series**

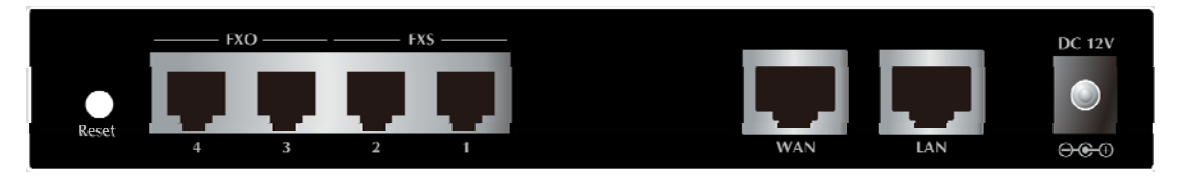

**Rear Panel of the VGW-400 Series (VGW-402)** 

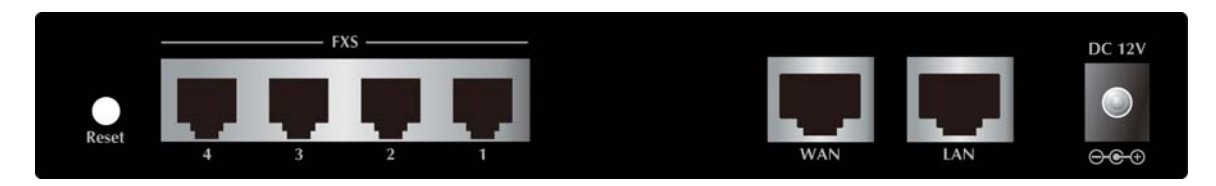

**Rear Panel of the VGW-400 Series (VGW-400FS)** 

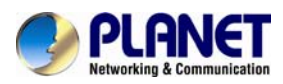

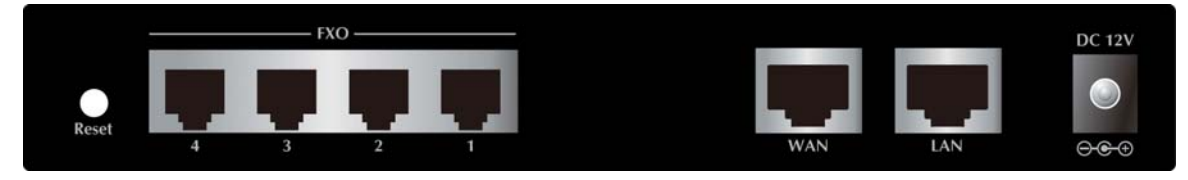

#### **Rear Panel of the VGW-400 Series (VGW-400FO)**

#### **LED definitions**

LED definitions

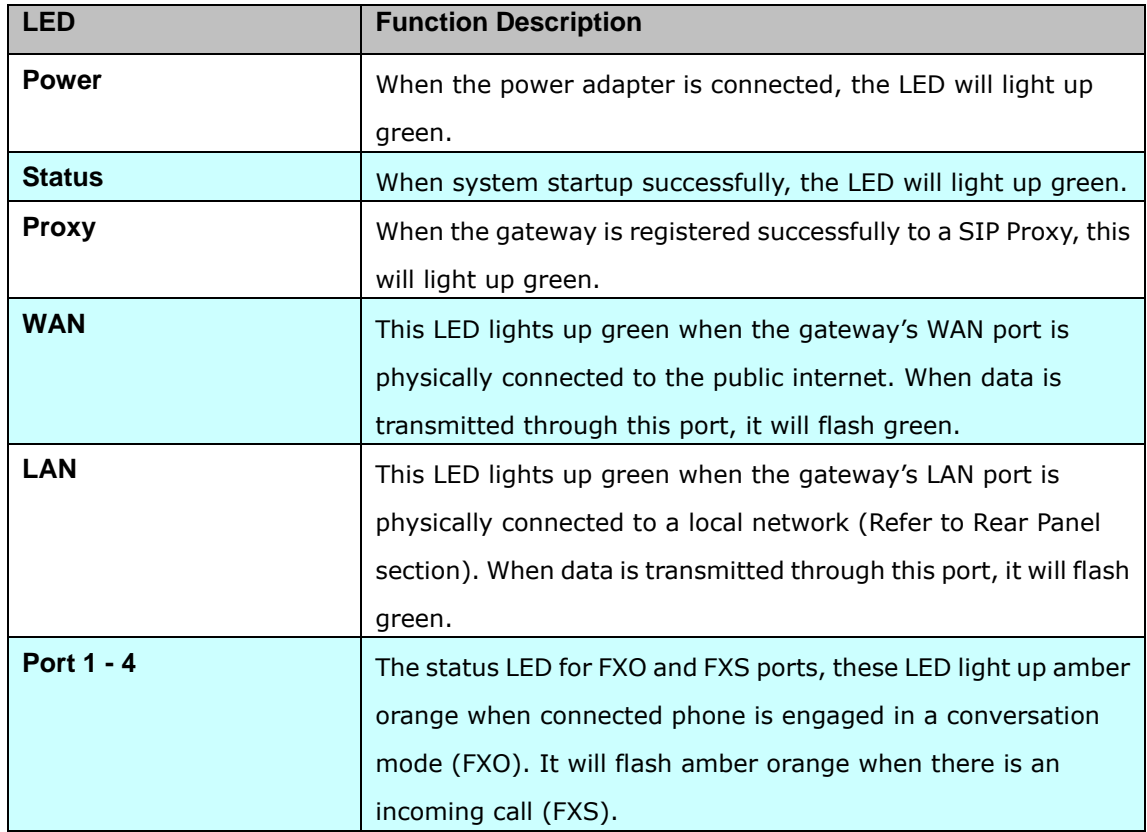

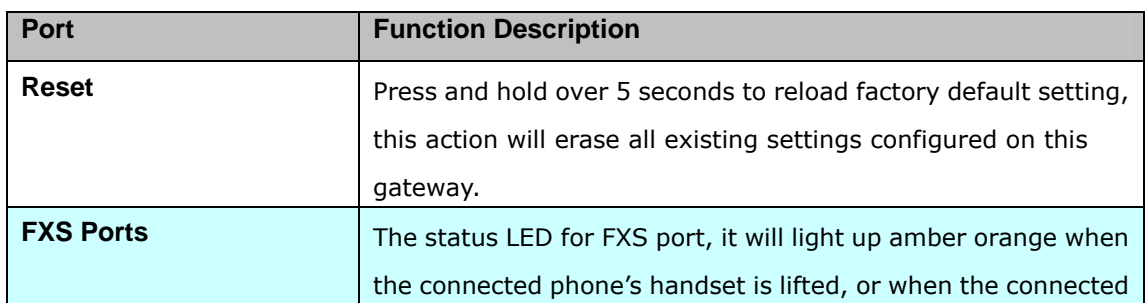

<span id="page-13-0"></span>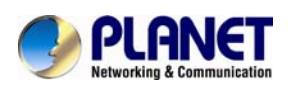

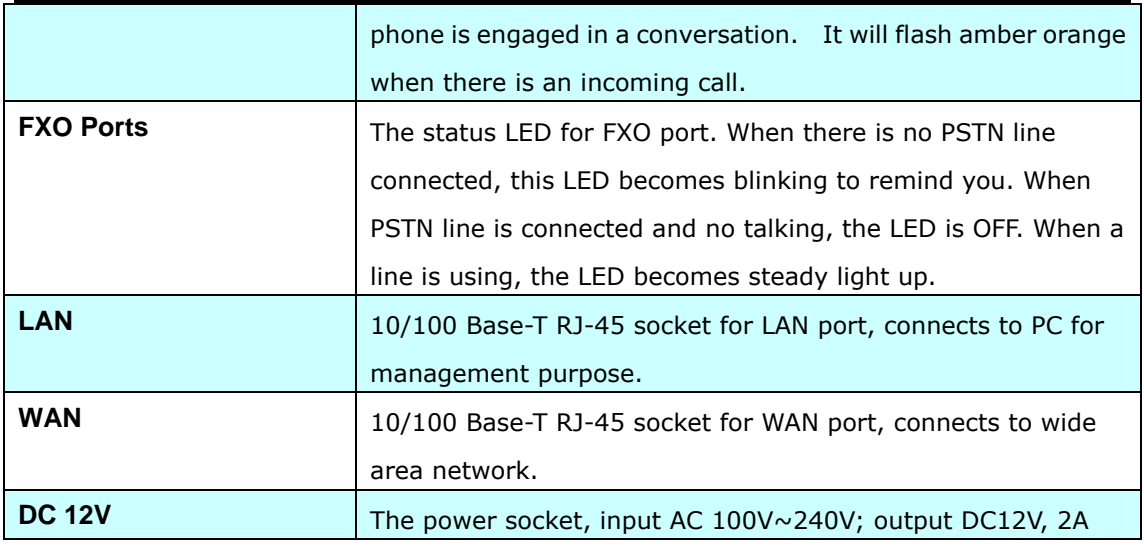

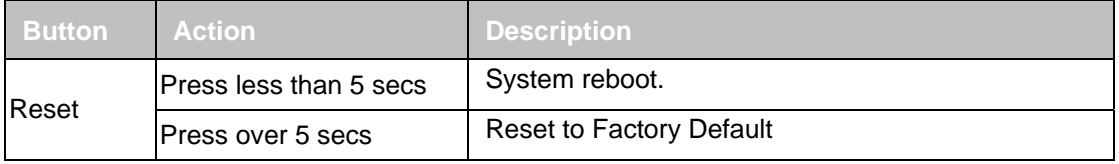

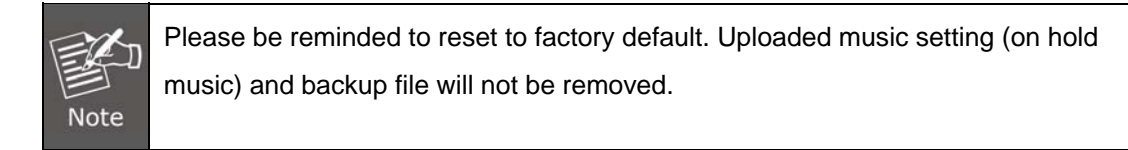

## **1.4 Specifications**

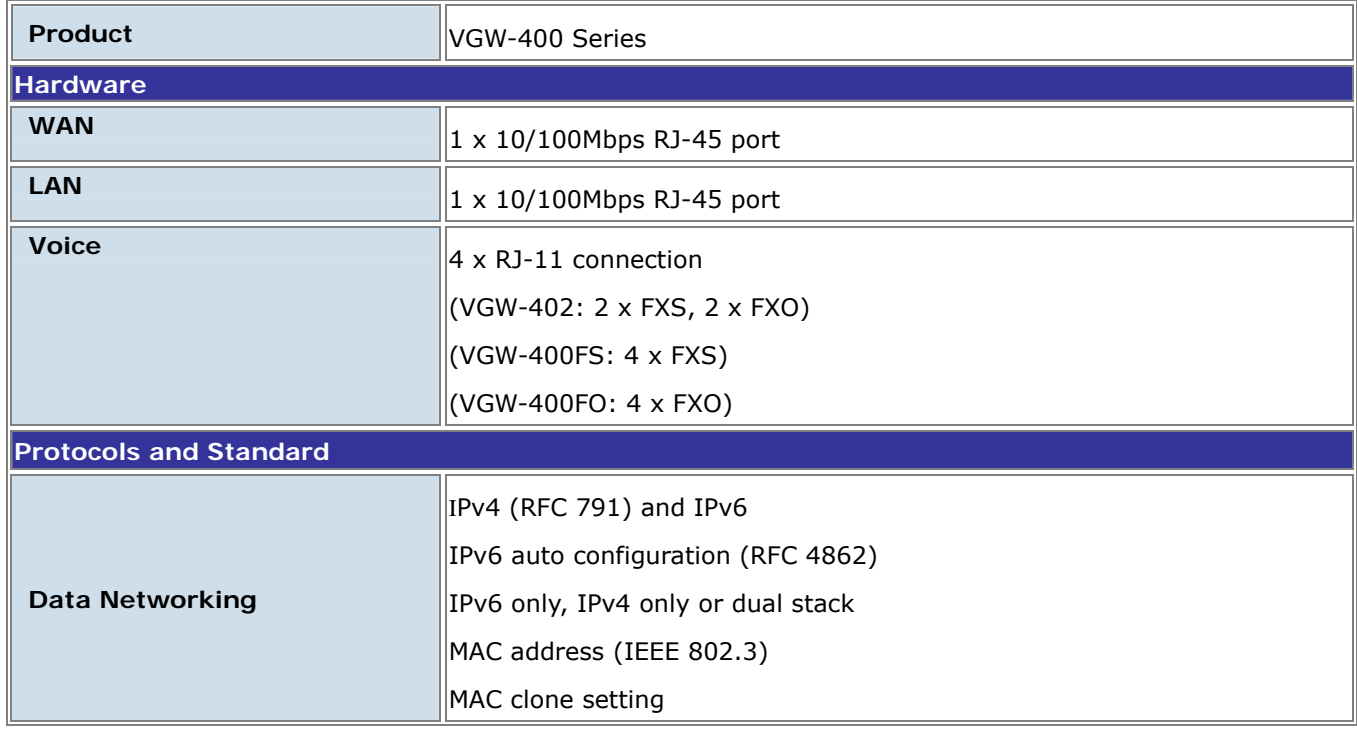

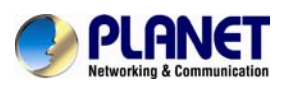

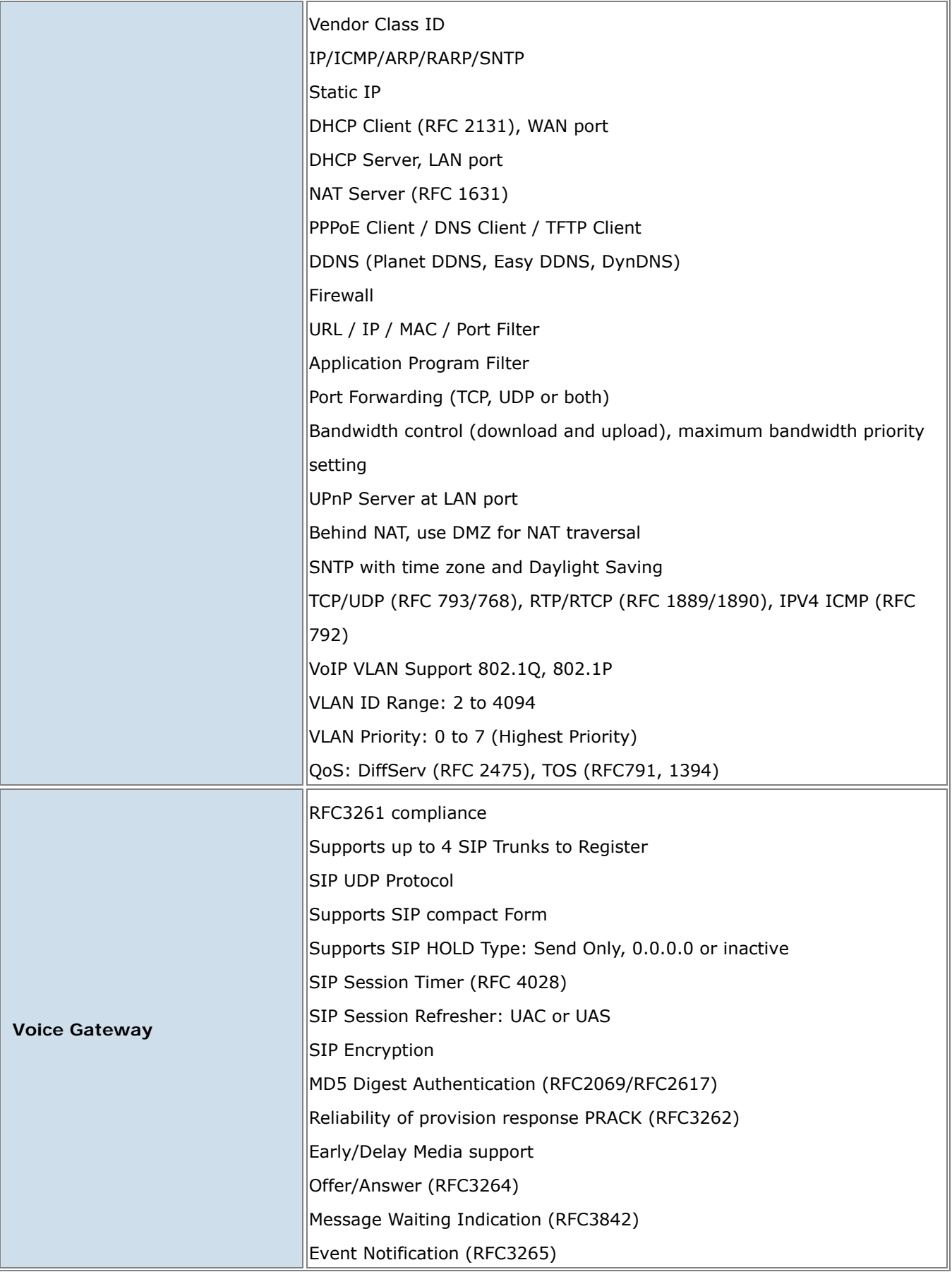

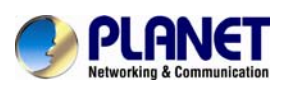

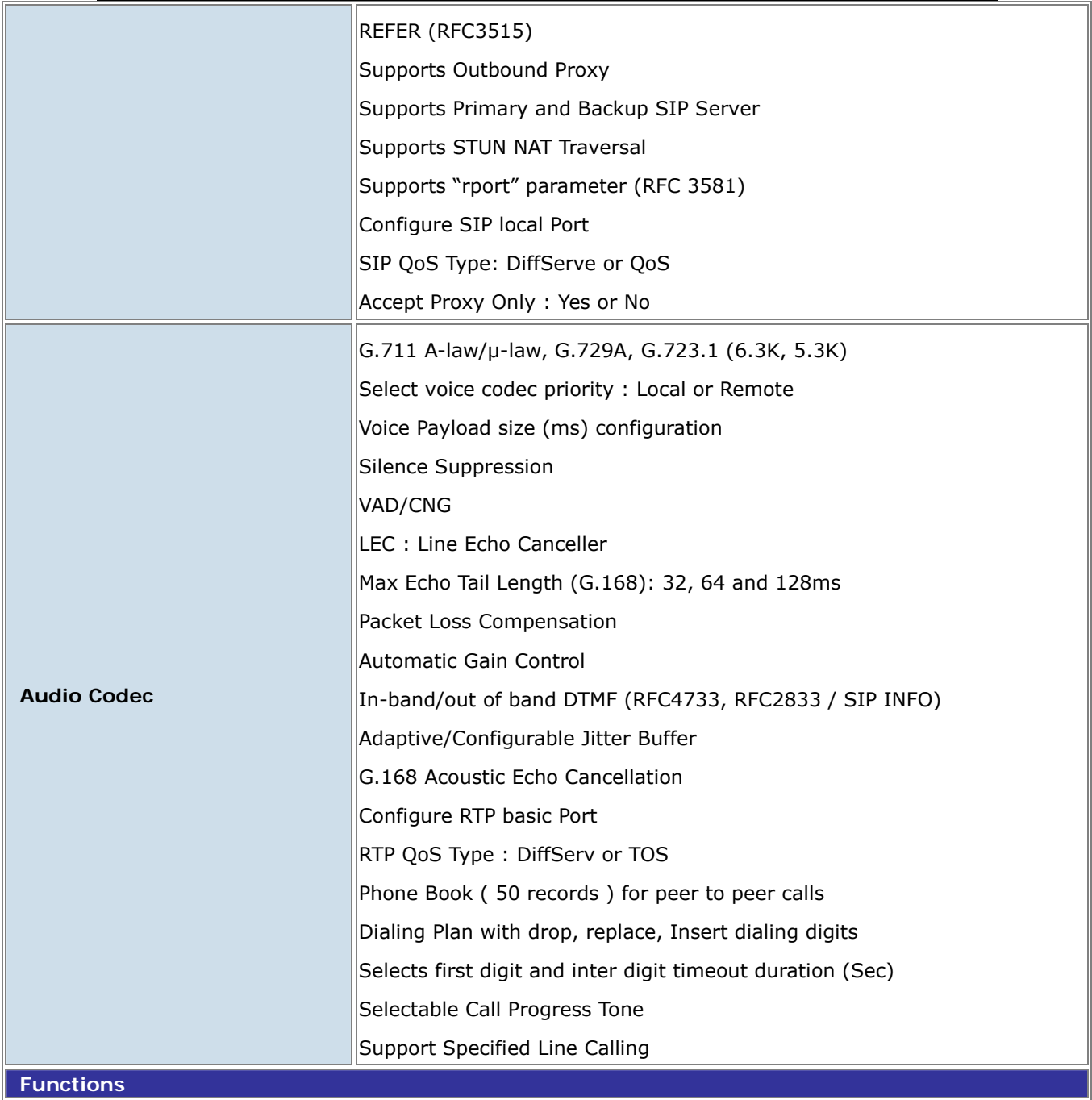

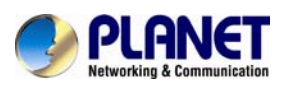

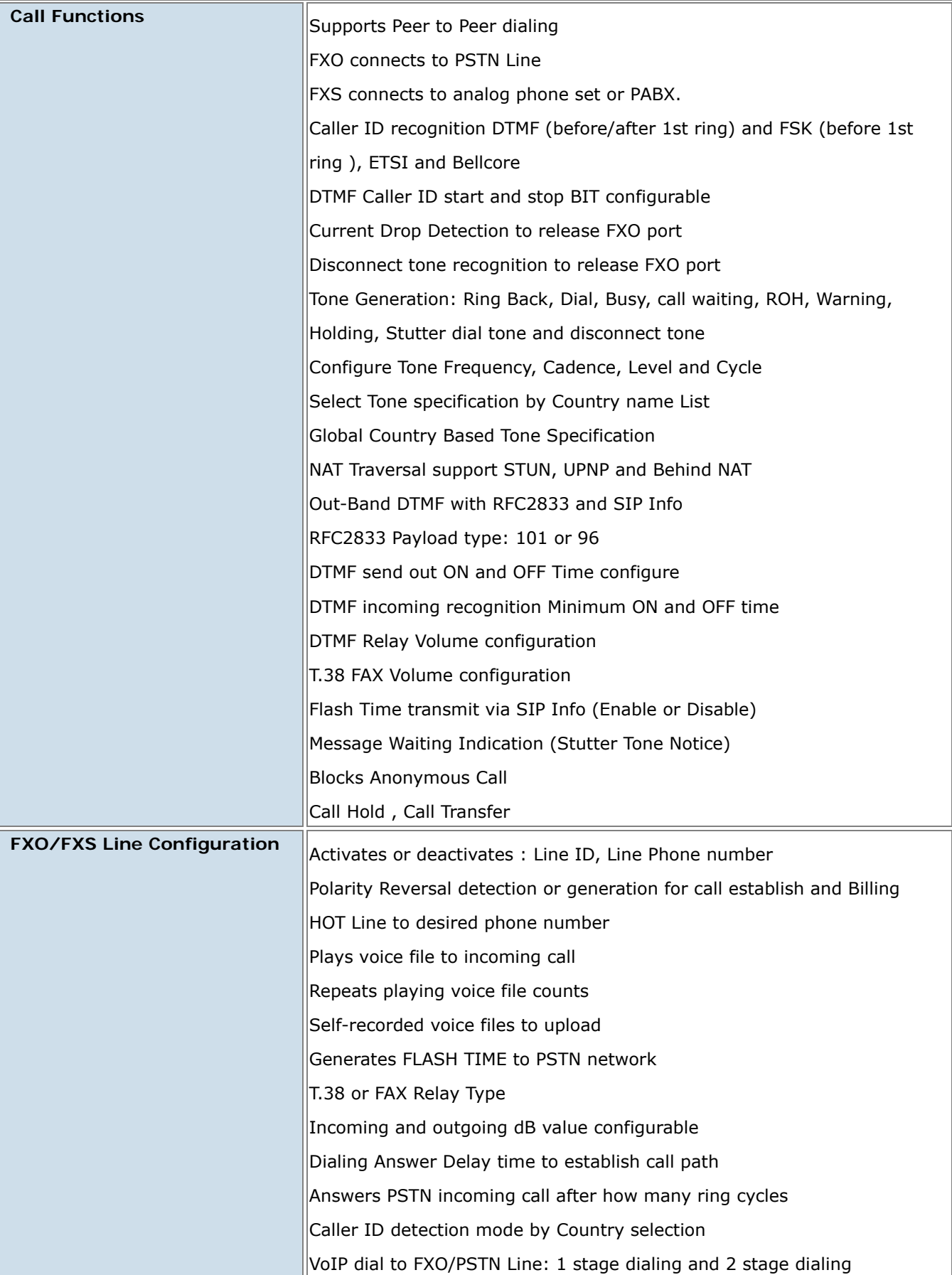

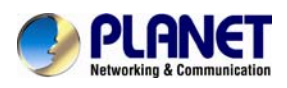

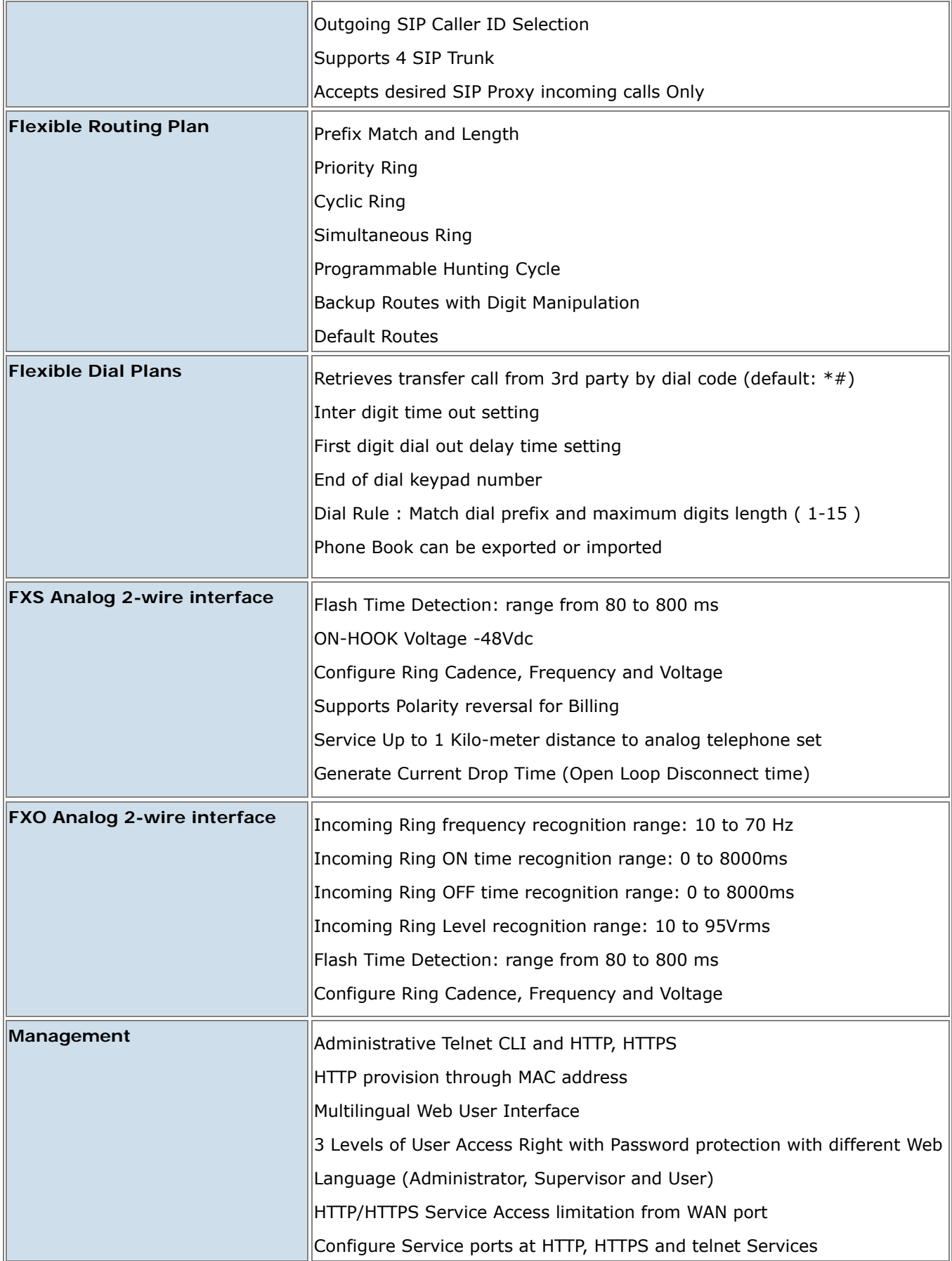

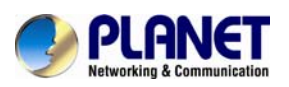

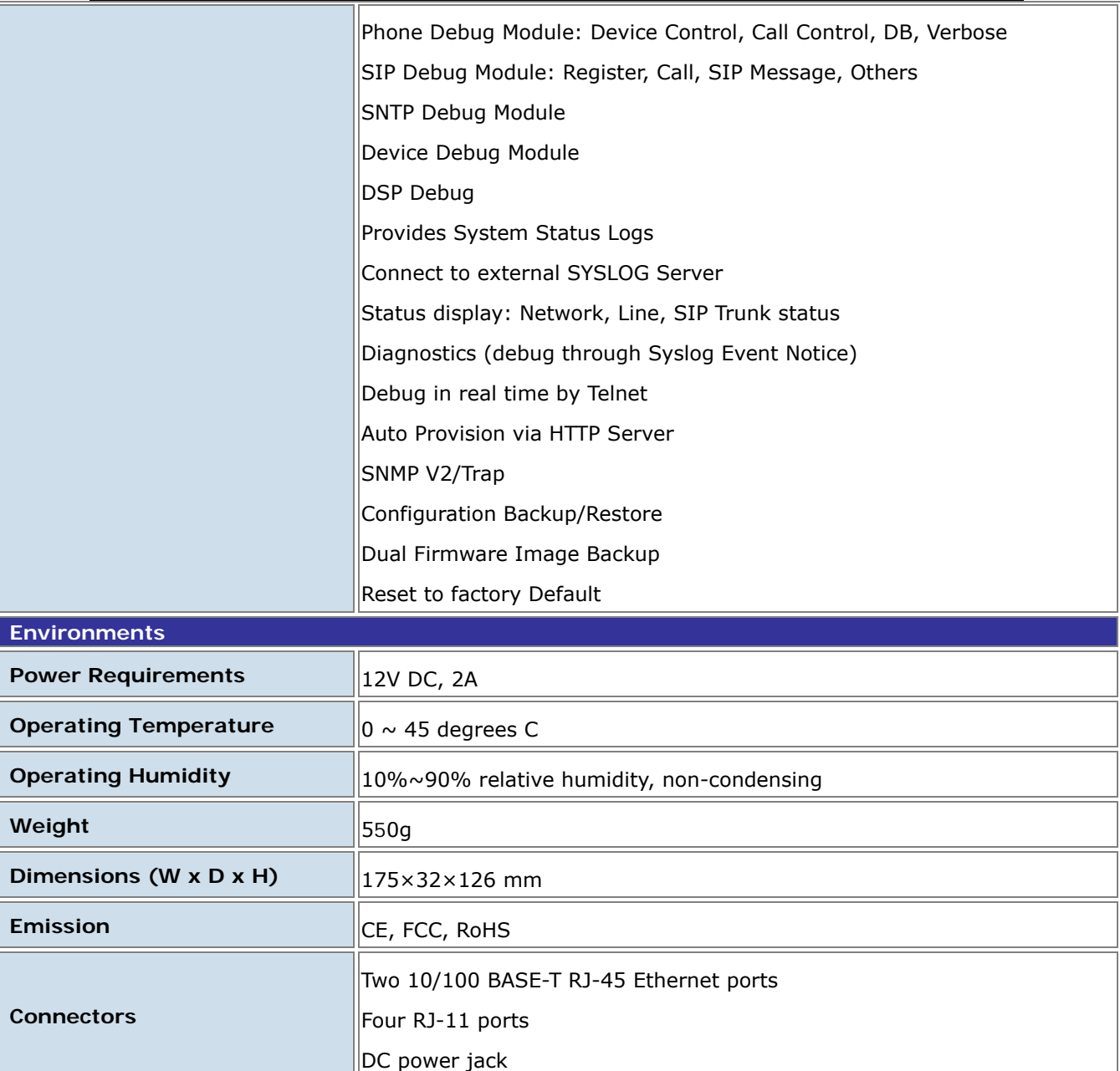

<span id="page-19-0"></span>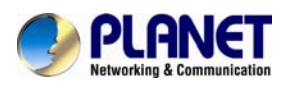

## **Chapter 2 Installation Procedure**

## **2.1 Web Login**

- **Step 1.** Connect a computer to an **LAN port** on the VGW-400 Series. Your PC must set up to the same domain as 192.168.0.X as the VGW-400 Series
- **Step 2.** Start a web browser. To use the user interface, you need a PC with Internet Explorer (version 6 and higher), Firefox, or Safari (for Mac).
- **Step 3.** Enter the default IP address of the VGW-400 Series: 192.168.0.1 into the URL address box.
- **Step 4.** Enter the default user name **admin** and the default password **admin,** and then click Login to enter Web-based user interface.

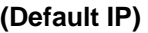

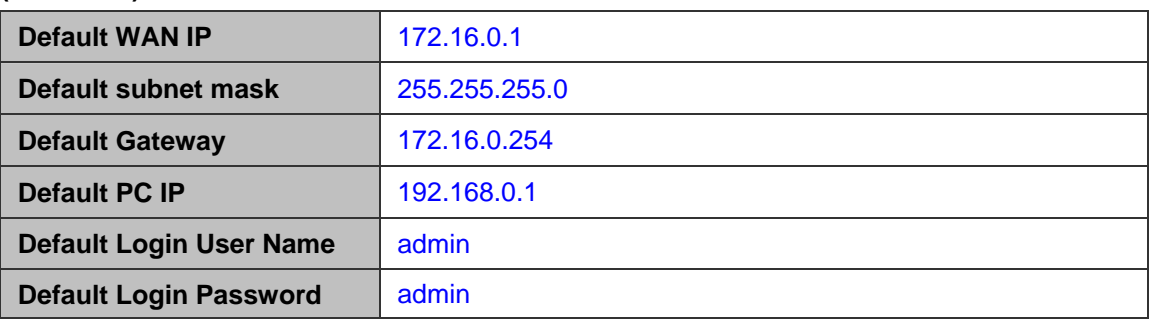

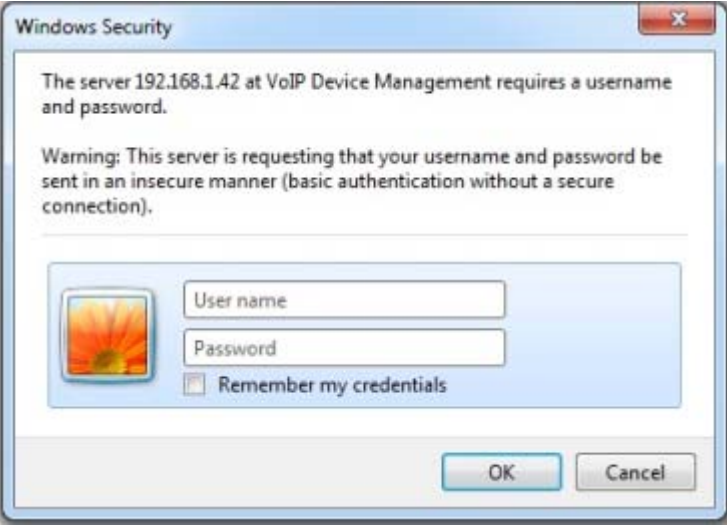

 **Login page of the VGW-400 Series** 

<span id="page-20-0"></span>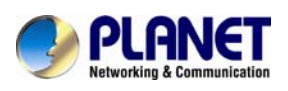

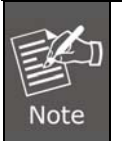

For security reason, please change and memorize the new password after this first setup.

## **2.2 Configuring the Network Setting**

**Step 1.** Go to **Device Setting** → **Network** 

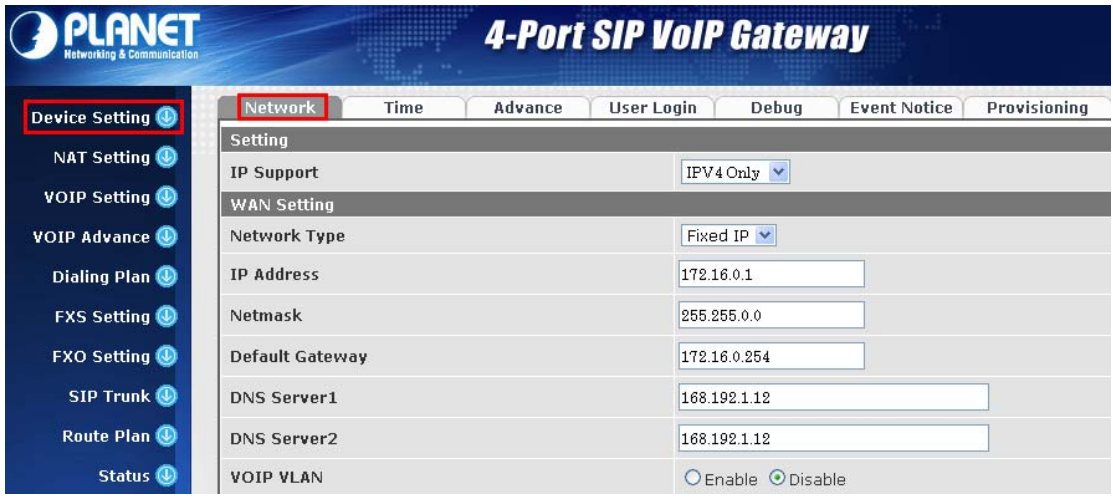

**Network setting page** 

**Step 2.** Edit your WAN port IP information.

There are three types of IP Support. They are IPV4 Only, IPV4 / IPV6, IPV6 Only. There are also three types of WAN port connection. They are **Static IP**, **PPPoE** (Point-to-Point Protocol over Ethernet), **DHCP.** You can find detailed setting process in the user manual.

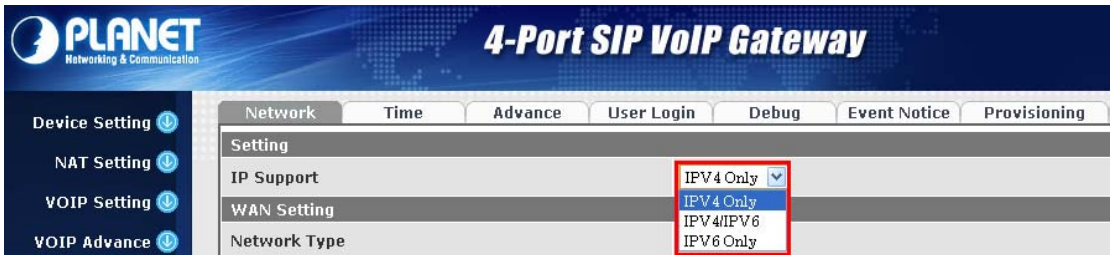

<span id="page-21-0"></span>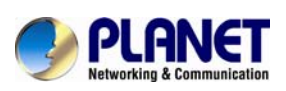

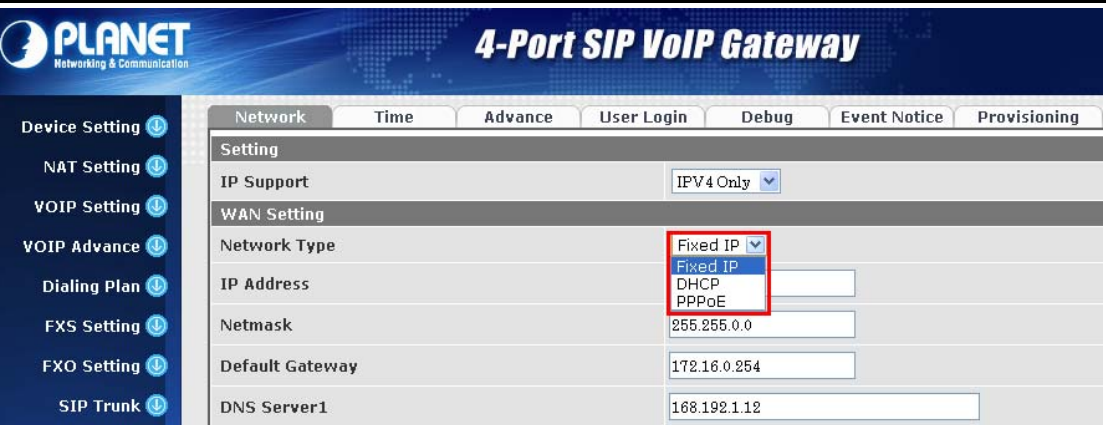

 **Selection of IP Support / Network Connection Type** 

## **2.3 Changing IP Address or Forgotten Admin Password**

To reset the IP address to the default IP Address "192.168.0.1" (WAN) or reset the login password to default value. Press the reset button on the front panel for **more than 5 seconds**. After the device is rebooted, you can login the management WEB interface within the same subnet of 192.168.0.xx.

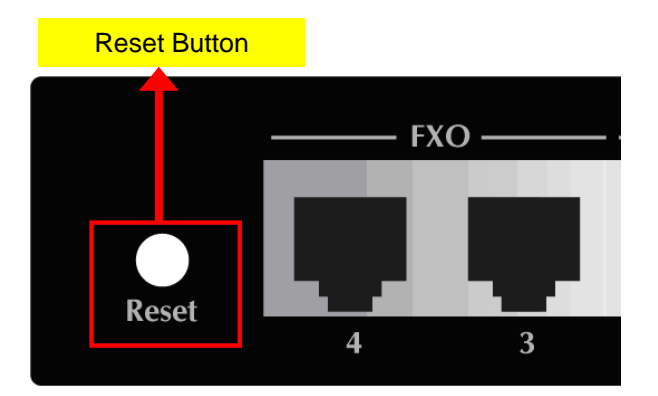

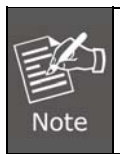

After pressing the "Reset" button, all the system data will be reset to default; if possible, back up the config file before resetting.

<span id="page-22-0"></span>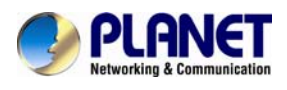

## **Chapter 3 Device Setting**

From this setting category, all devices related to parameters can be found here.

Network Configuration

## **3.1 Network Configuration**

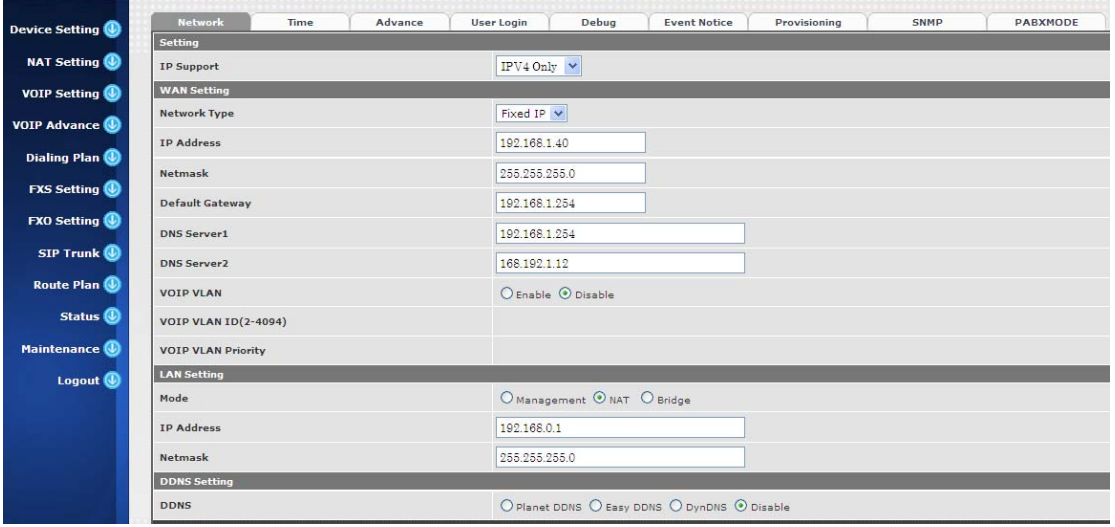

#### **Parameter Description:**

**Setting:** 

**•** IP Support: IP stack to be supported (IPV6 and IPV4 or IPV6 or IPV4 only)

#### **WAN Setting:**

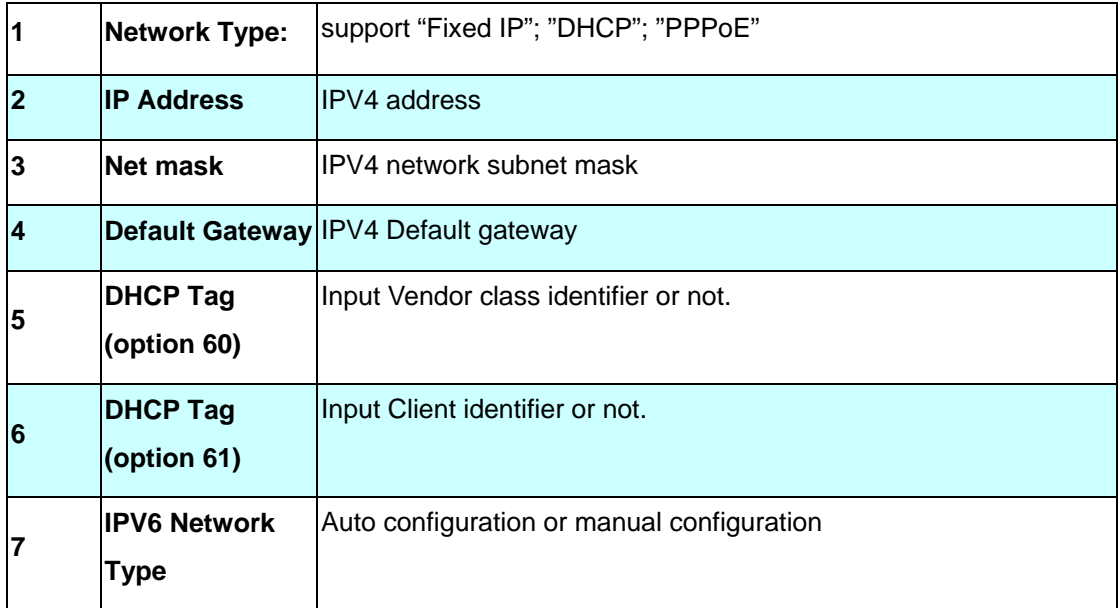

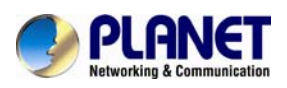

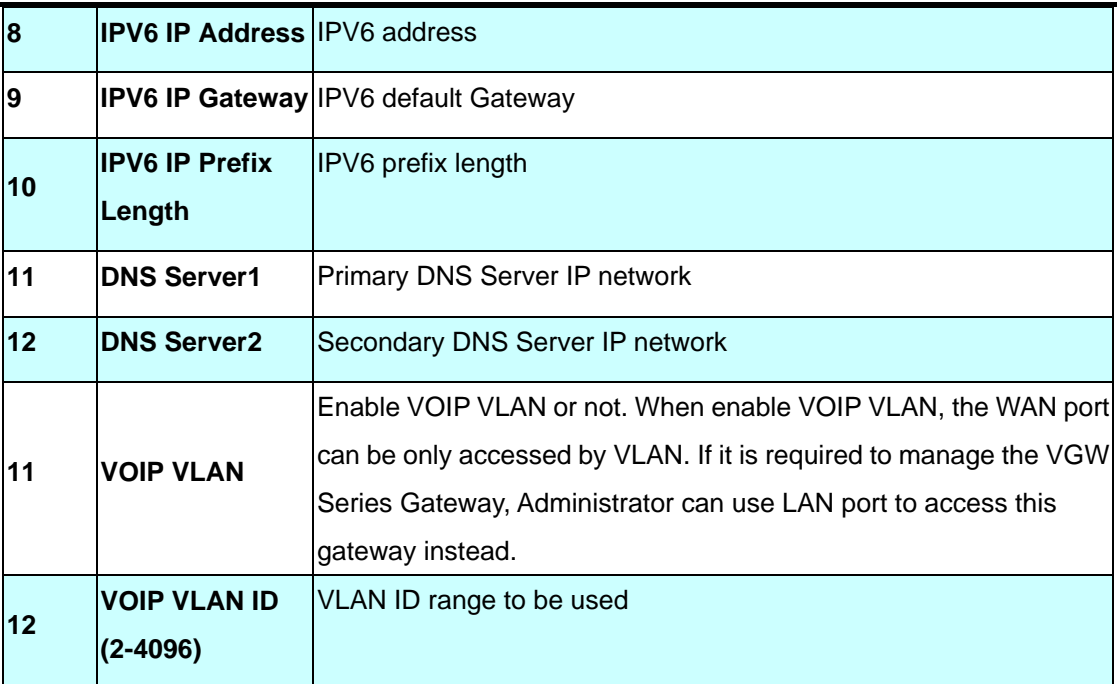

#### **LAN Setting:**

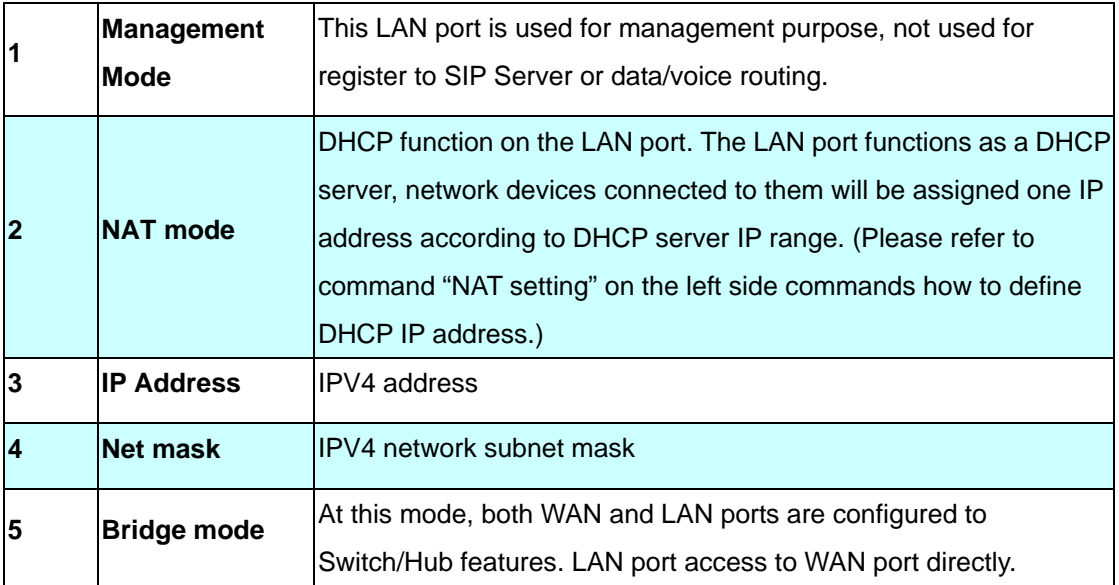

#### **DNS Setting:**

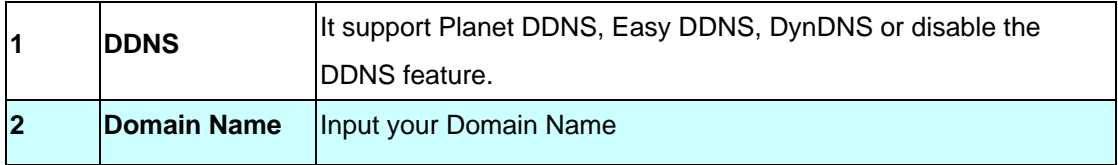

<span id="page-24-0"></span>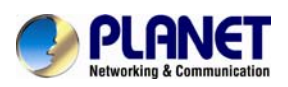

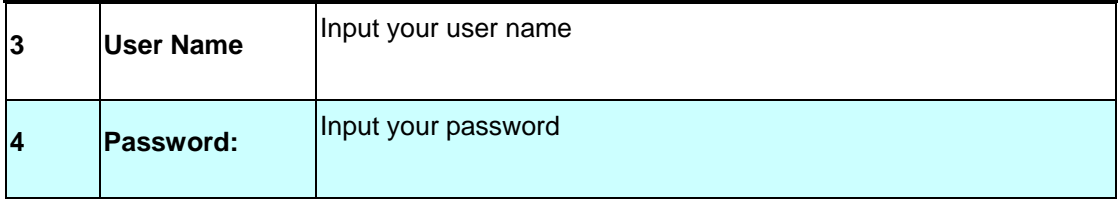

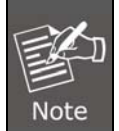

For Planet DDNS function more detail information please refers the Appendix: Planet DDNS page.

## **3.2 Device Time Setting**

VGW-400 Series support SNTP with time zone and daylight saving.

#### **Device Setting > Time**

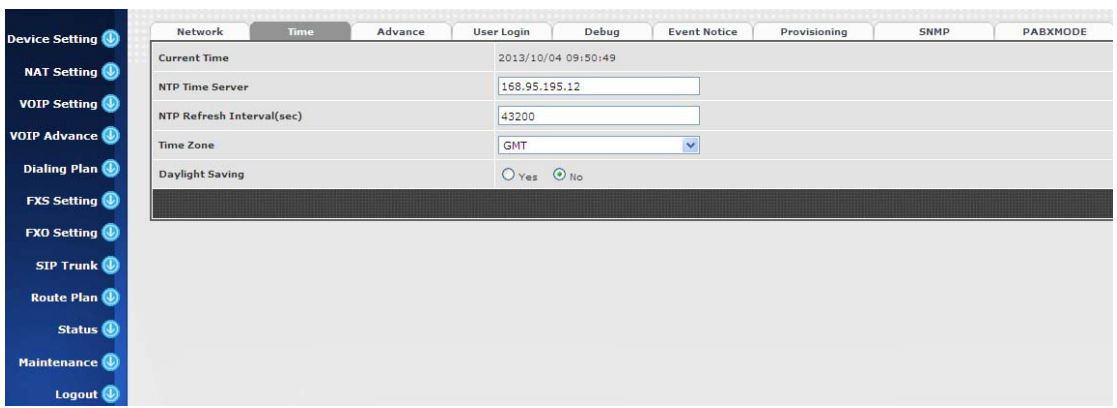

#### **Parameter Description:**

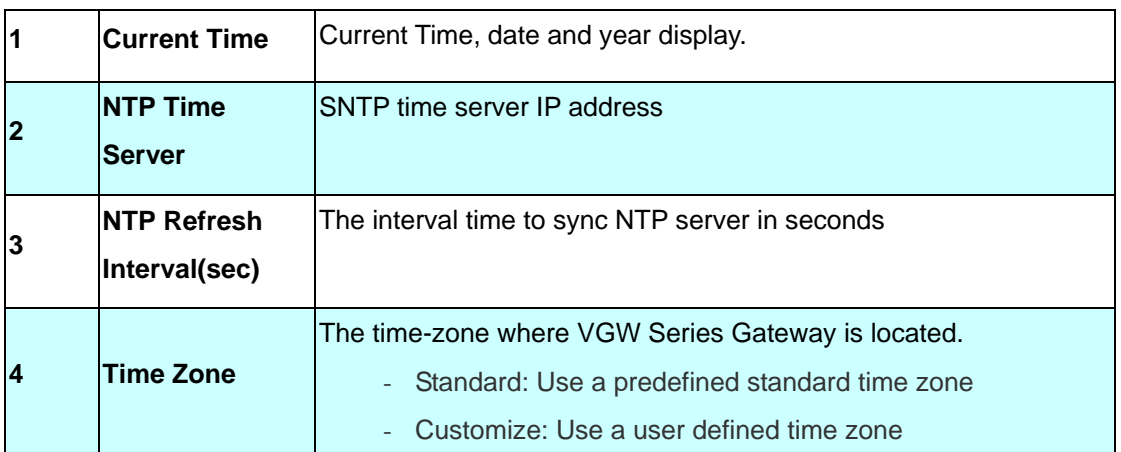

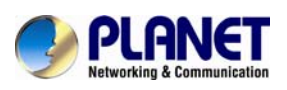

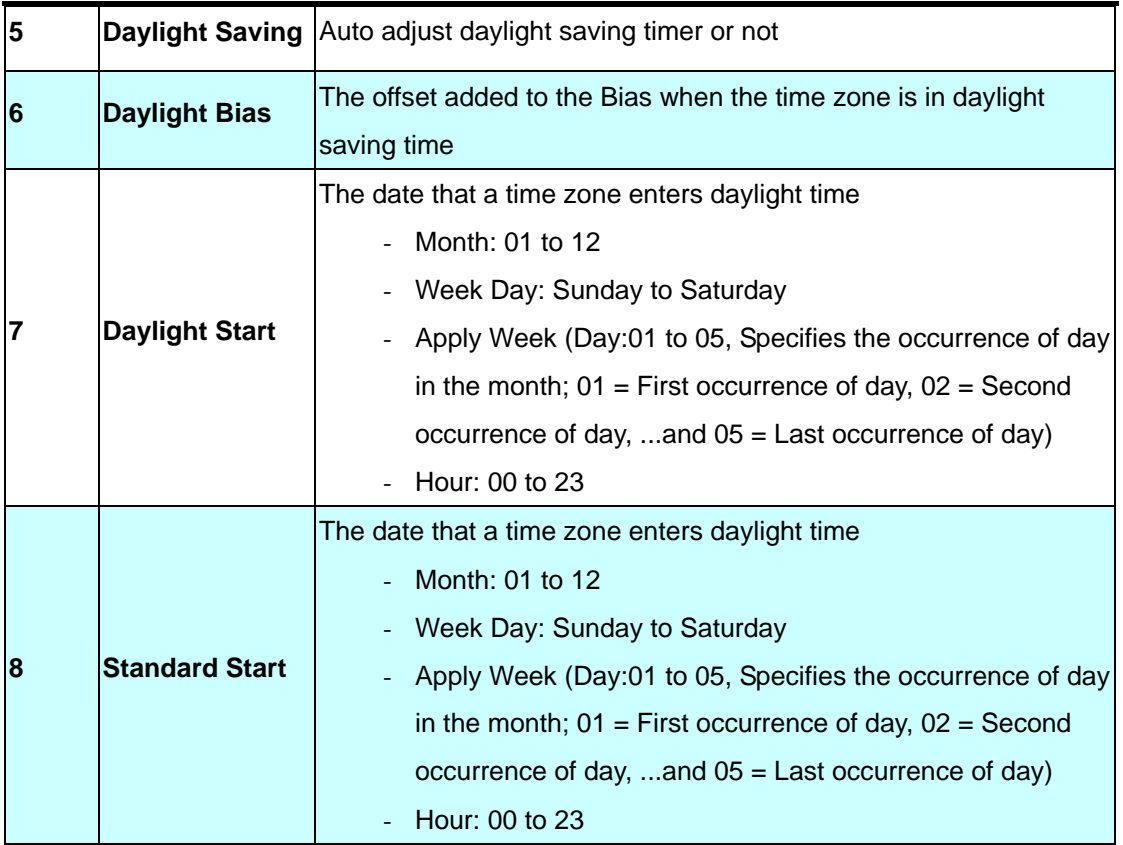

<span id="page-26-0"></span>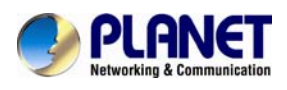

## **3.3 Device Advance Setting**

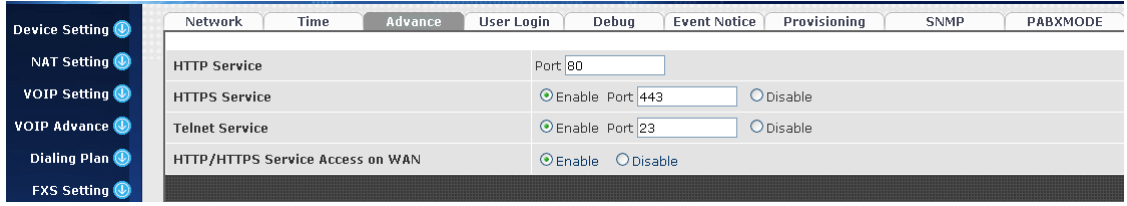

#### **Parameter Description:**

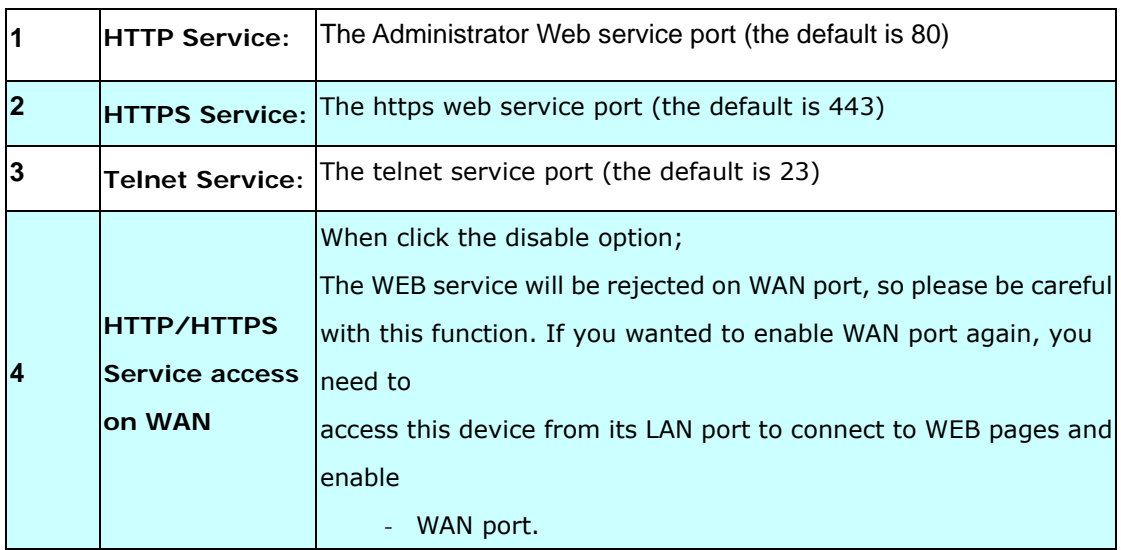

## **3.4 User Login Setting**

Three level of users can be used, administrator, supervisor, user. Each level of users has different predefined access level.

#### **Extension Settings**

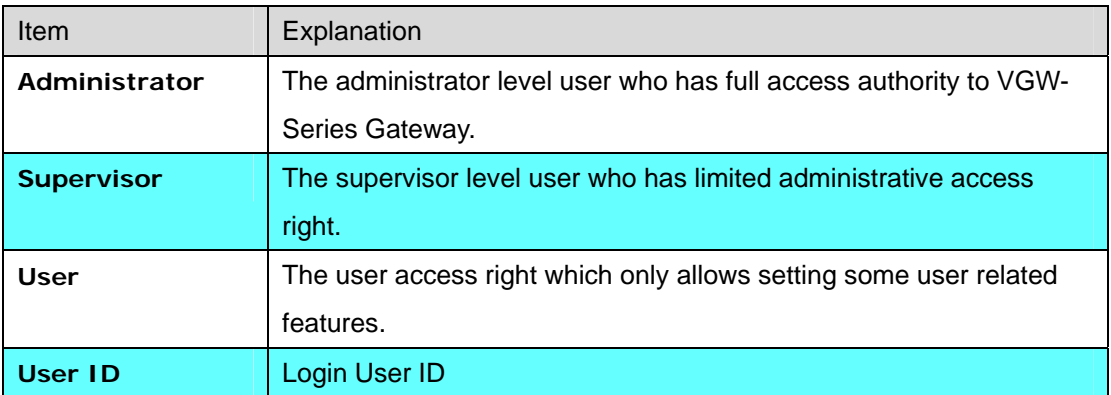

<span id="page-27-0"></span>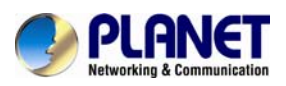

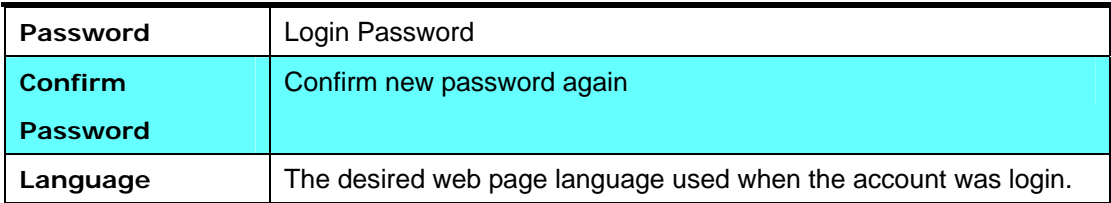

## **3.5 Debug Setting**

VGW-400 Series provides the real time debug to syslog or through telnet interface. It generates the debug information based on debug level and modules. Since the generating debug will consume system resources, it is recommended to turn on only for necessary and under Planet FAE's instruction.

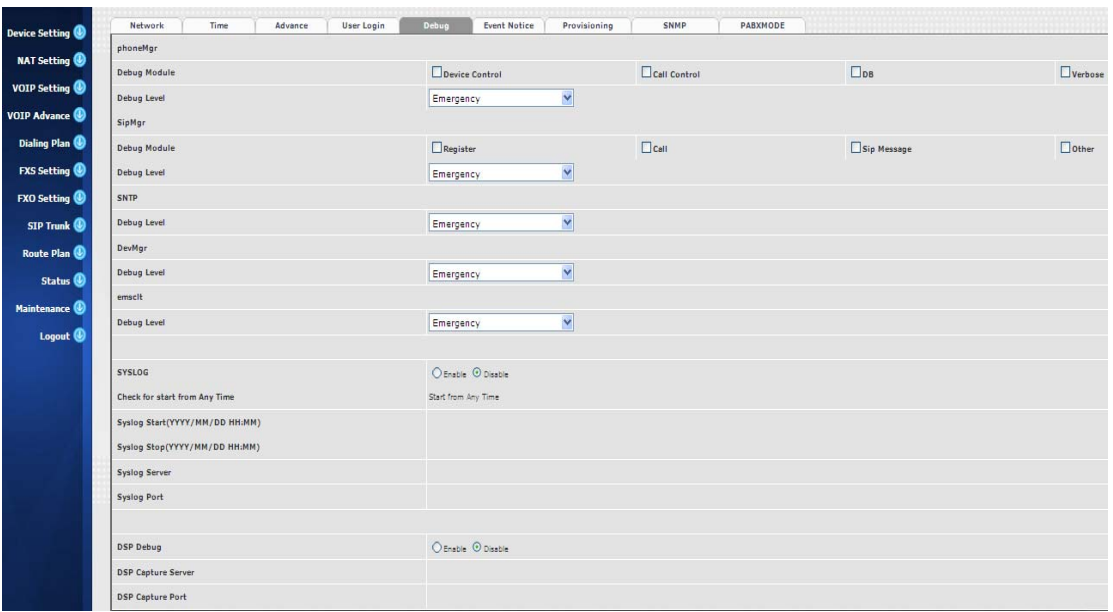

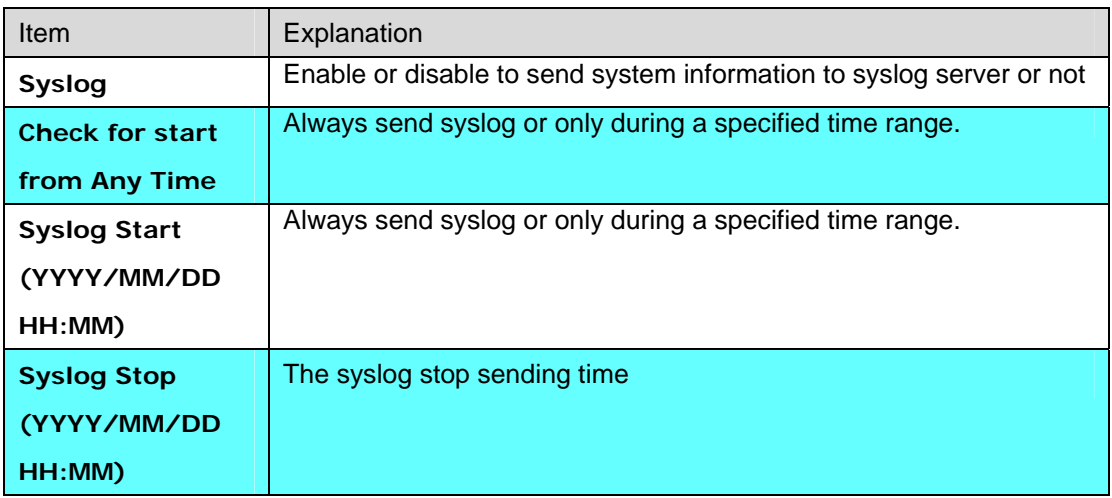

<span id="page-28-0"></span>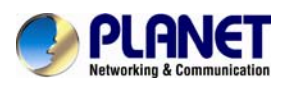

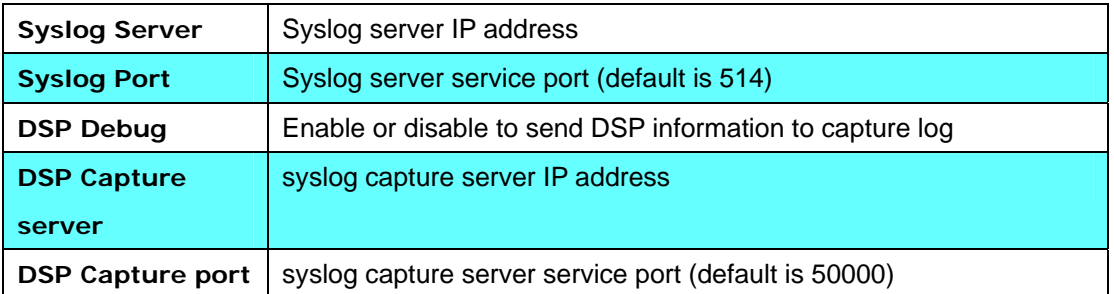

### **3.6 Event Notice**

VGW- Series Gateway can send Syslog Event Notice when it has the following cases:

- 1. Register Failure or re-registered
- 2. FXO RJ-11 cable was plugged or unplug
- 3. Ethernet reconnected
- 4. System started

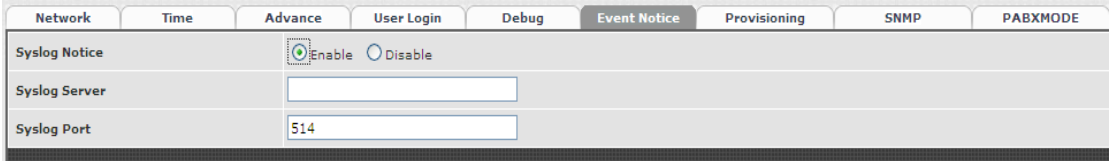

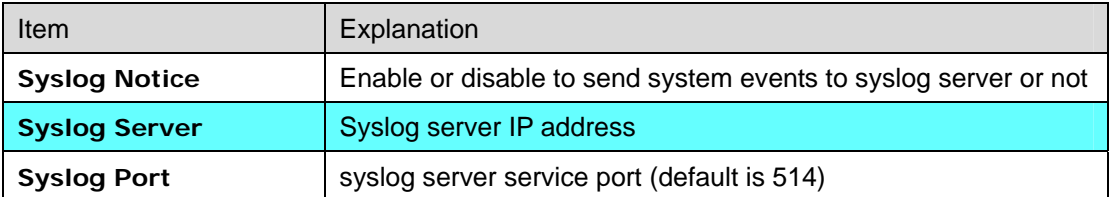

## **3.7 Auto Provisioning**

TheVGW-400 Series can be provisioned by HTTP Server for large deployment. Please contact Planet for availabilities.

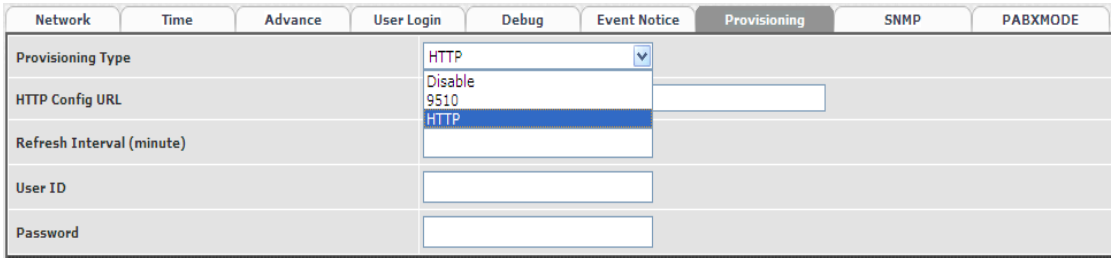

<span id="page-29-0"></span>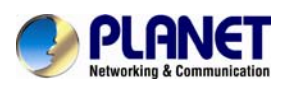

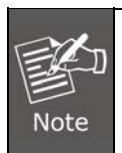

**9510: (This feature is not yet available now. Please don't select at present**

#### **Select HTTP:**

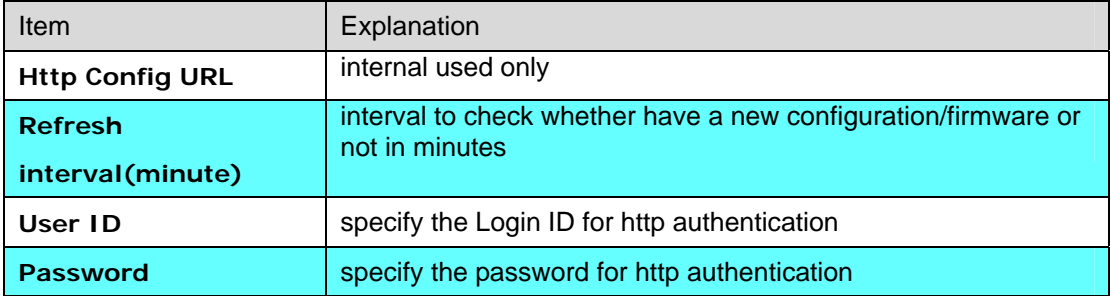

## **3.8 SNMP**

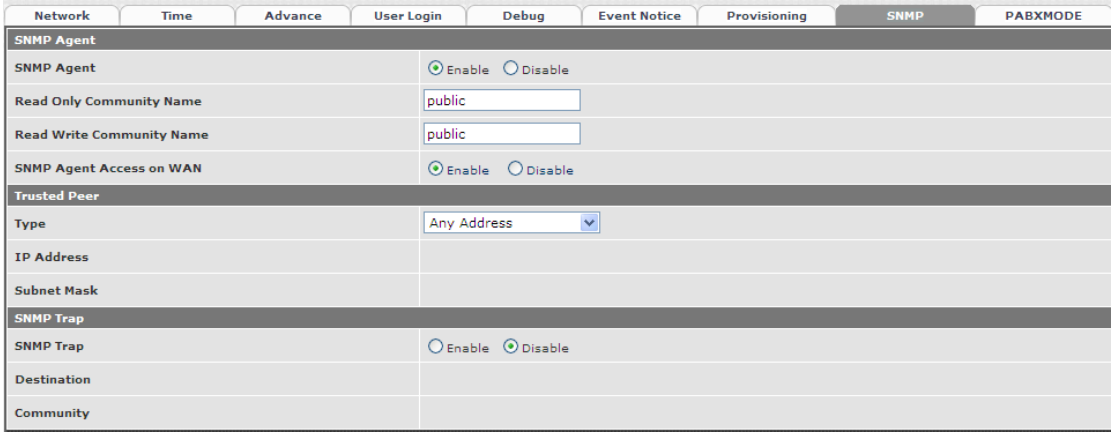

#### SNMP Agent:

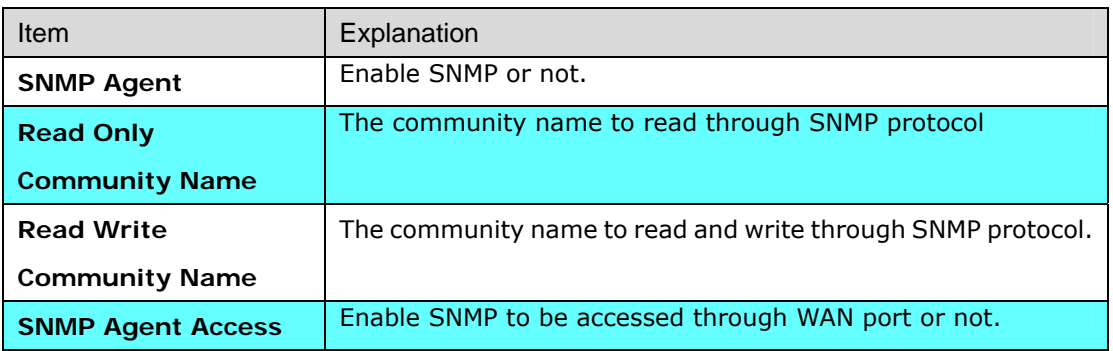

<span id="page-30-0"></span>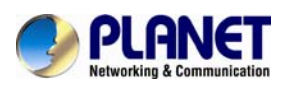

**on WAN** 

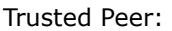

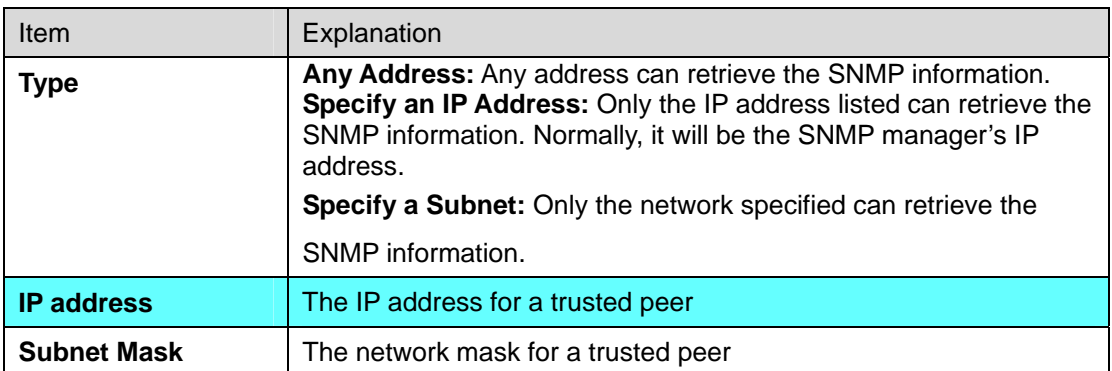

SNMP Trap:

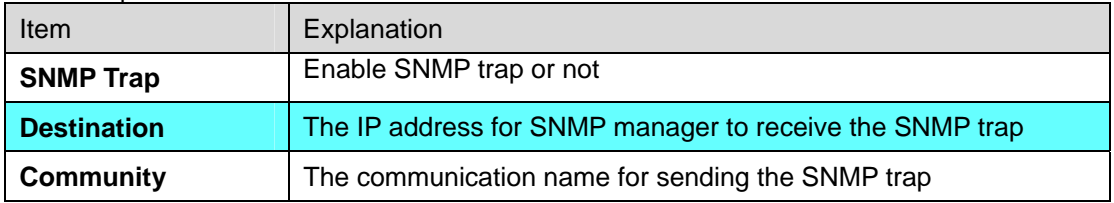

## **3.9 PABX Mode**

This quick setting is dedicated to be used forVGW-400 Series to become an inter-connection in between PSTN Lines and analog trunk lines from traditional PABX.

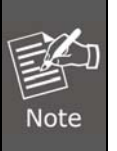

When this mode was changed (enables to disable or disable to enable). It will clean all of route plan and recovery to default route.

PABX mode is for **VGW-402 Only**

The call scenario will be working as follows:

- 1. For FXO incoming call, it will be routed to corresponding FXS directly (Line1 to TEL1, Line2 to TEL2) **(For VGW-402 Only)**
- 2. For FXS outgoing call, it will be routed to VOIP except those prefix set in FXO dialing Prefix.
- 3. For VOIP incoming call from Sip Trunk number, it will be routed to FXS based on the called number.

**Note: If you are dialing to SIP trunk number, and hear the dial tone from** 

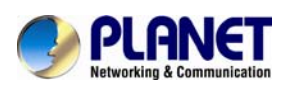

**VGW-series Gateway. Please check the SIP Trunk configuration. It might be configured to option mode at "1 stage dialing".** 

- 4. When VOIP call is failed to be called out such as register fail (this means registration to proxy accounts are all failure, but not include SIP TRUNK number) or network issue, the call will be routed to FXO as backup.
- 5. When VGW-400 Series is malfunction, IP network disconnection or power is failure, all calls will be directly bypassed to FXO automatically.

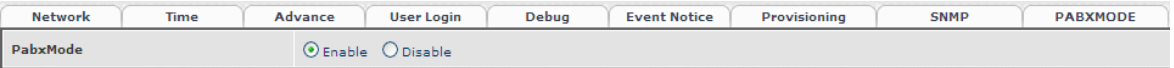

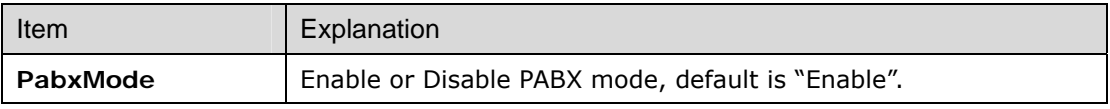

<span id="page-32-0"></span>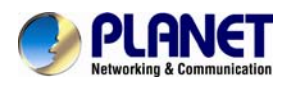

## **Chapter 4 NAT Setting**

**VGW-400 Series** can support NAT, 2 Ethernet ports (management mode) or bridge mode.

Here is the setting for NAT related service.

## **4.1 DHCP Srv.(DHCP Server)**

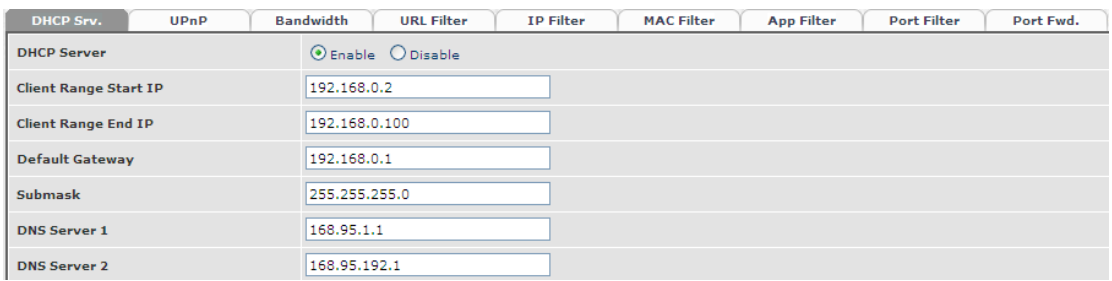

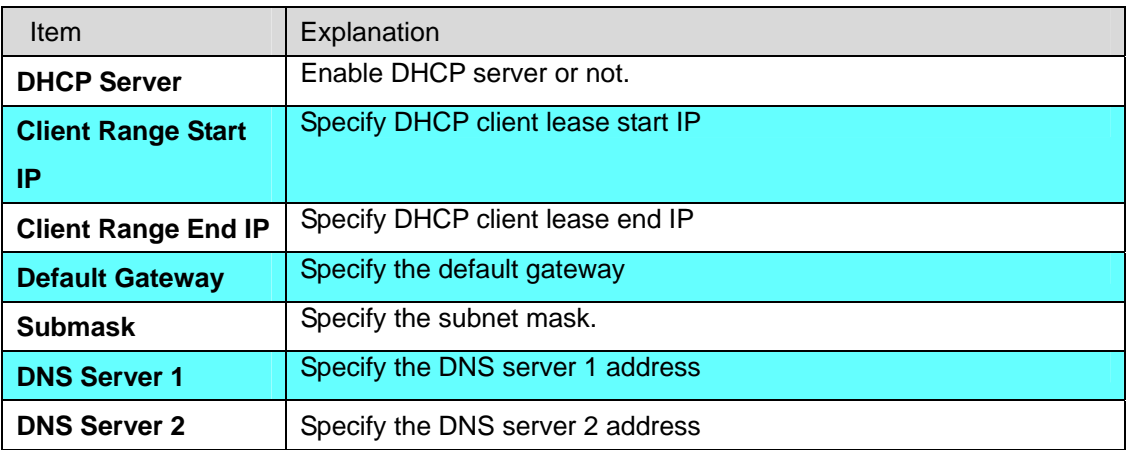

## **4.2 UPNP (Universal Plug and Play server)**

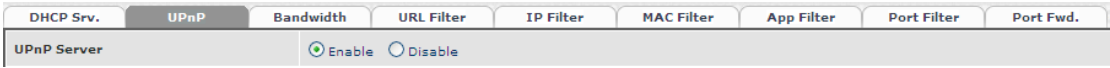

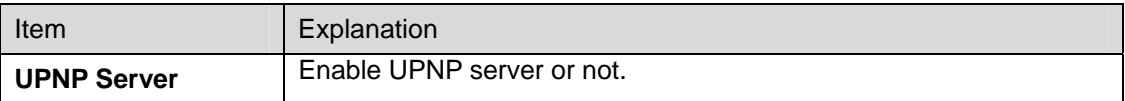

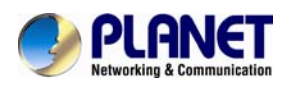

## **4.3 Bandwidth (Bandwidth Control)**

By using bandwidth control feature, the user can manage the traffic based on their needs.

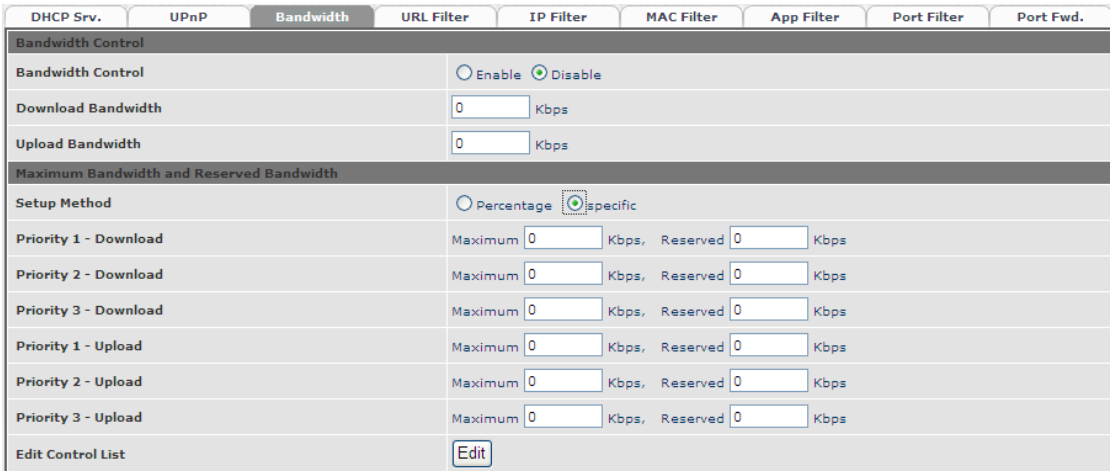

#### Bandwidth Control:

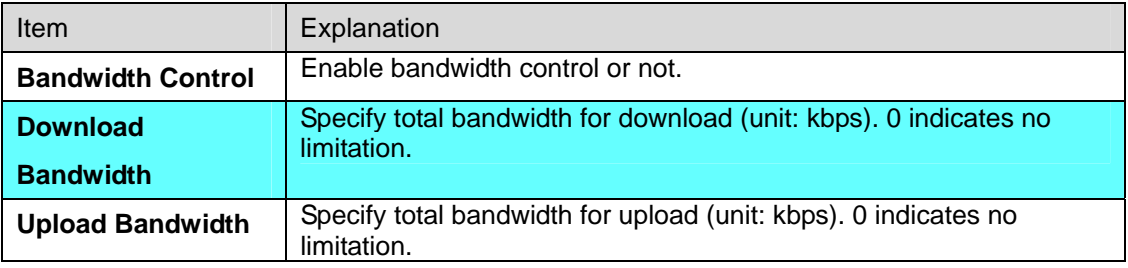

Maximum Bandwidth and Reserved Bandwidth:

**Setup Method:** bandwidth control method, percentage or specify the required bandwidth

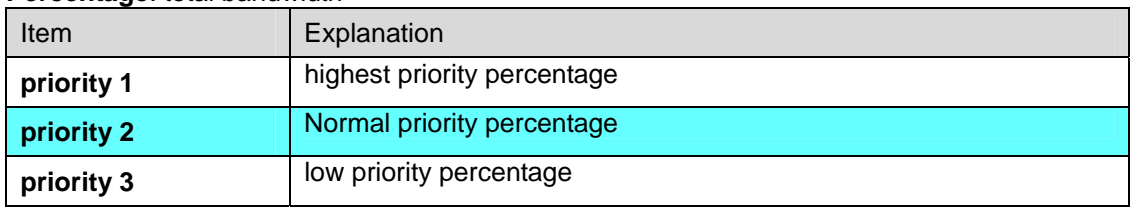

#### **Percentage**: total bandwidth

#### **Specific**

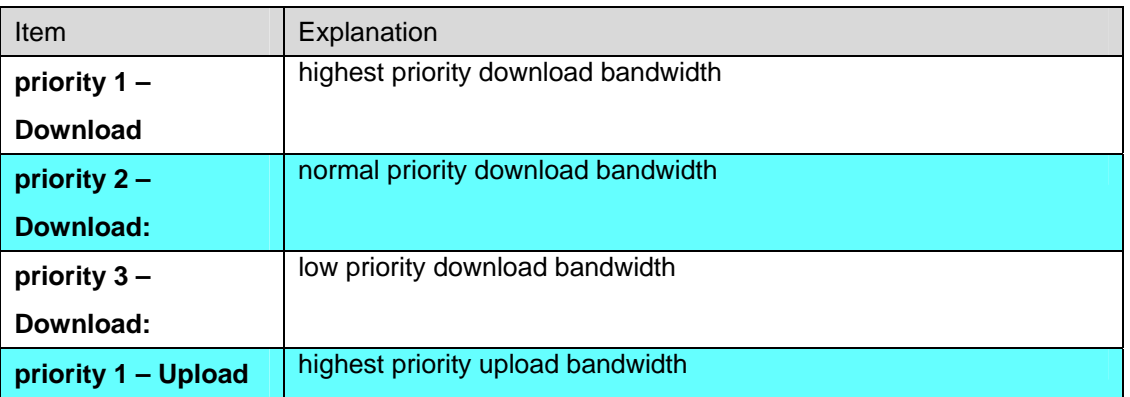

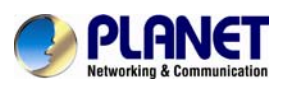

New Trisert Back Total Record: 0

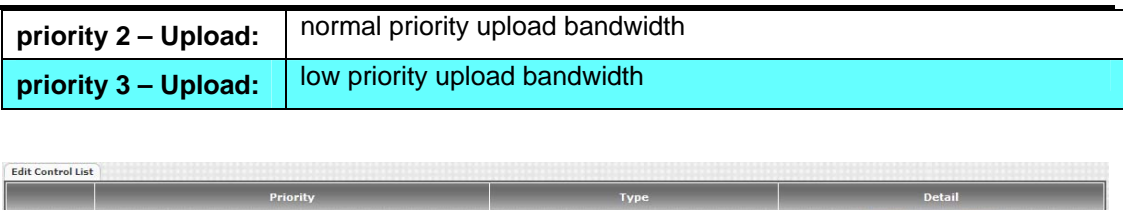

In order to setting which target is belonged to which priority. The following is the setting method for target's priority.

#### **IP Target**

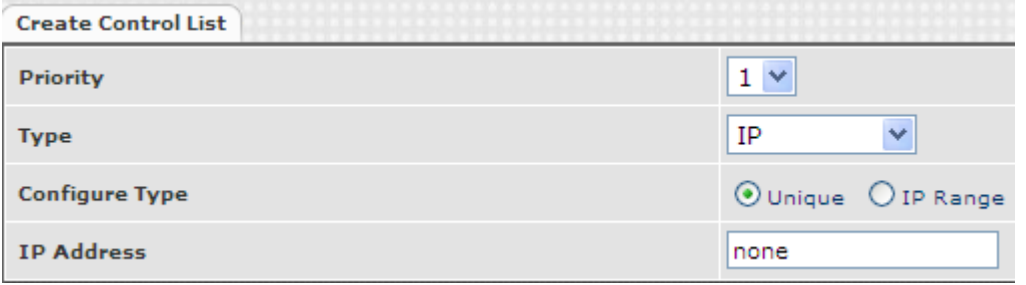

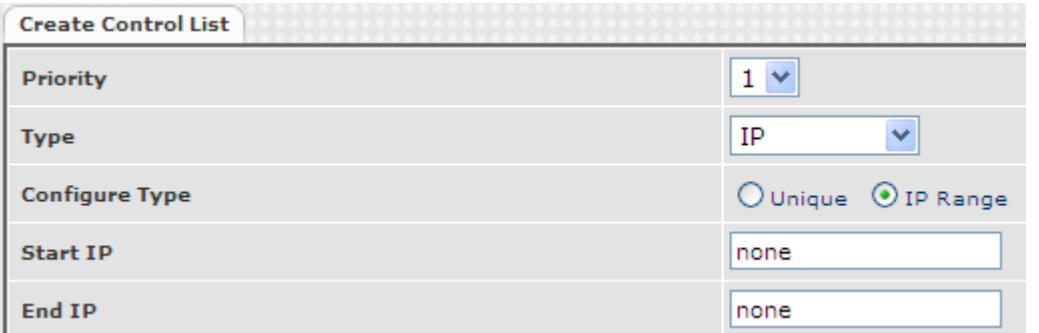

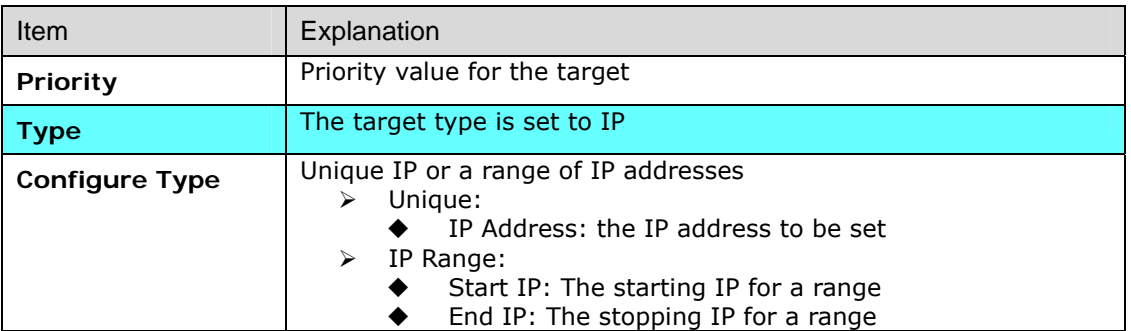

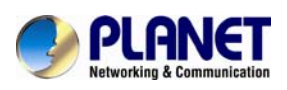

#### **Port Target**

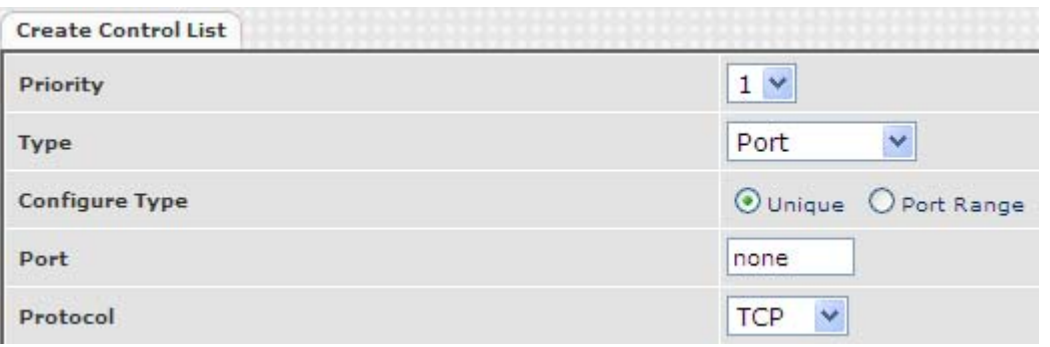

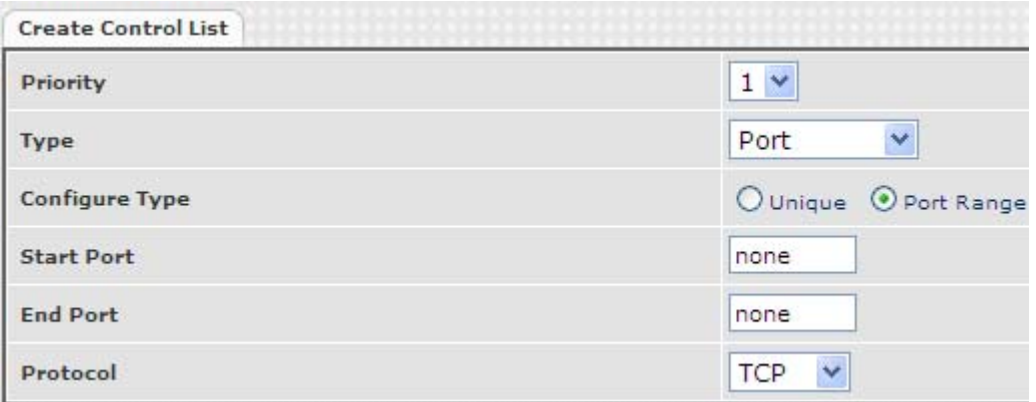

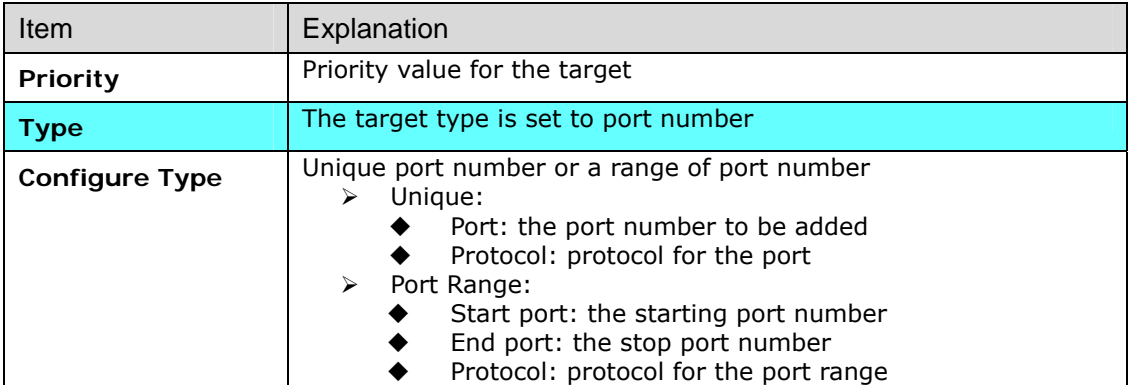
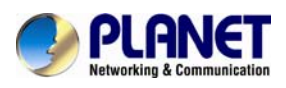

#### **Application Target**

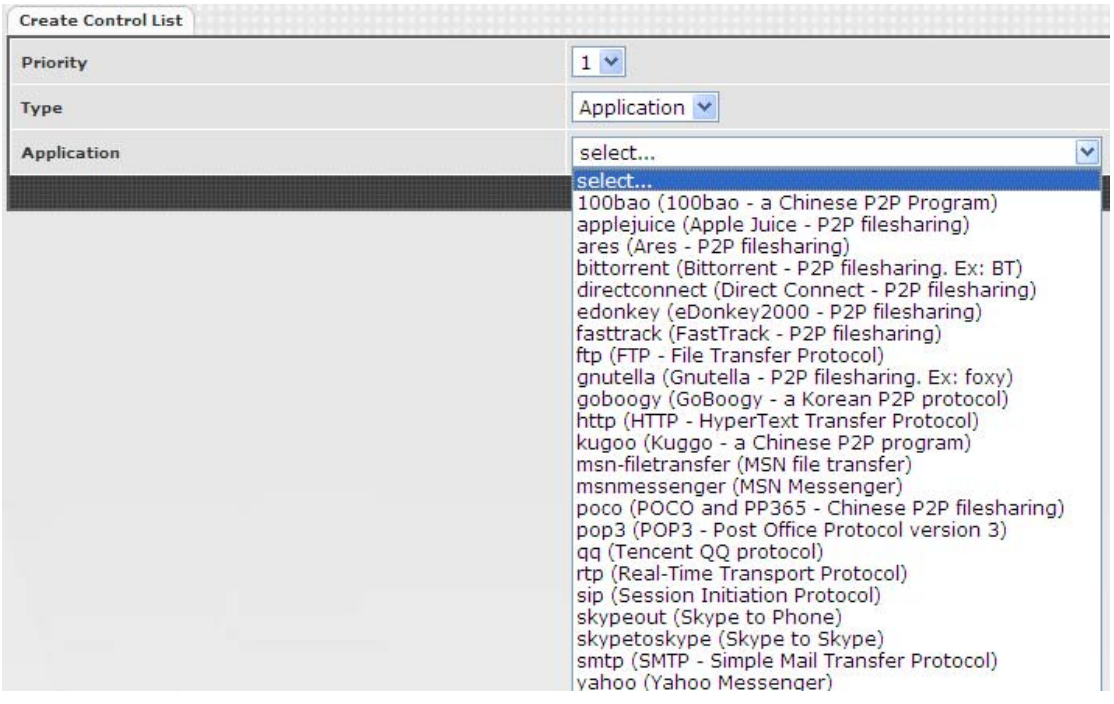

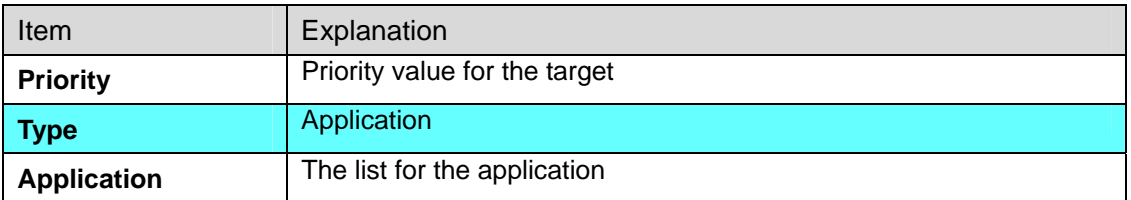

#### **DSCP target**

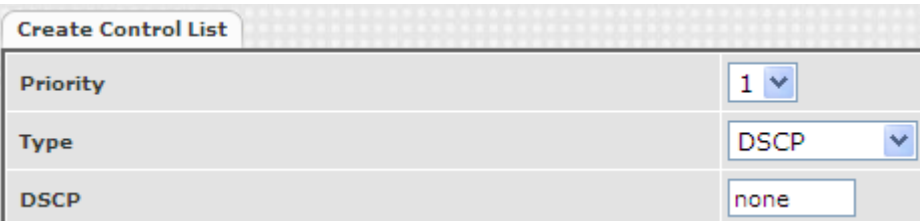

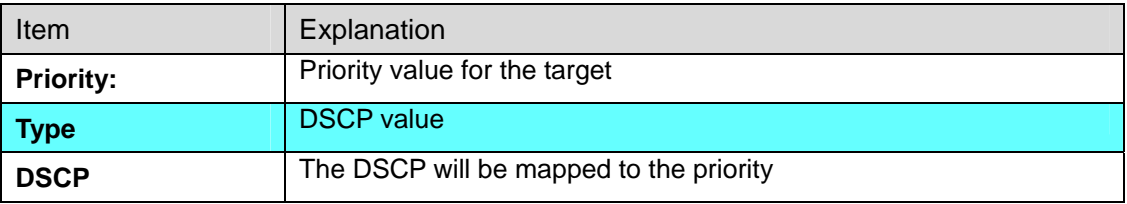

**VGW-400 Series supports below firewall features.** 

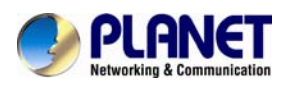

## **4.4 URL Filter**

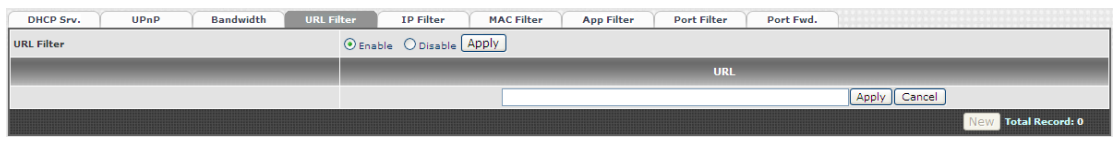

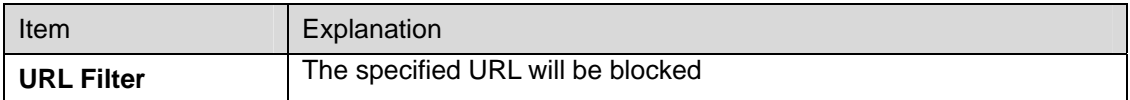

## **4.5 IP Filter**

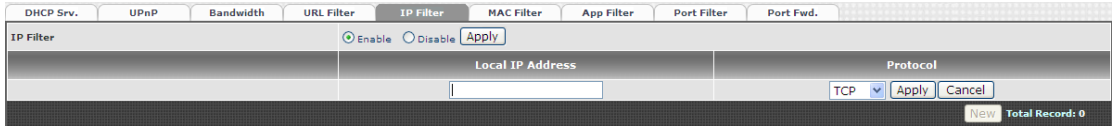

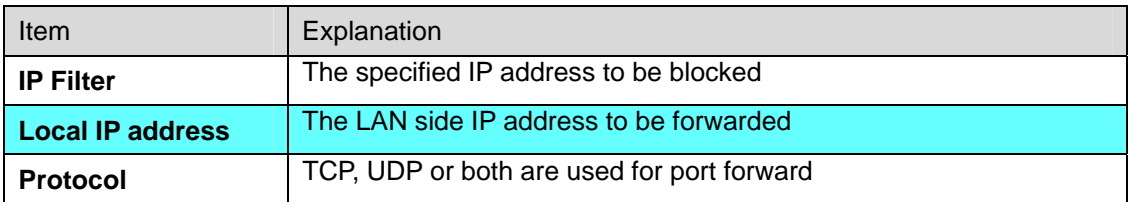

## **4.6 MAC Filter**

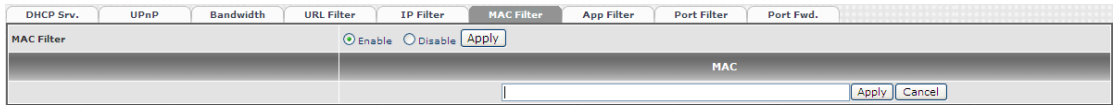

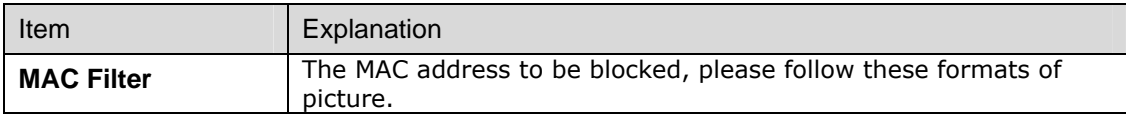

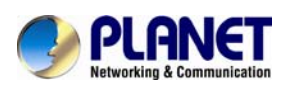

## **4.7 APP Filter**

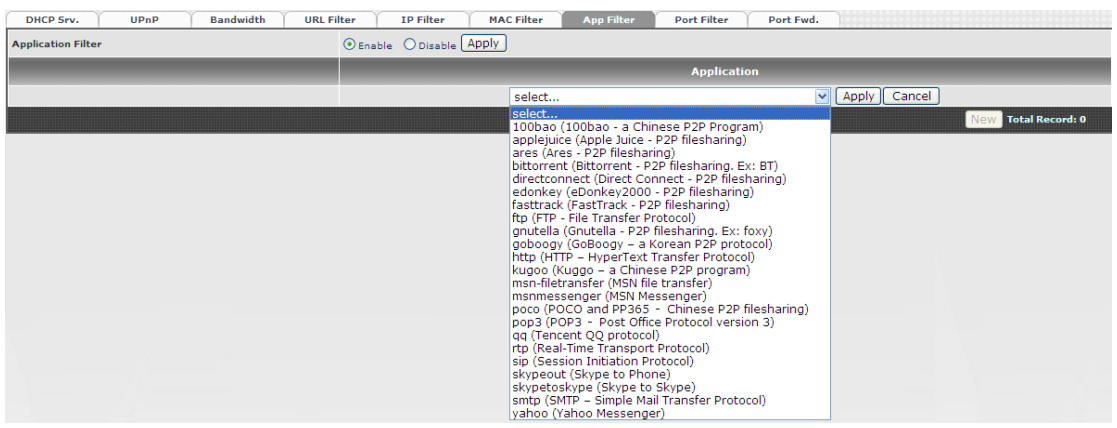

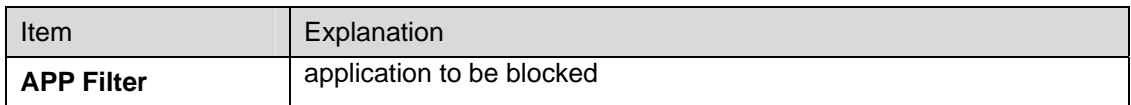

### **4.8 Port Filter**

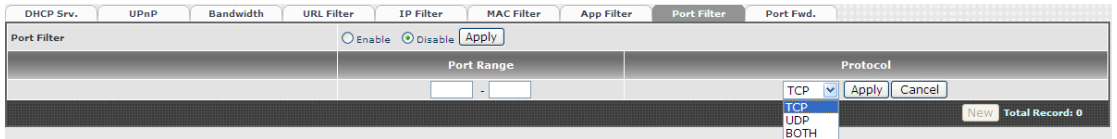

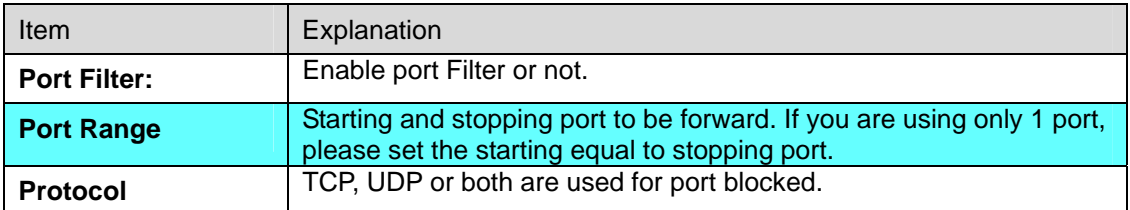

## **4.9 Port Fwd**

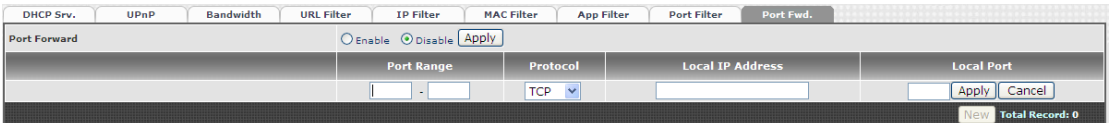

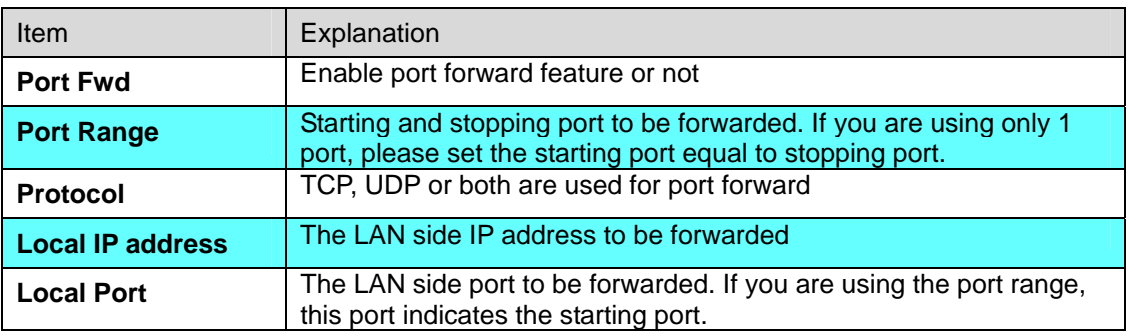

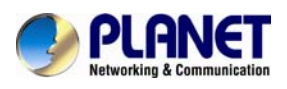

# **Chapter 5 VoIP Setting**

## **5.1 SIP**

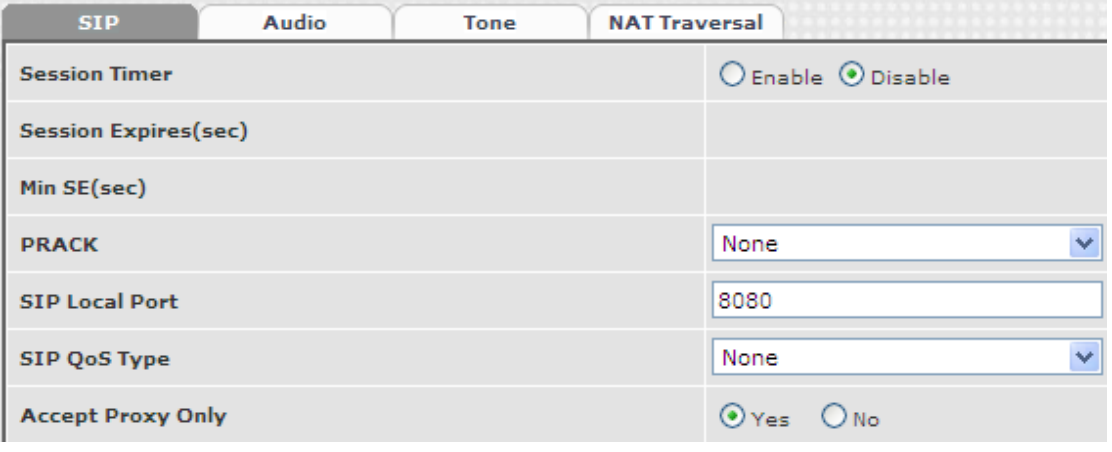

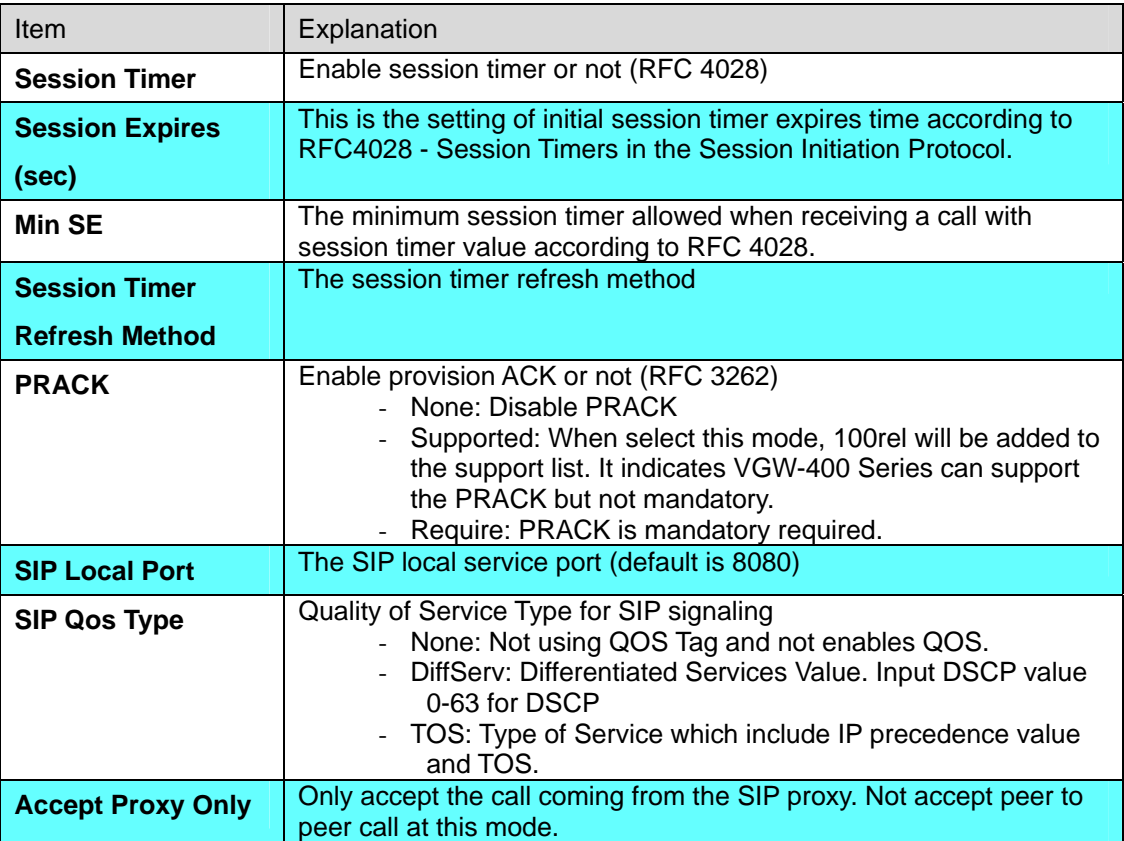

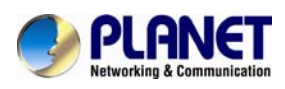

## **5.2 Audio**

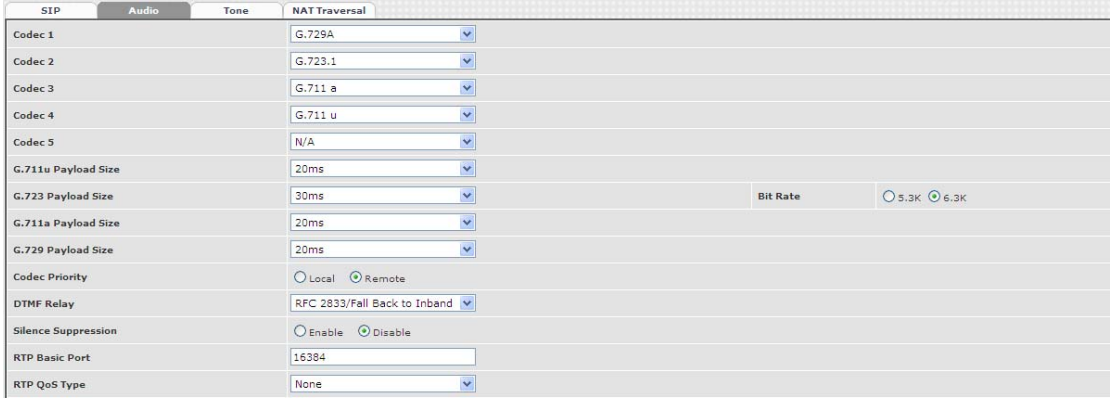

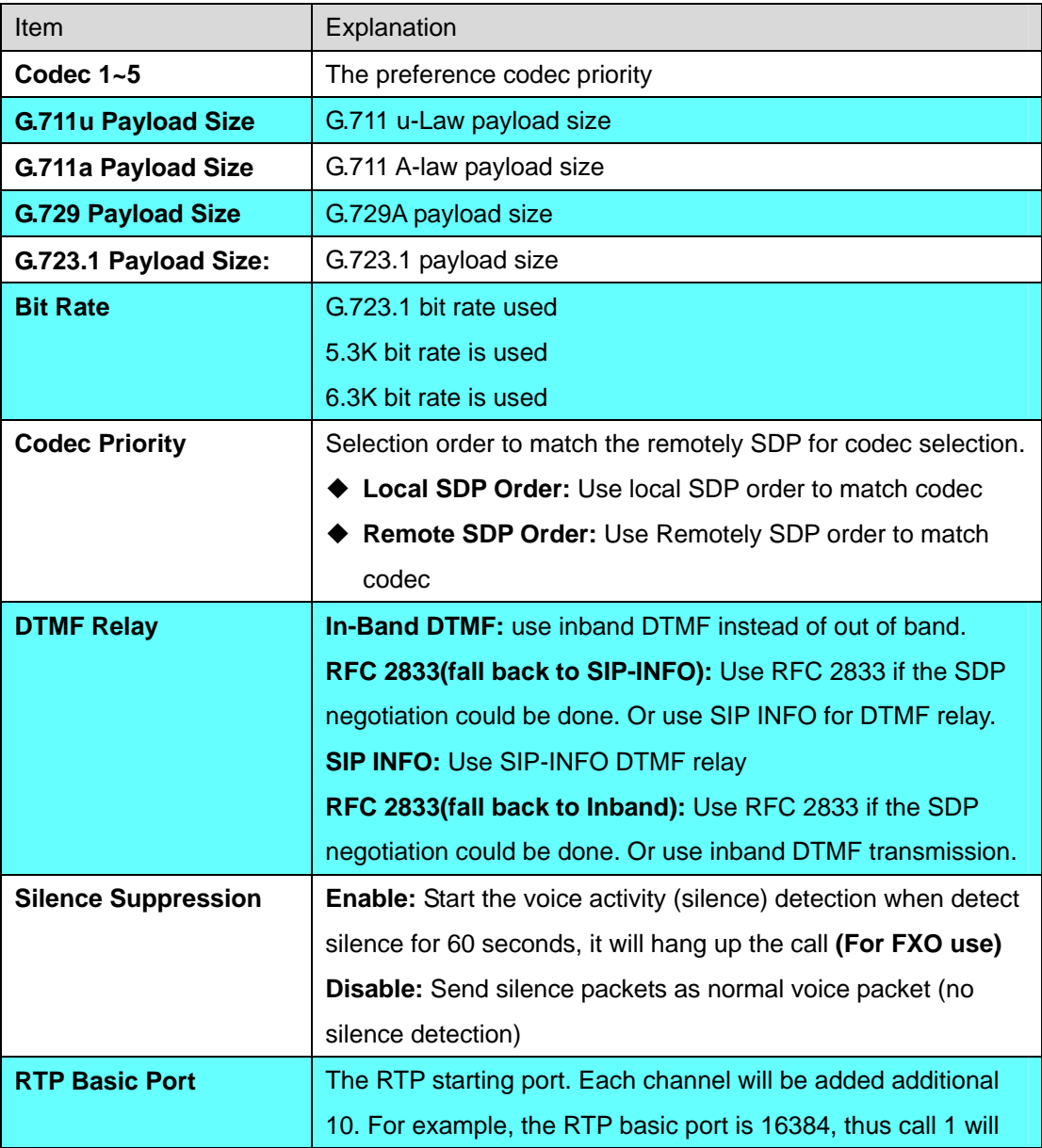

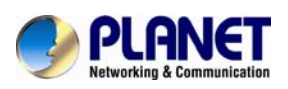

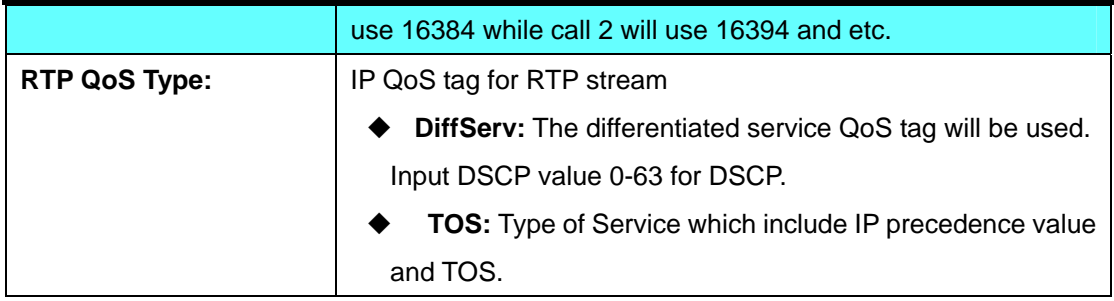

## **5.3 Tone**

The setting page is used to setup the tone to be generated (FXS) or detected (FXO). The detected tone is the Disconnect 1 & 2 **(for FXO use)** and the others are for generating **(when FXS received the "bye" from IP side or waiting time out by analog phone which keeps handset pick up, it will send busy tone to analog phone)**. To recognize correct disconnect tone is very important for PSTN status supervision to release FXO port after call was dropped.

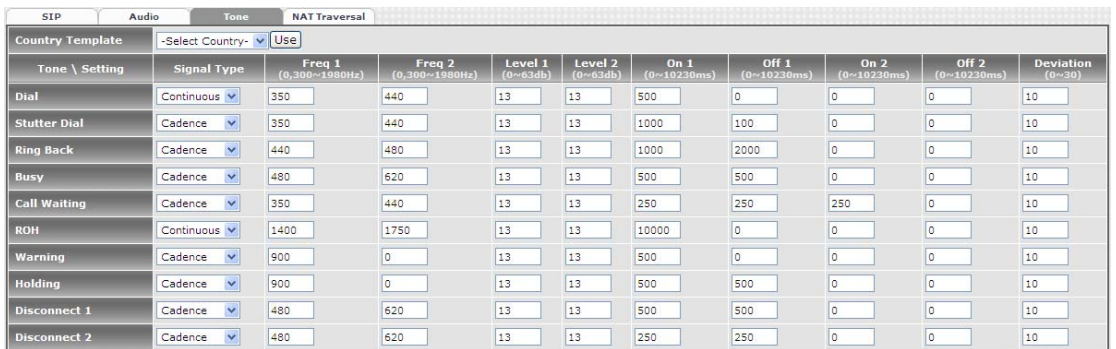

Please use Country Template to select your local country profile which will be applied. Click to load those country tone parameters to system and change if it is necessary. For those countries are not showed in the list, please select a closed country and edit tone parameters to match your country. You can send an email with the tone definition to Planet if you would like to put your country tone into the list.

## **5.4 NAT Traversal**

VGW-400 Series supports the following NAT traversal methods when it was situated behind route

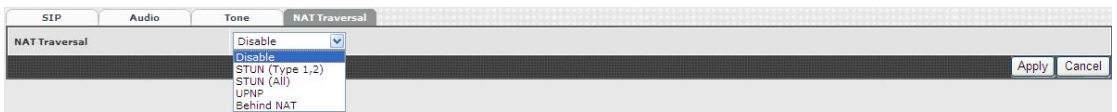

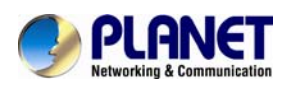

NAT Traversal:

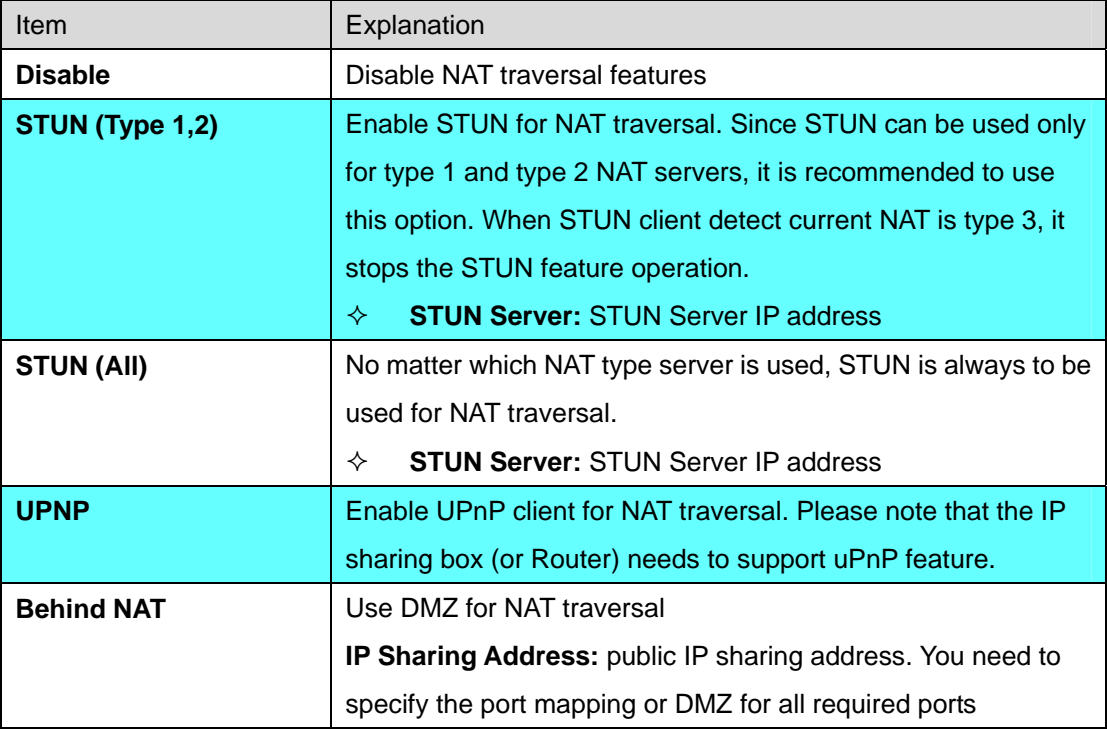

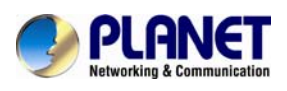

# **Chapter 6 VoIP Advance**

## **6.1 SIP**

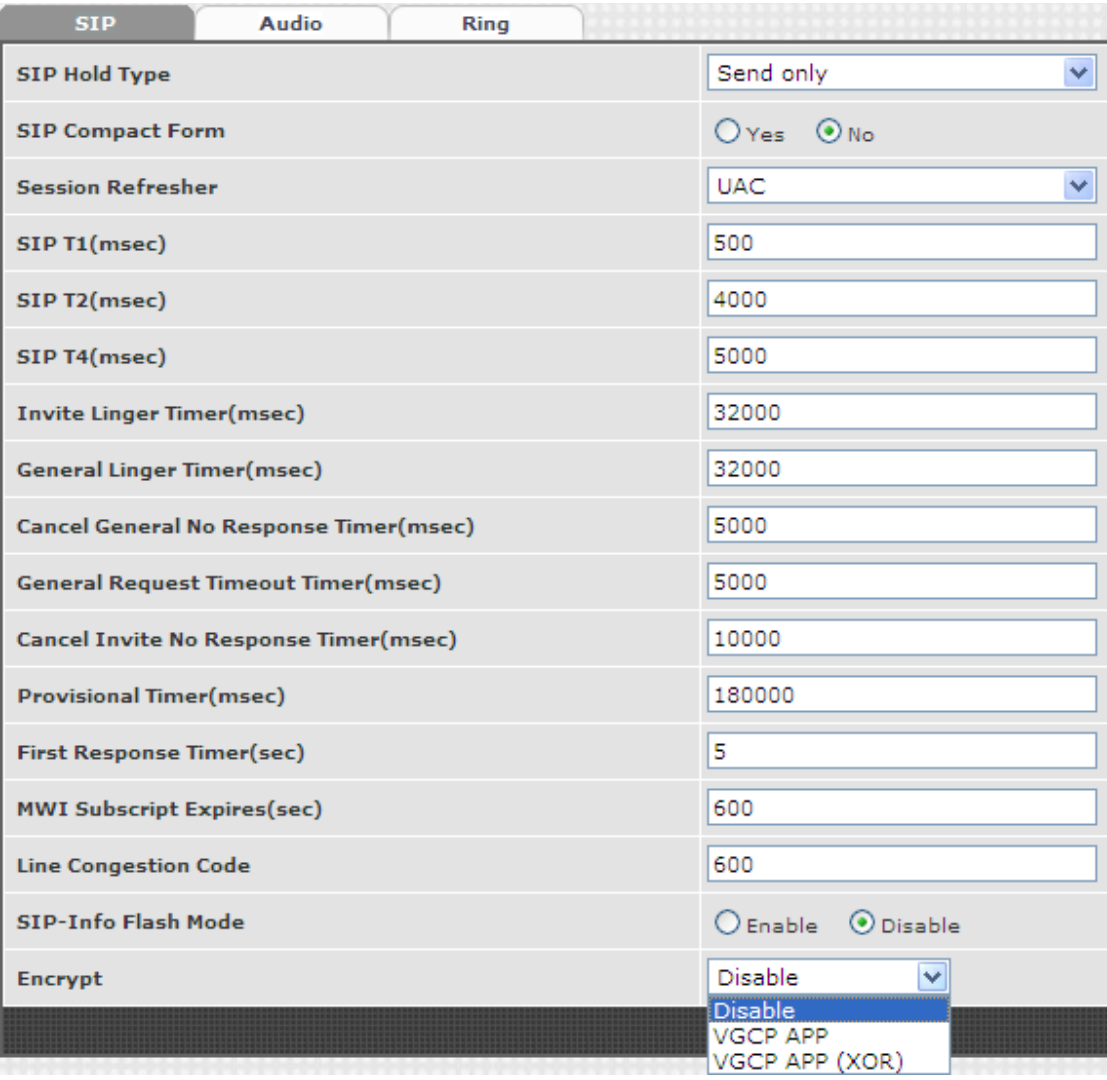

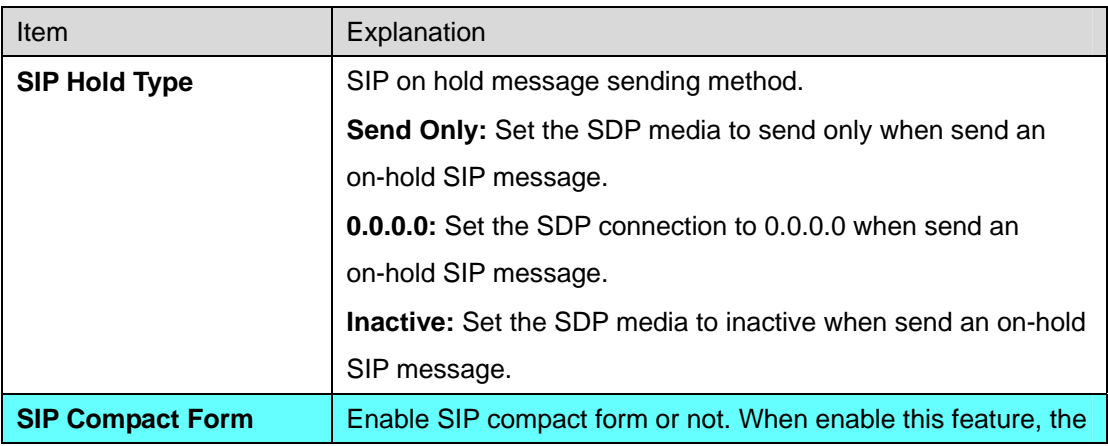

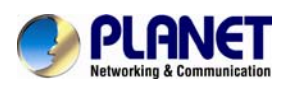

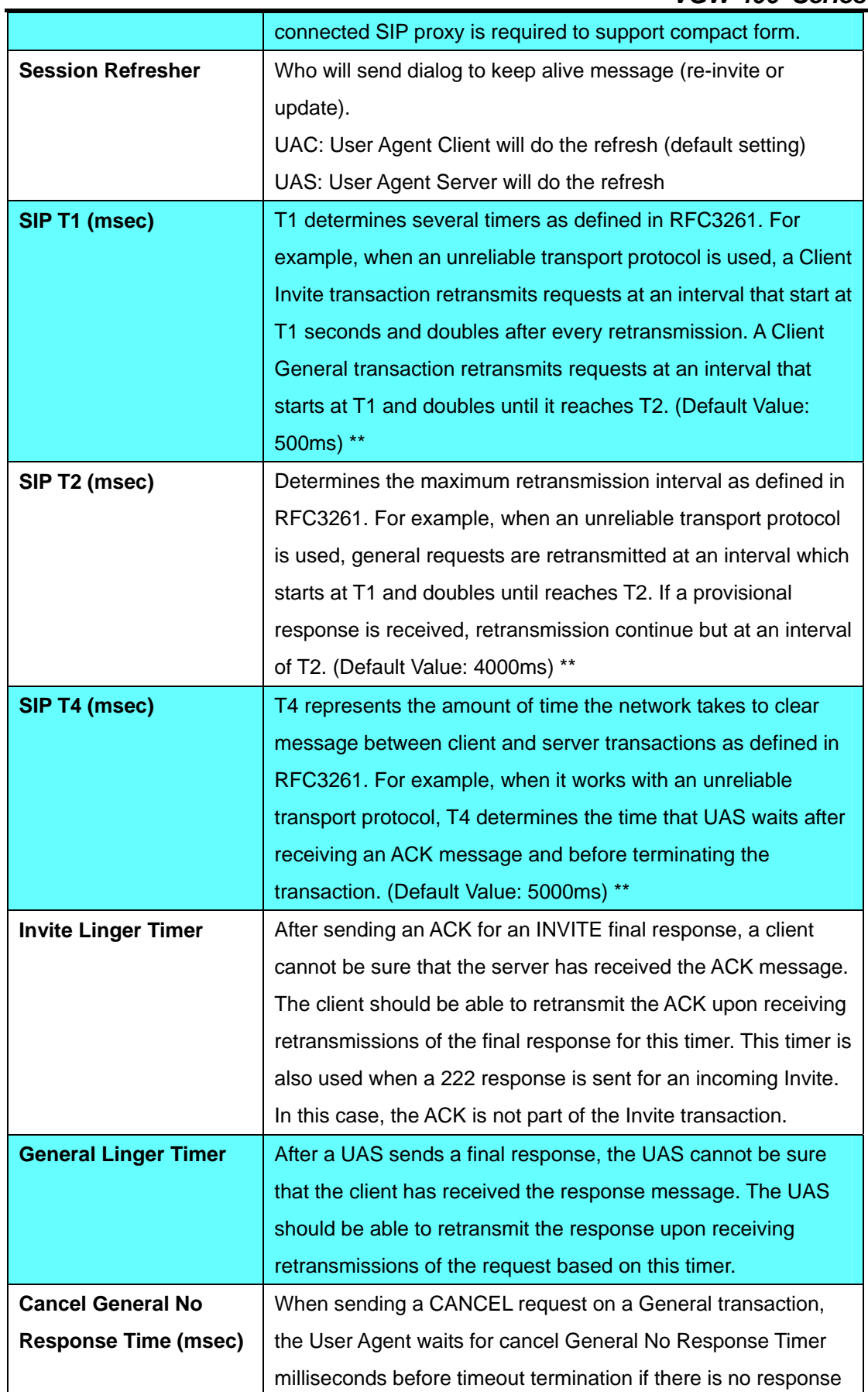

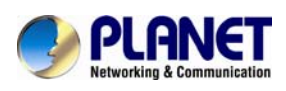

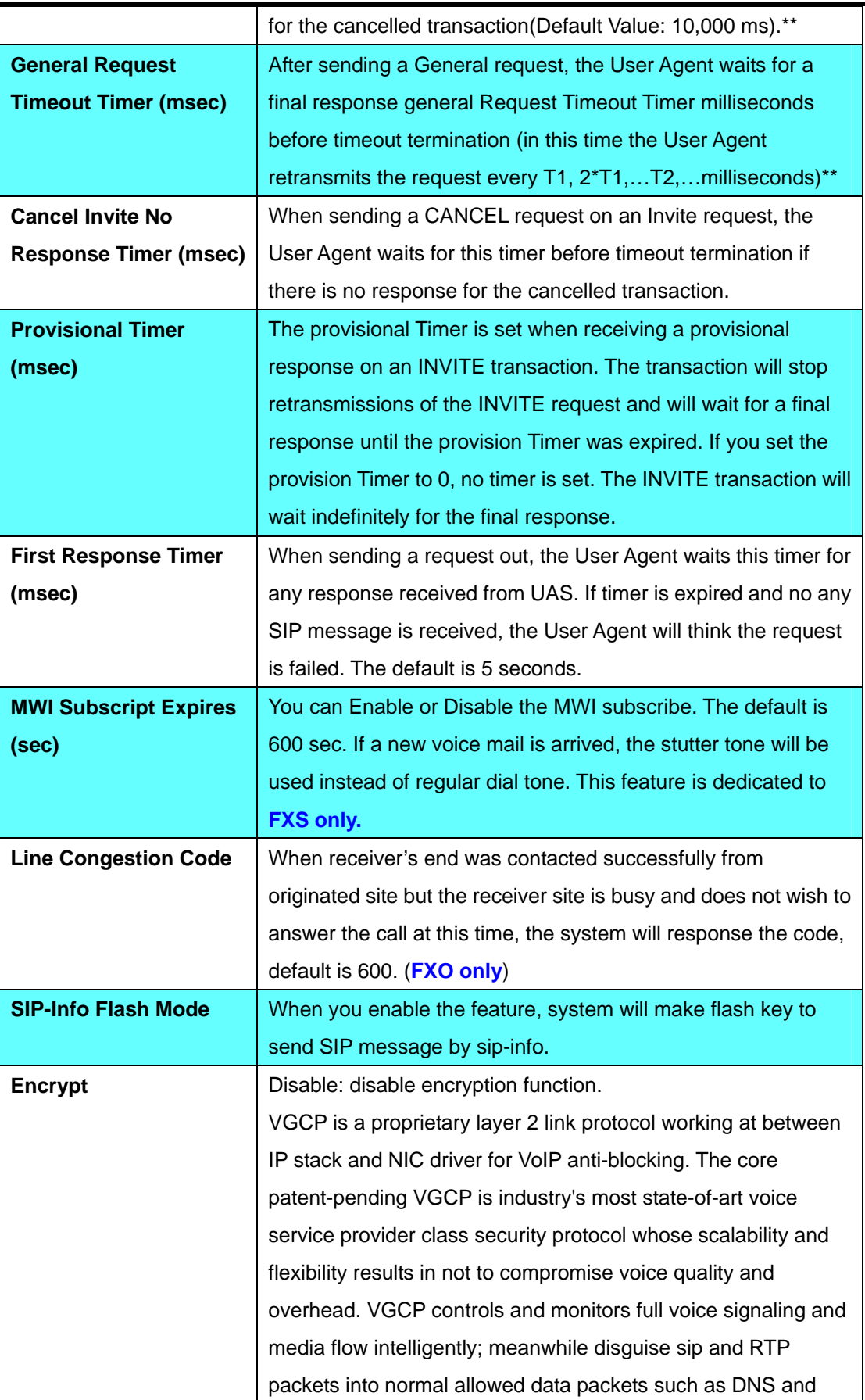

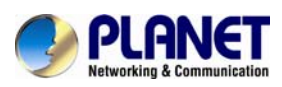

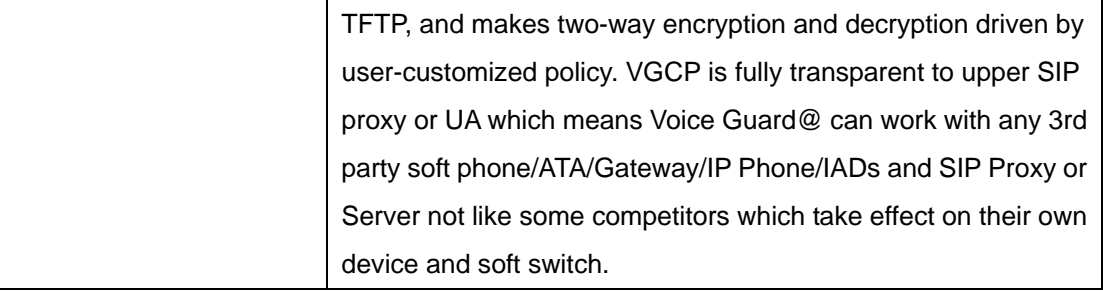

### **6.2 Audio**

The setting page includes the device related to audio settings.

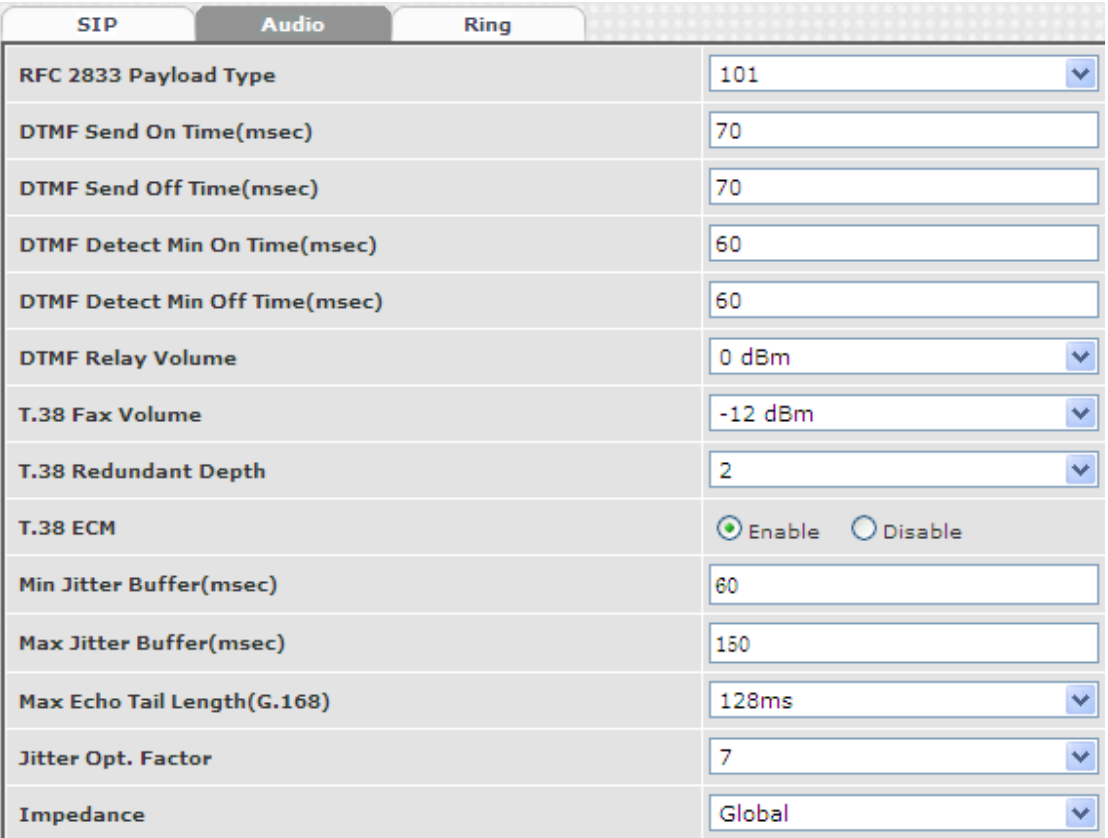

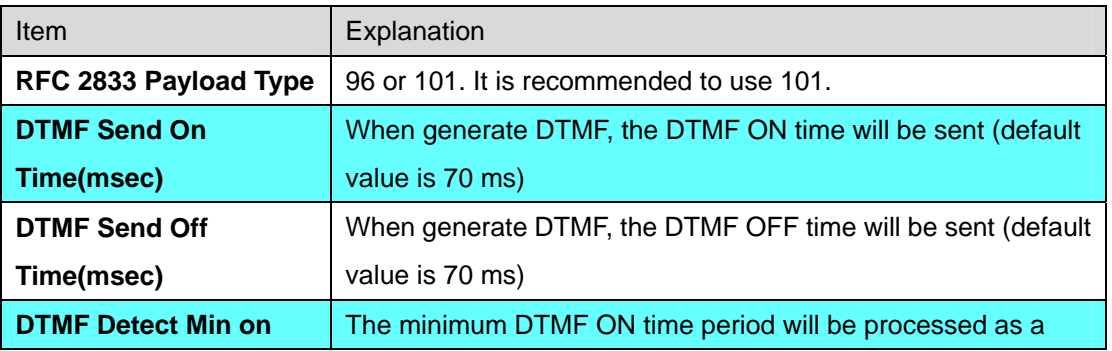

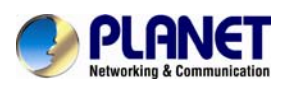

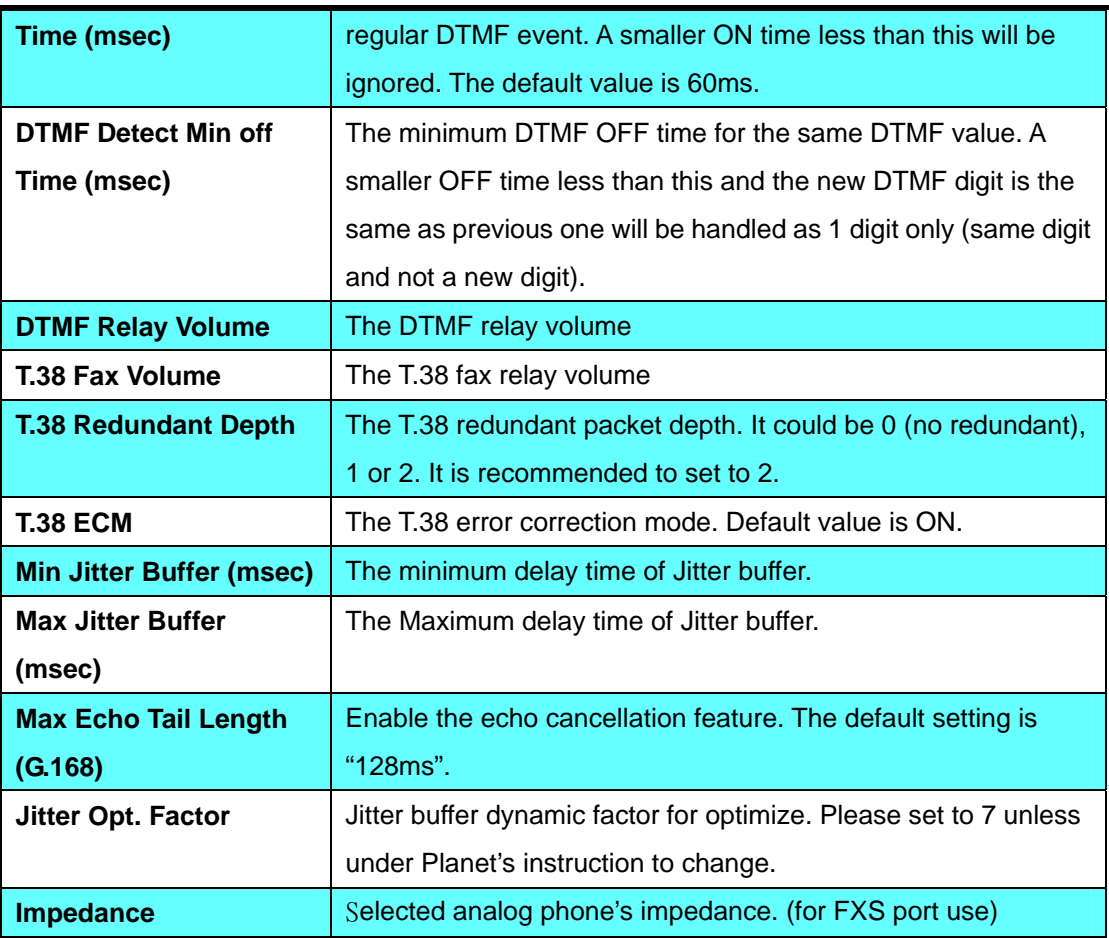

## **6.3 Ring**

The ring cadence, voltage and frequency were configured to the phone.

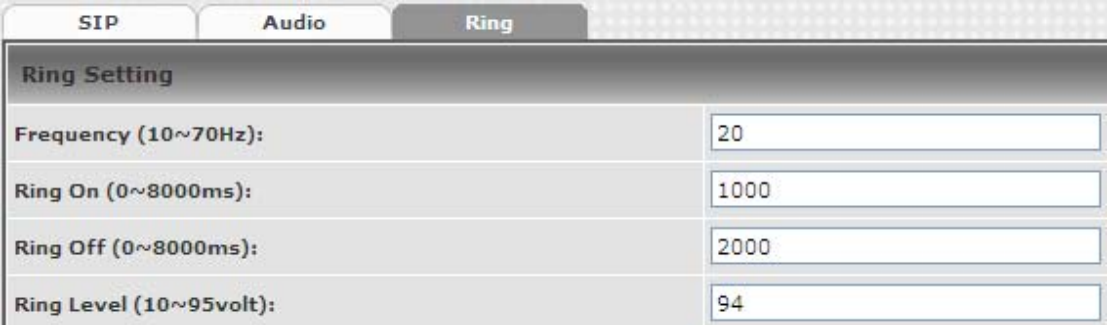

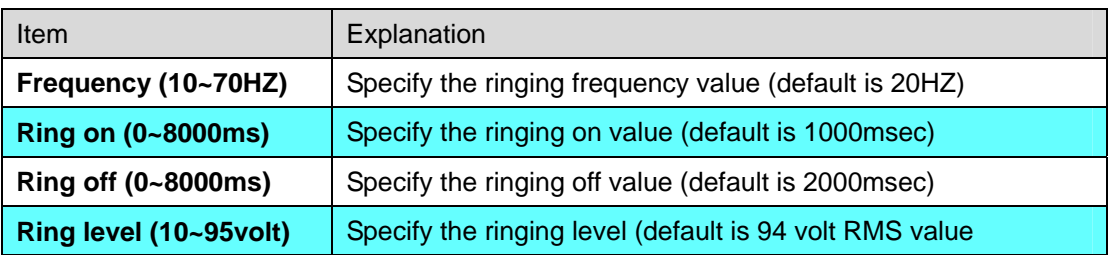

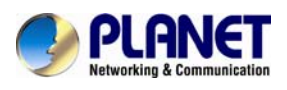

# **Chapter 7 Dialing Plan**

## **7.1 General**

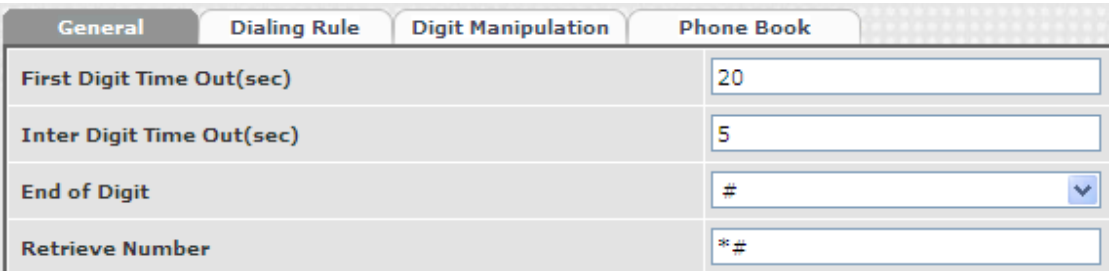

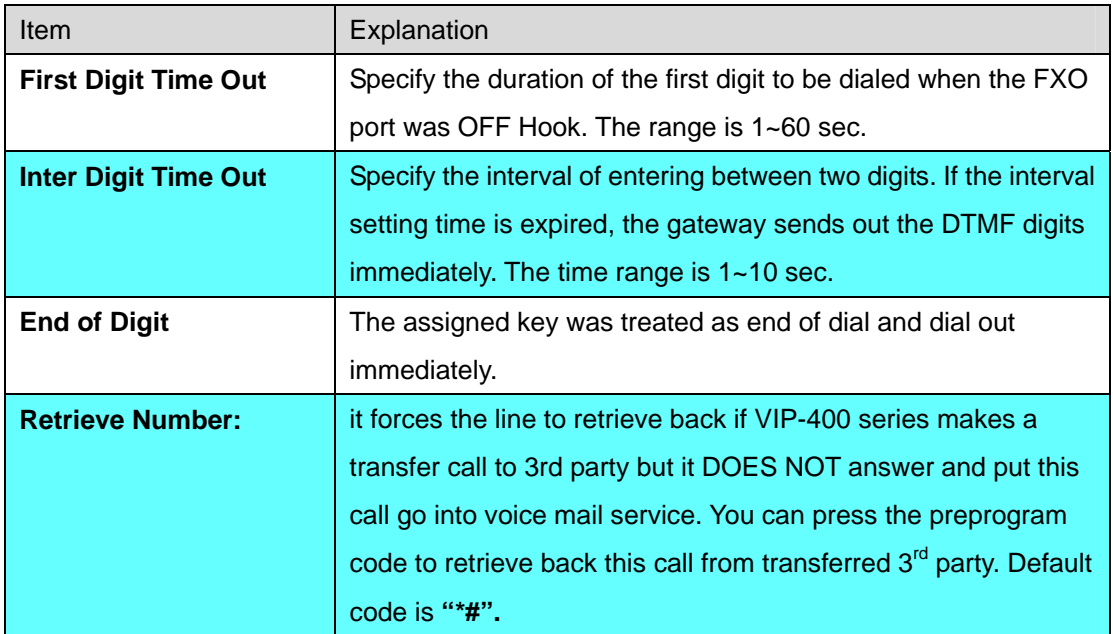

## **7.2 Dialing Rule**

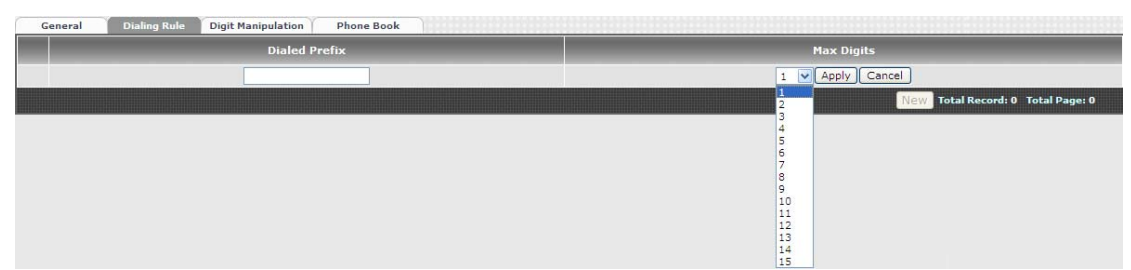

Dialing rule is used to speed up the dialing procedure. Some users don't like to use the end of dialing digit such as "#", the administrator can use dialing rule instead. The longest prefix will be matched first.

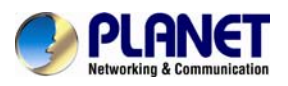

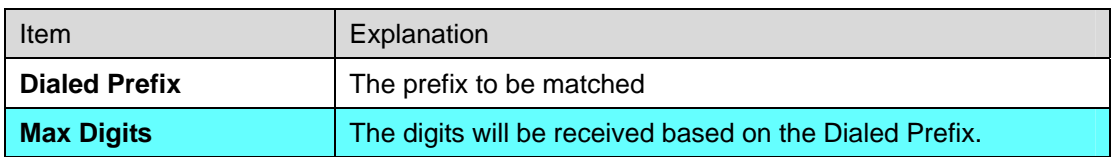

The following is an example for dialing rule:

Mobile call is starting with 09 and it is 10 digits

Long distance call is starting with 0 and it is 10 digits

International call is starting with 00 and its max digit should be less than 32

The others are local call and 8 digits

Emergency call is starting with digit "1" and length is 3 digits

The Dialing rule can be set as follows:

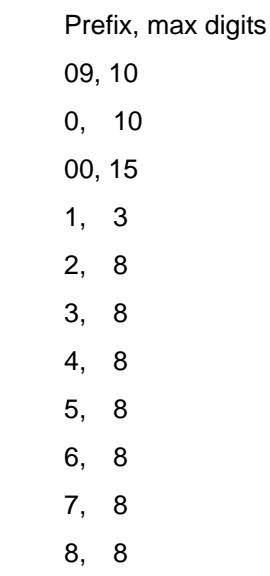

9, 8

#### **7.3 Digit Manipulation**

The Digit Manipulation (DM) will be processed based on prefix and DM group after the DNIS (Called Party) was determined.

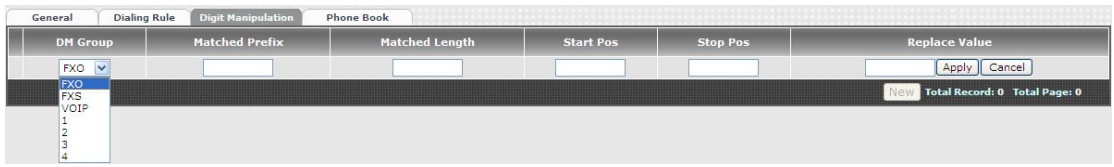

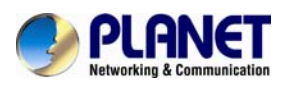

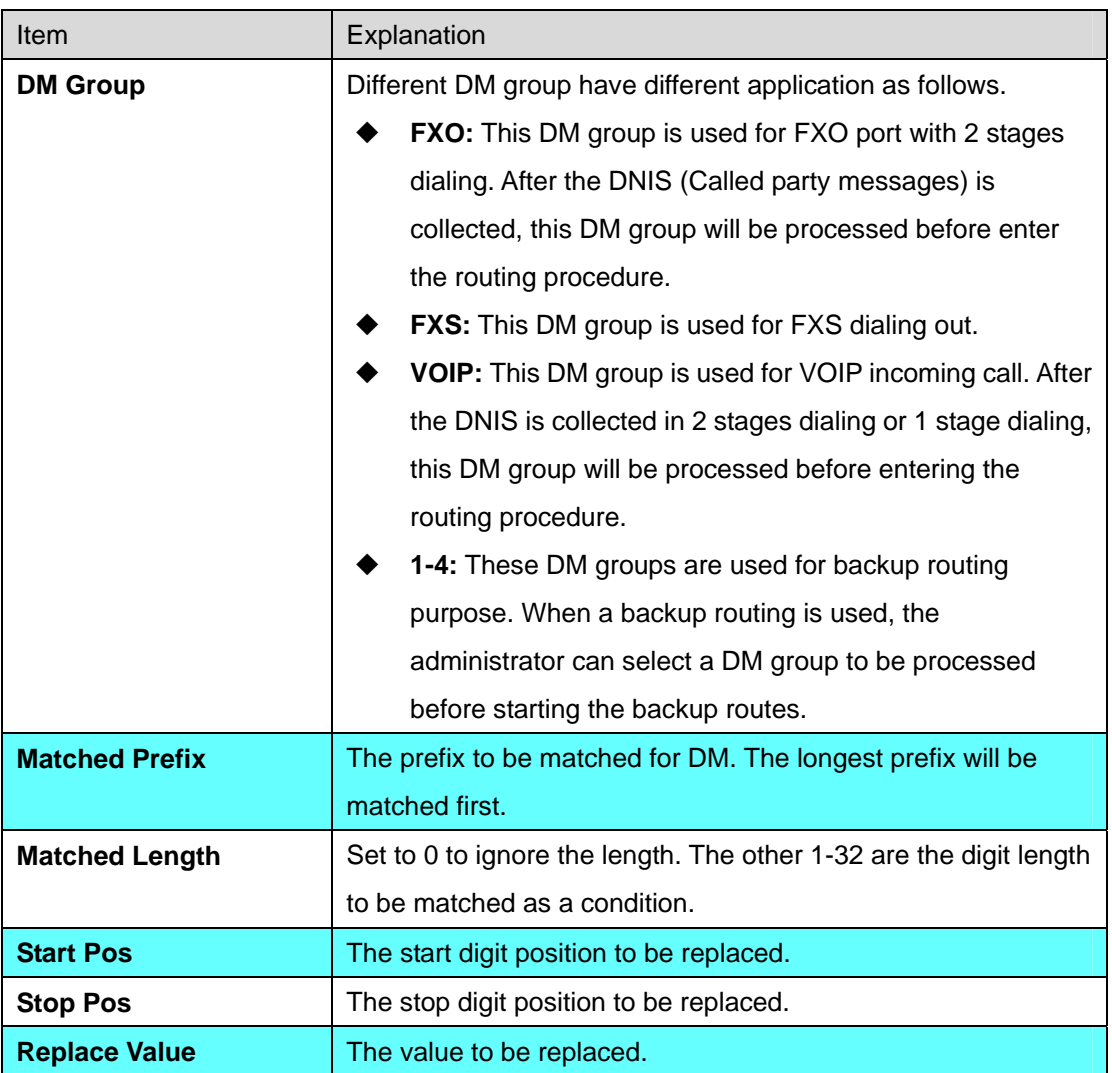

#### **Example of Digit Manipulation Settings:**

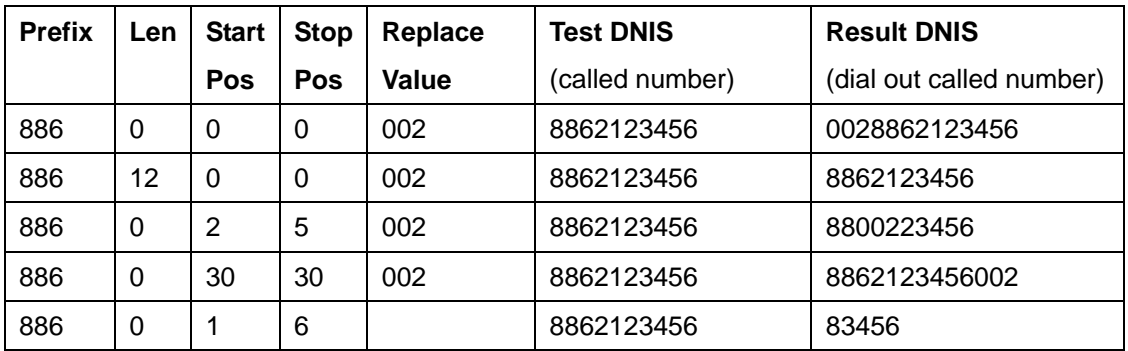

### **7.4 Phone Book**

Phone Book is used for peer to peer call.

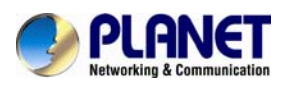

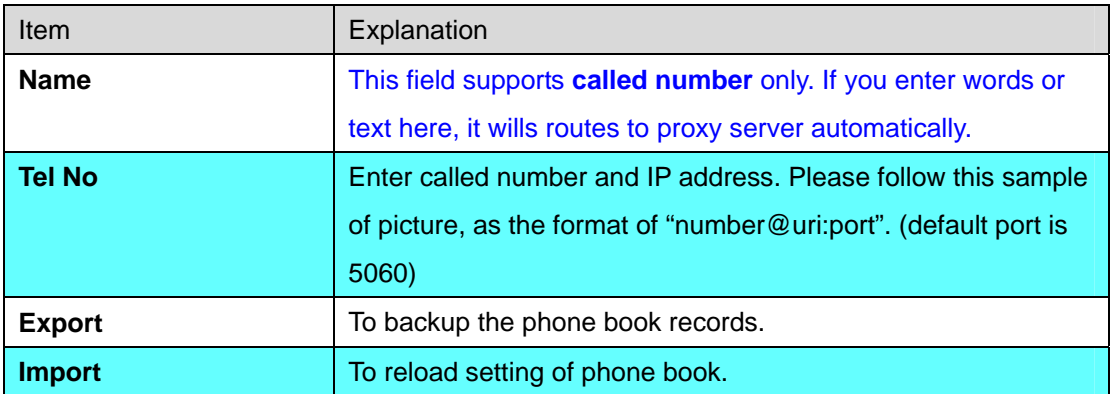

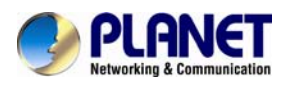

# **Chapter 8 FXS Setting**

The FXS line setting includes each line number and SIP proxy settings.

## **8.1 FXS Line**

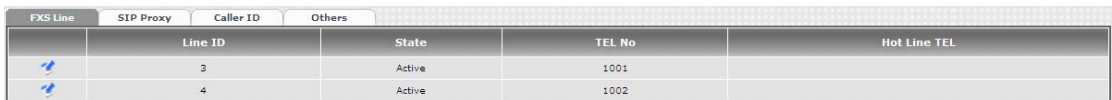

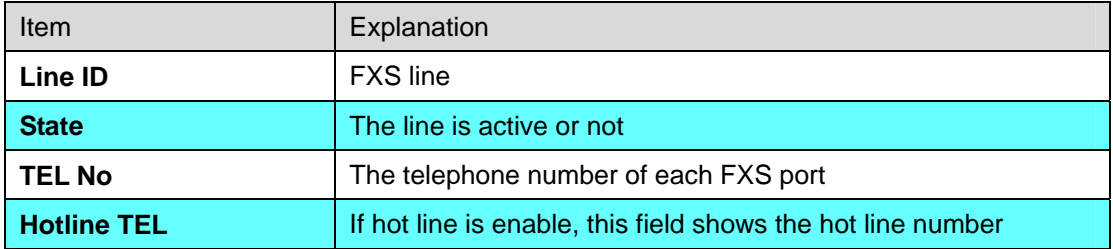

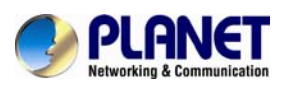

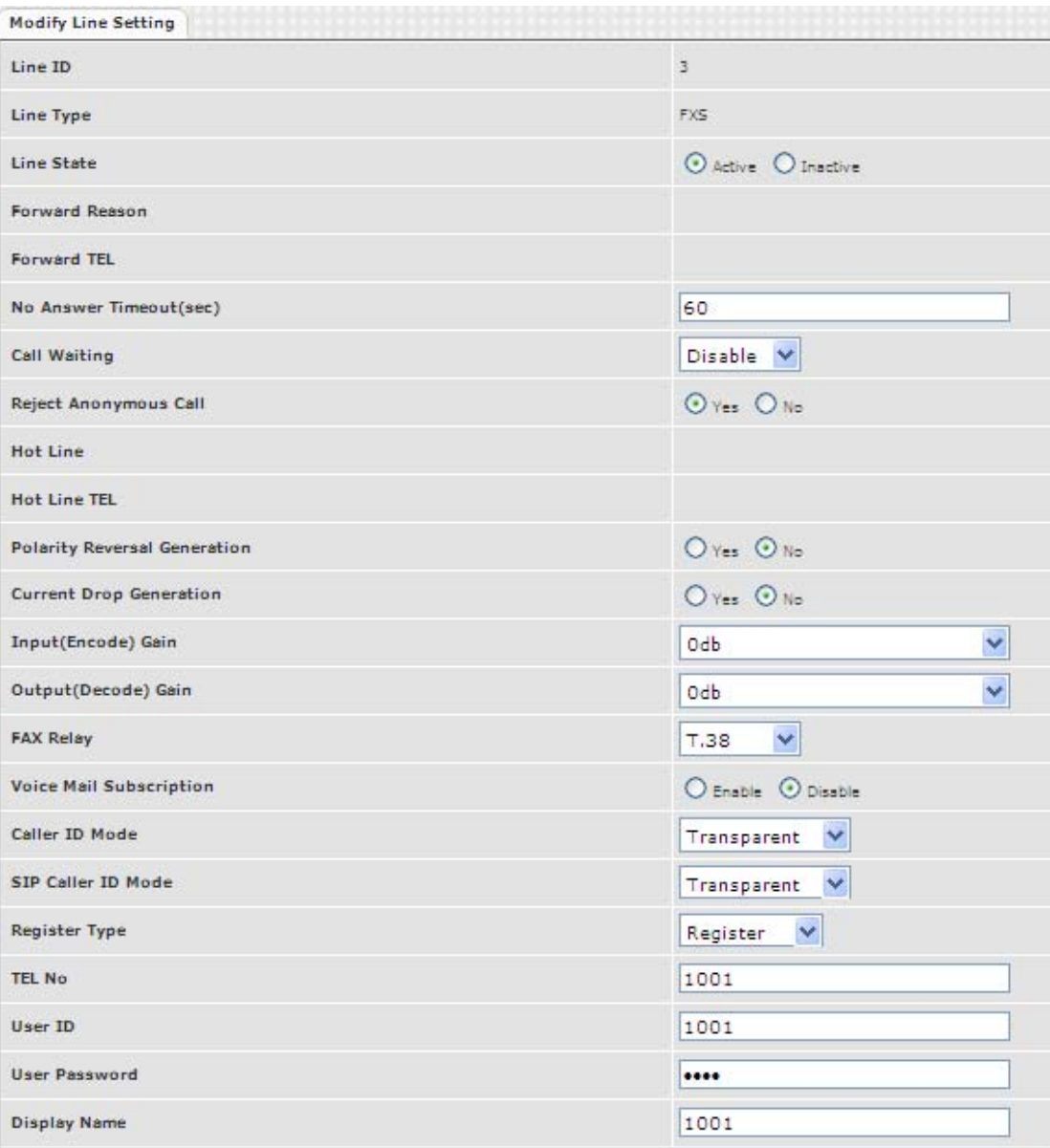

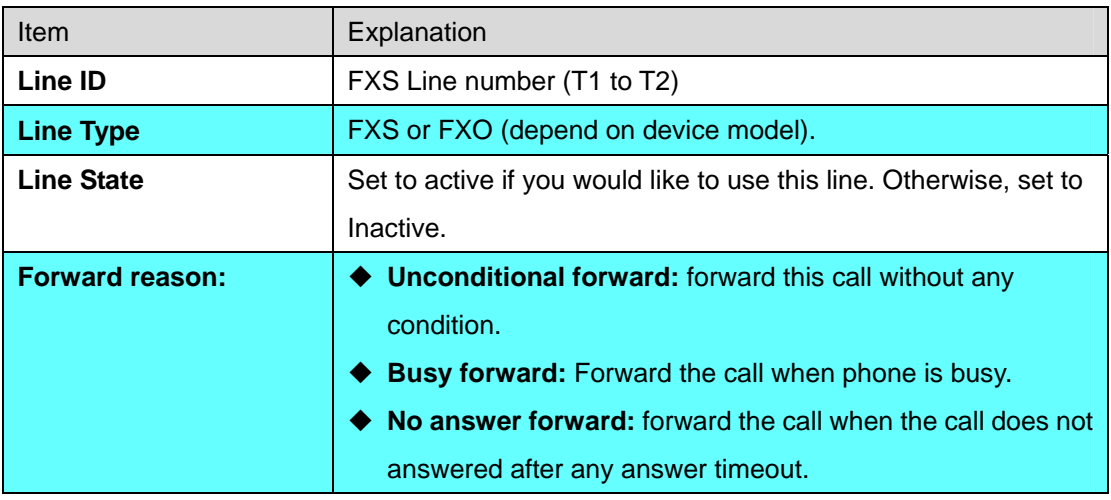

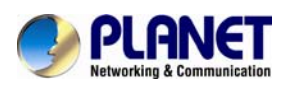

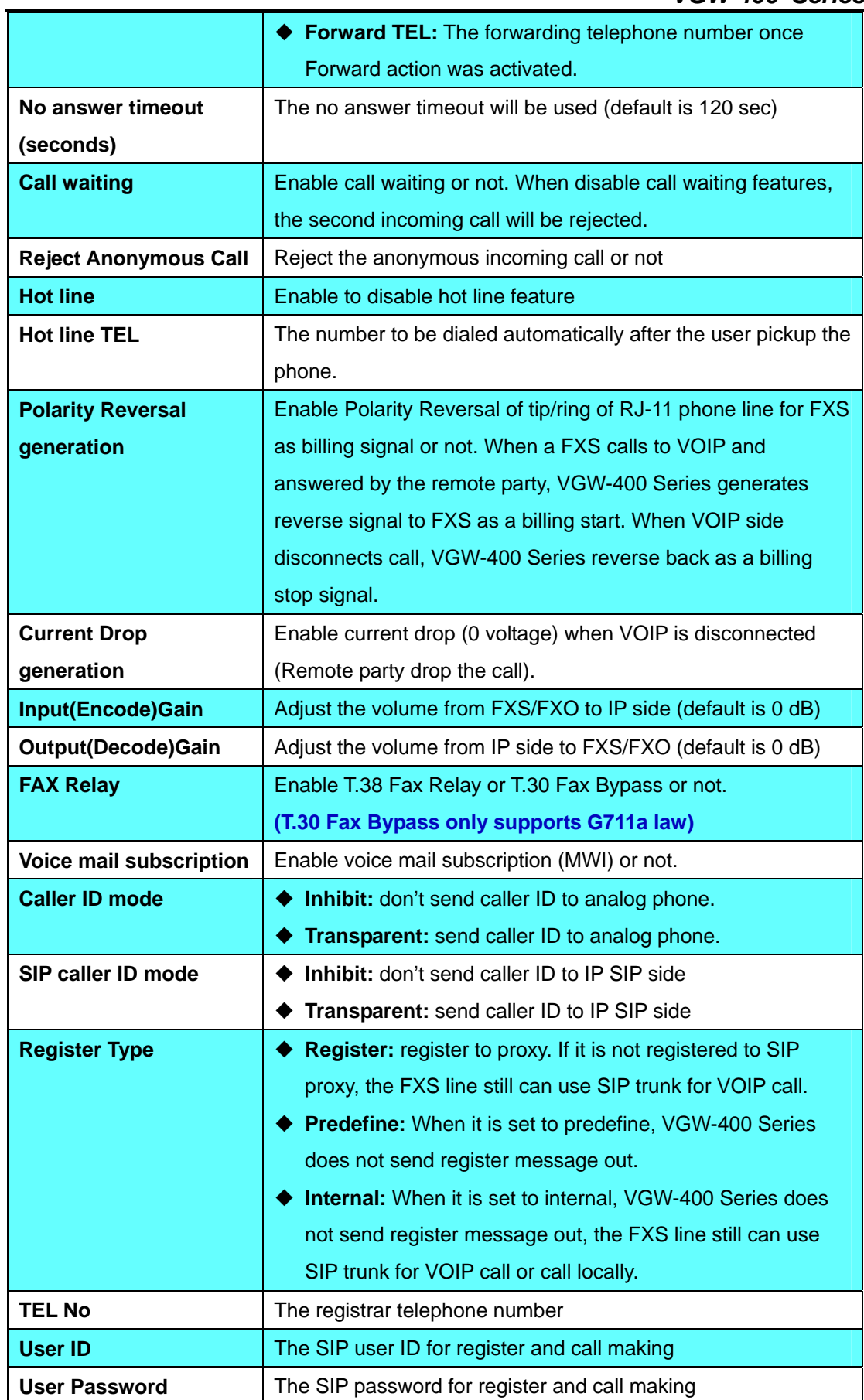

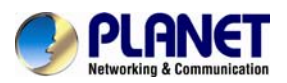

**Display Name** The SIP display name

## **8.2 SIP Proxy**

The SIP proxy server defined here is dedicated used for FXS lines.

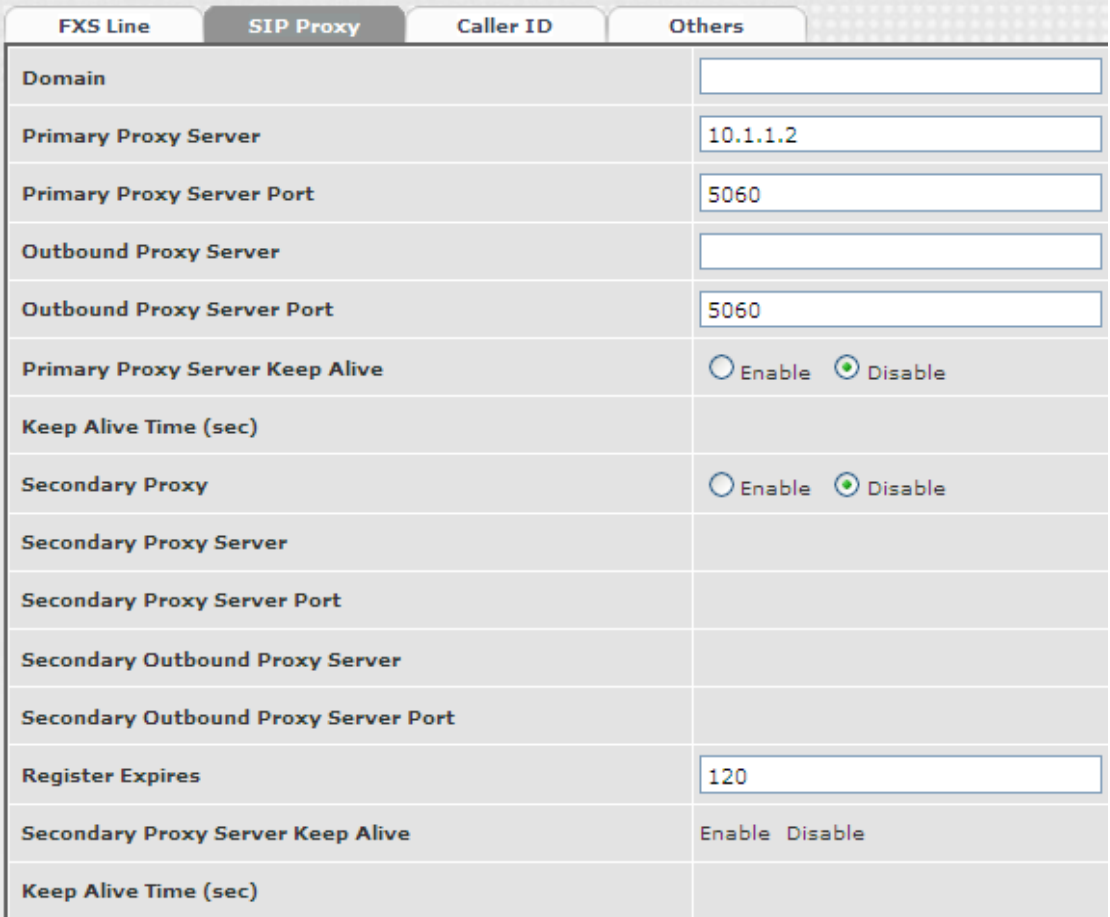

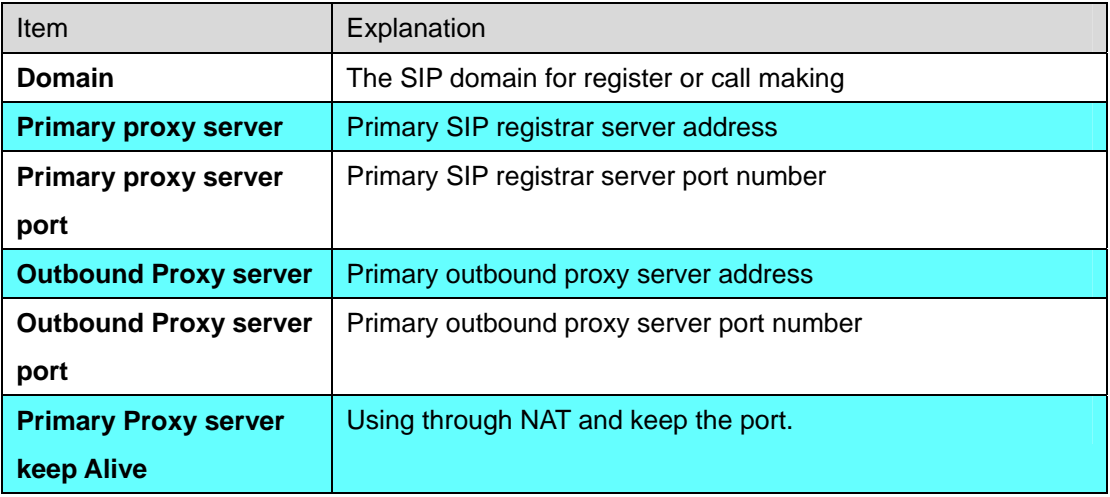

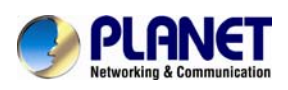

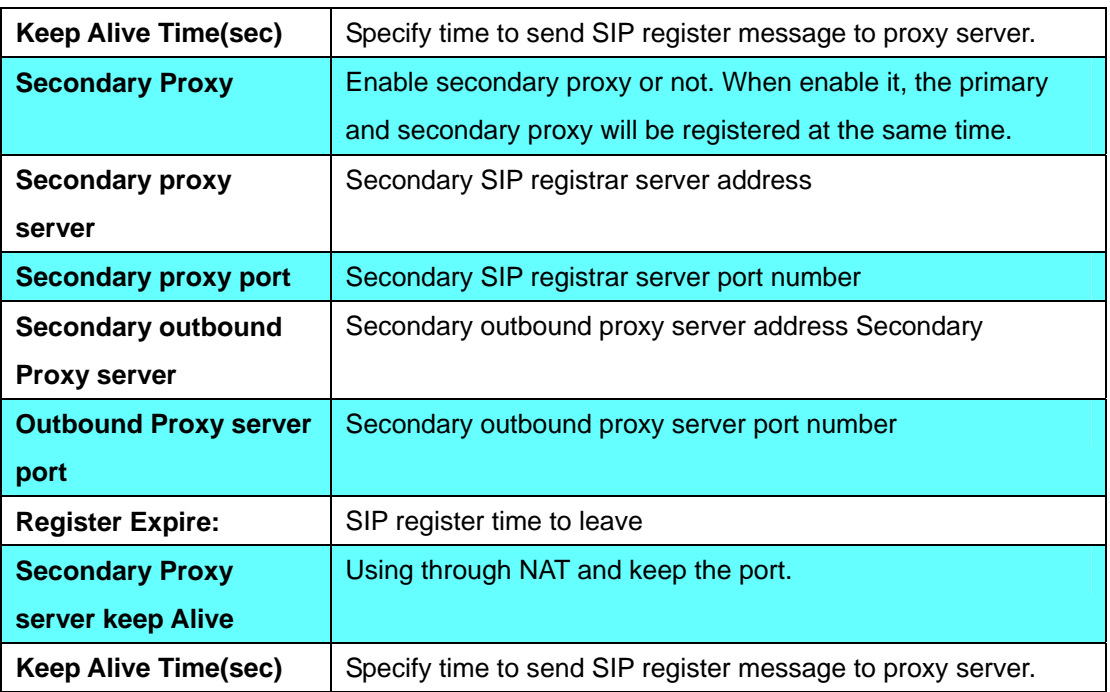

### **8.3 Caller ID**

The call ID sends to FXS port of analog phone set to display caller name or phone number.

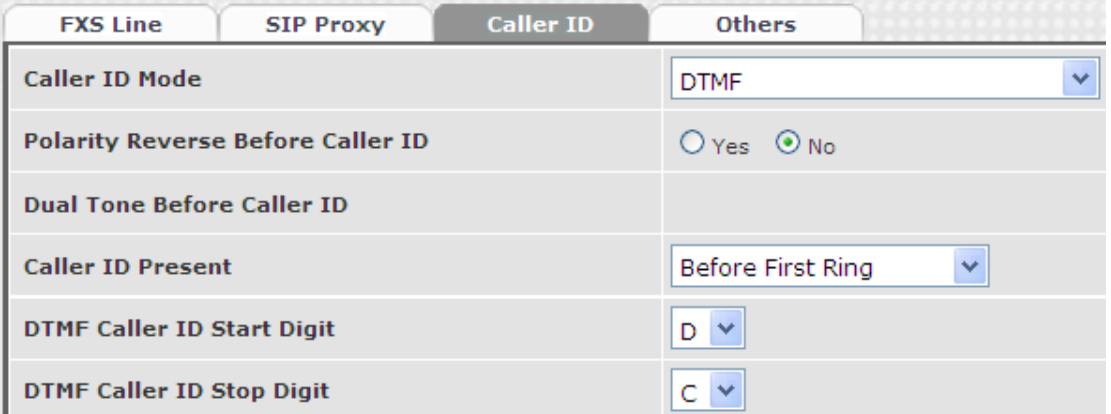

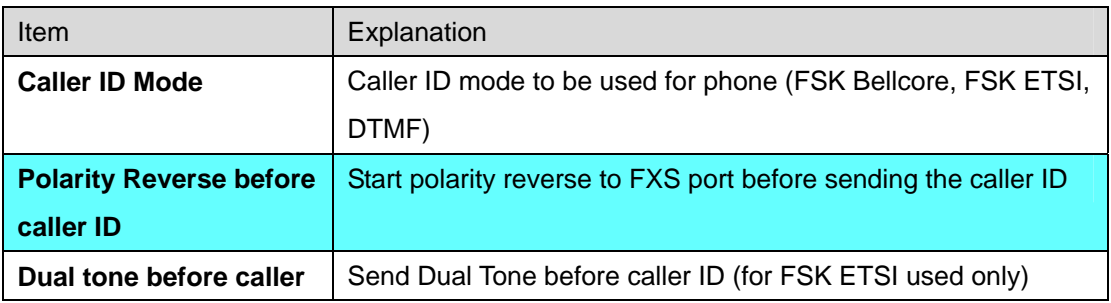

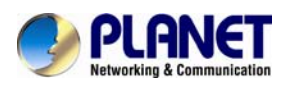

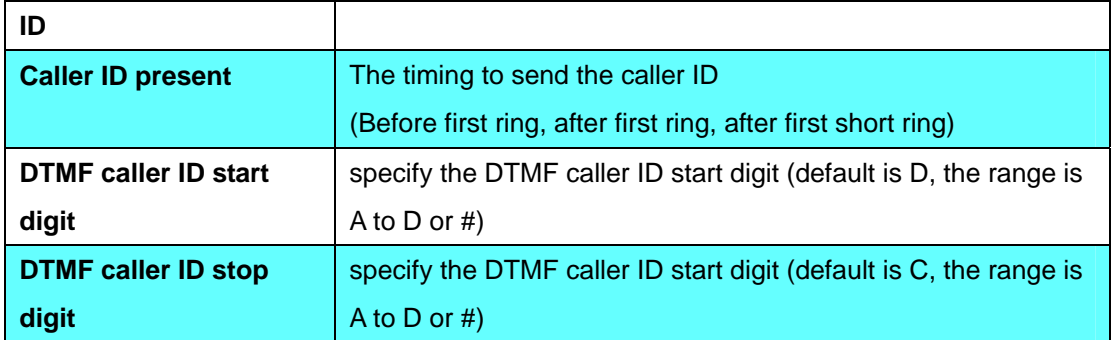

## **8.4 Others**

Flash time and current drop generation/detection time

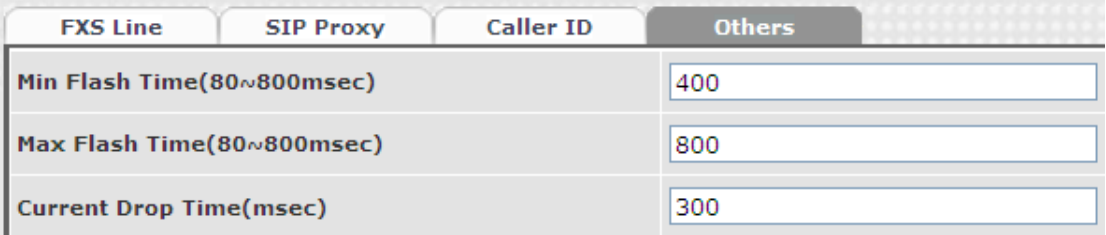

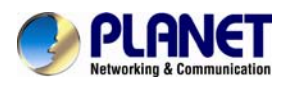

# **Chapter 9 FXO Setting**

The FXO Setting contains the FXO related parameters.

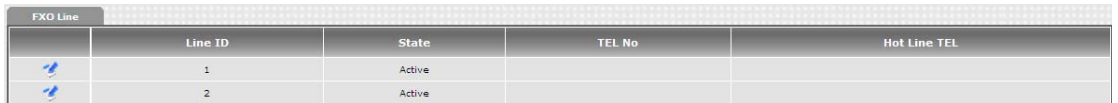

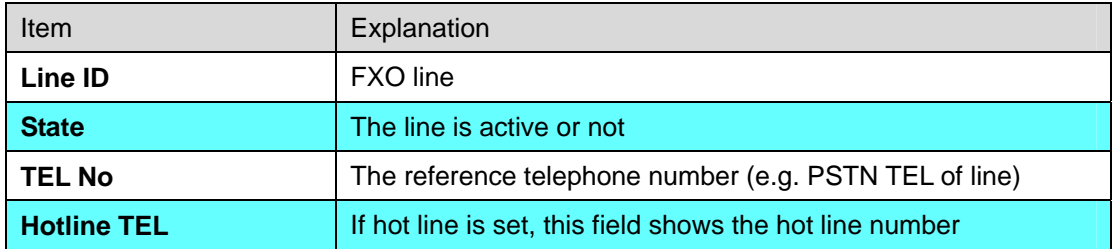

#### **9.1 FXO line**

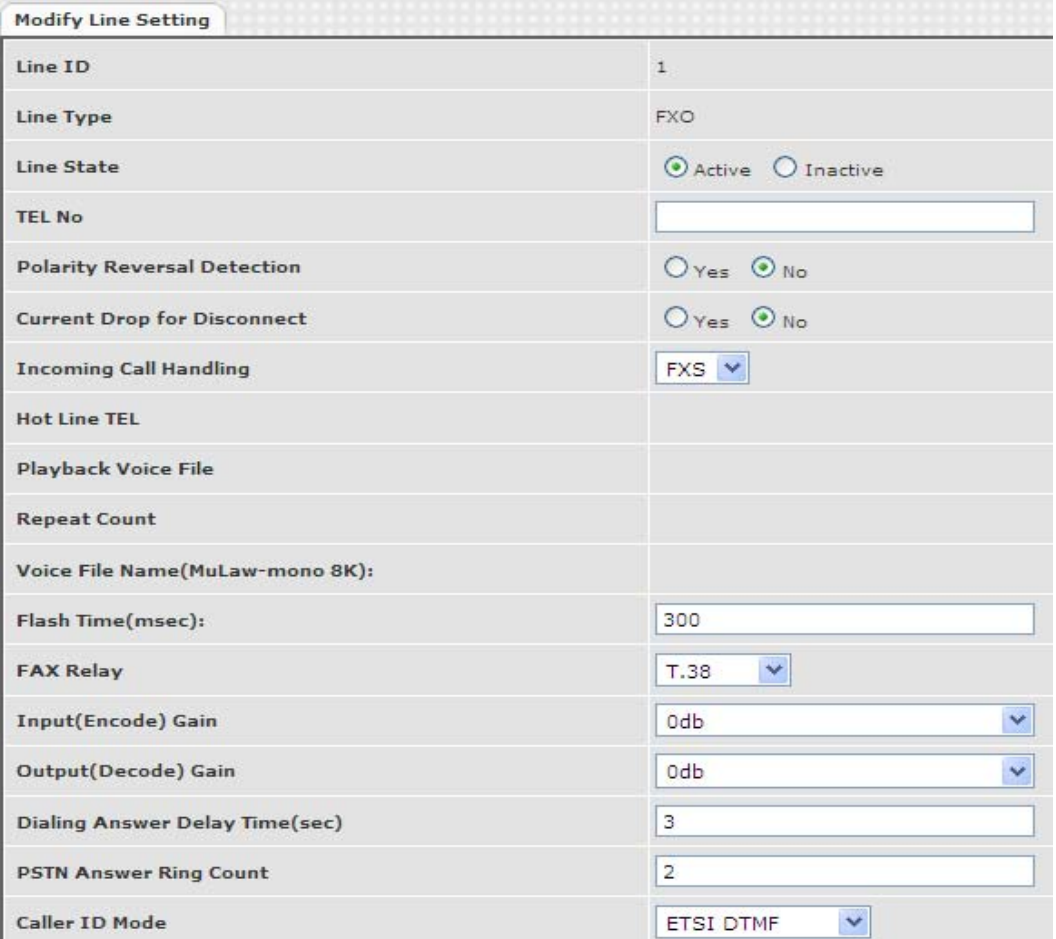

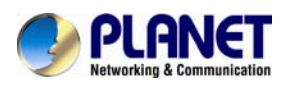

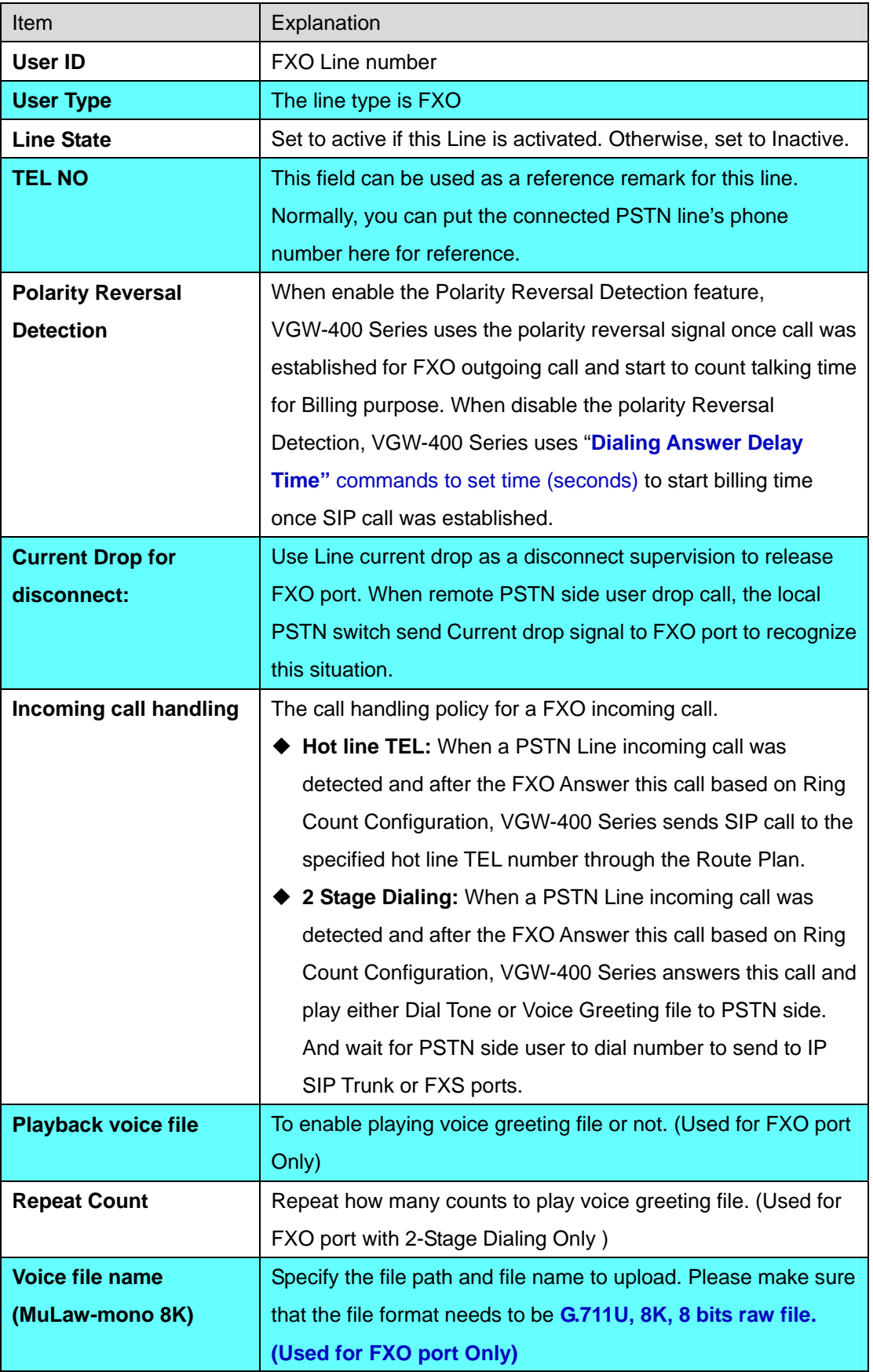

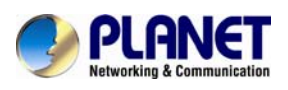

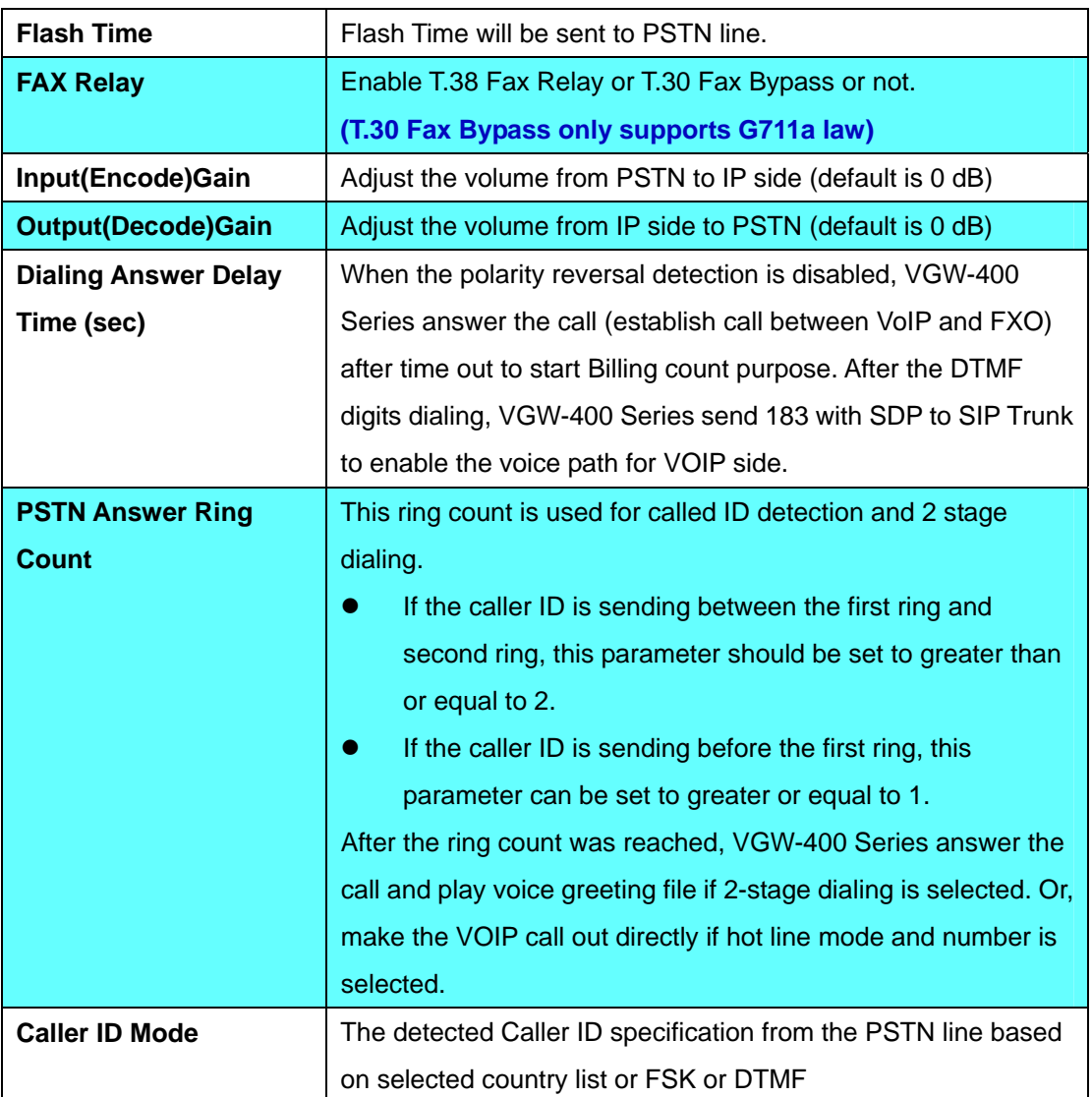

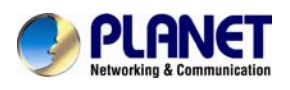

## **Chapter 10 SIP Trunk**

The SIP trunk for VOIP outgoing call and incoming call can be configured by administrator authority. There are up to 4 SIP trunk can be used.

Note: please don't delete sip trunk, even it is unless at all, because it have to be used with Route plan.

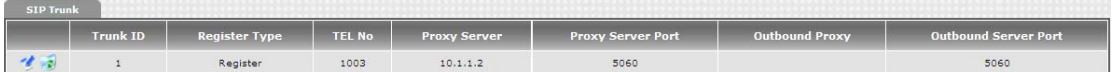

## **10.1 Create SIP Trunk**

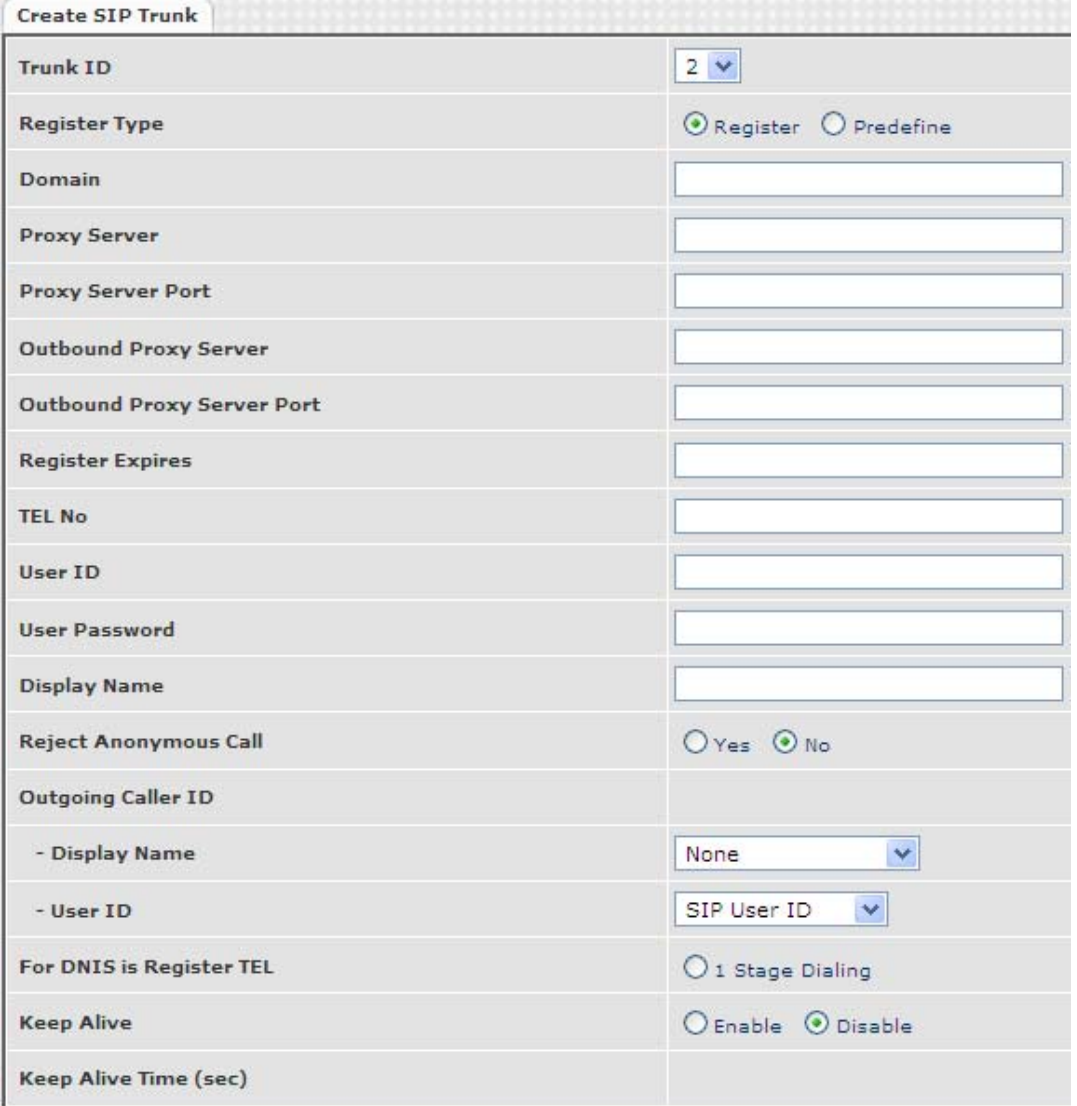

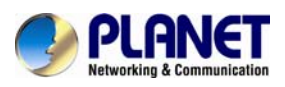

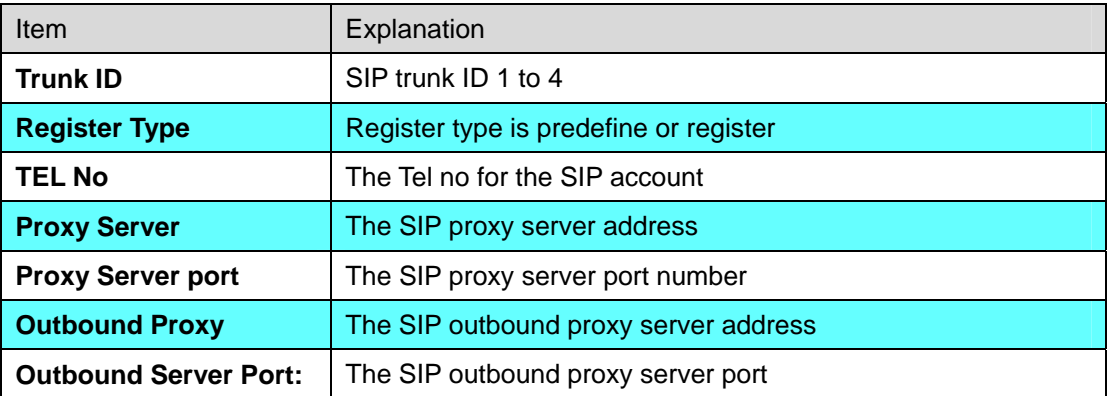

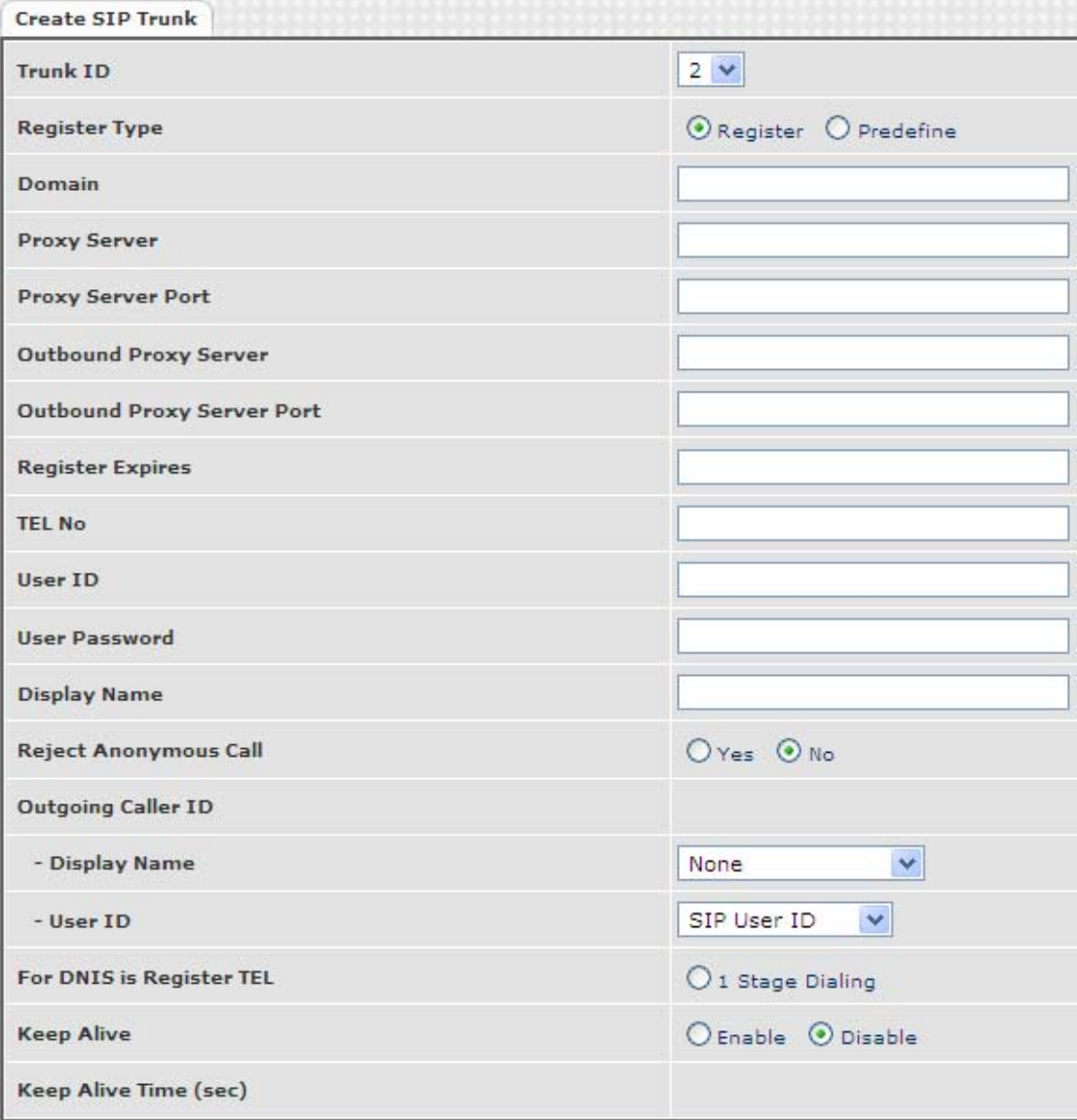

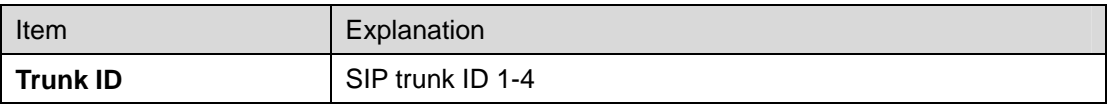

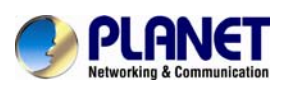

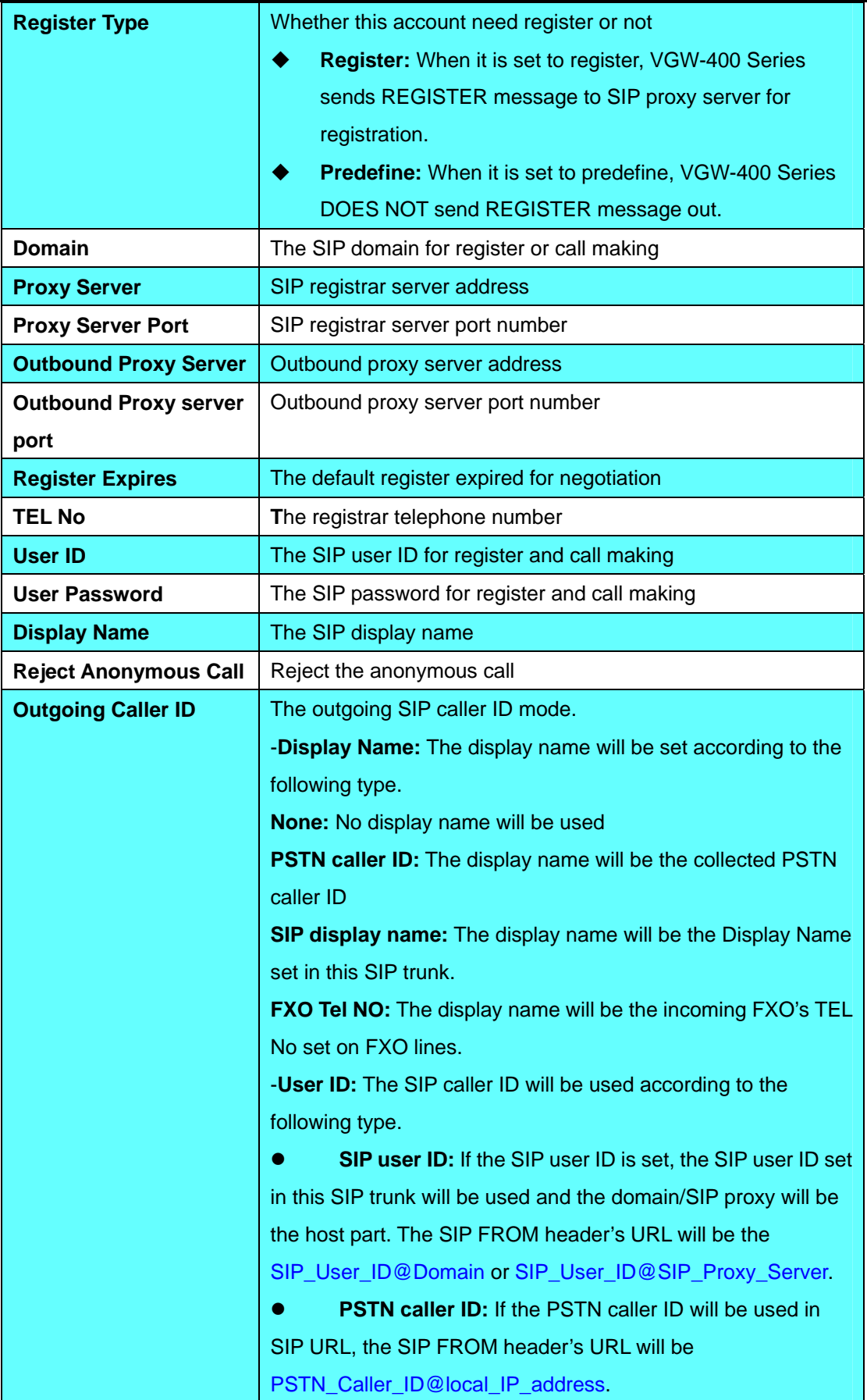

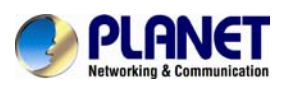

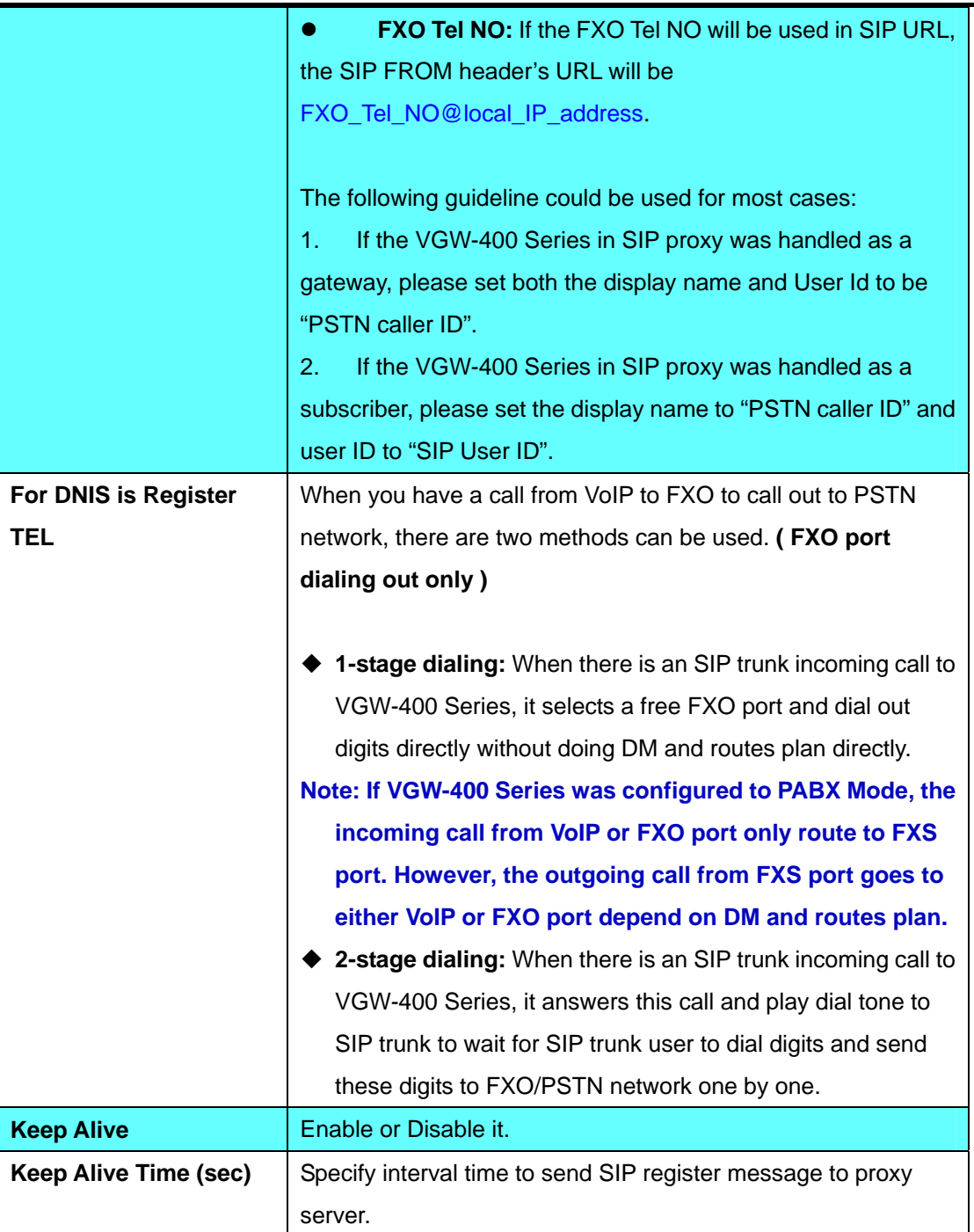

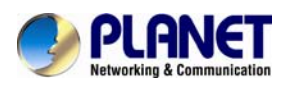

## **Chapter 11 Route Plan**

The routing policy is the core feature of VGW-400 Series. The policy is based on incoming call type, destination, length and prefix code to determine the outgoing call routes and process. There are three routes to go for each incoming call port as follows.

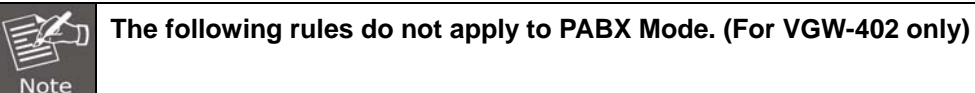

1. VOIP incoming call to VGW-400 Series, it routes to either FXO or FXS interface and vice versa.

2. FXO incoming call to VGW-400 Series, it routes to either VoIP or FXS interface and vice versa.

3. FXS incoming call (it means FXS off hook and dialing out) to VGW-400 Series, it routes to either FXO or VoIP interface and vice versa.

## **11.1 For PABX Mode interface**

For this application, FXS outgoing call was routed to either VOIP or FXO and vice versa. The default route is that VOIP incoming call was routed to FXS and FXS call was routed to VOIP network.

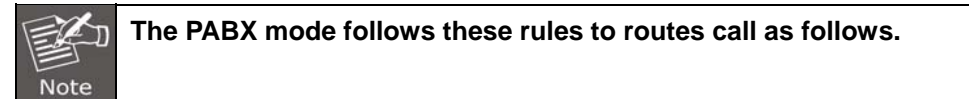

- 1. When FXO has incoming call to VGW-400 Series, it routes to FXS port only.
- 2. When VoIP has incoming call to VGW-400 Series, it routes to FXS port only.
- 3. When FXS make a dial out, the routes call was redirected to either VoIP or FXO according to this gateway's DM and routing plan.

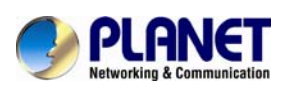

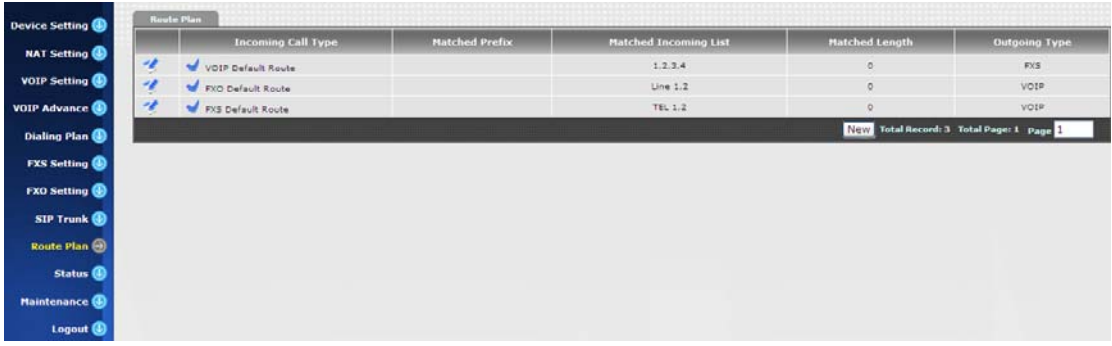

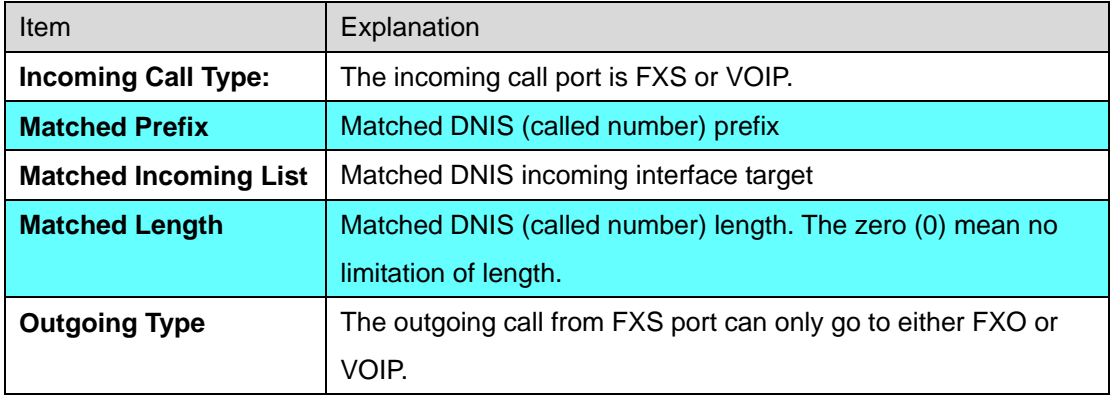

#### **Create Route Plan>**

Click "Routes Plan" then create a new routing policy.

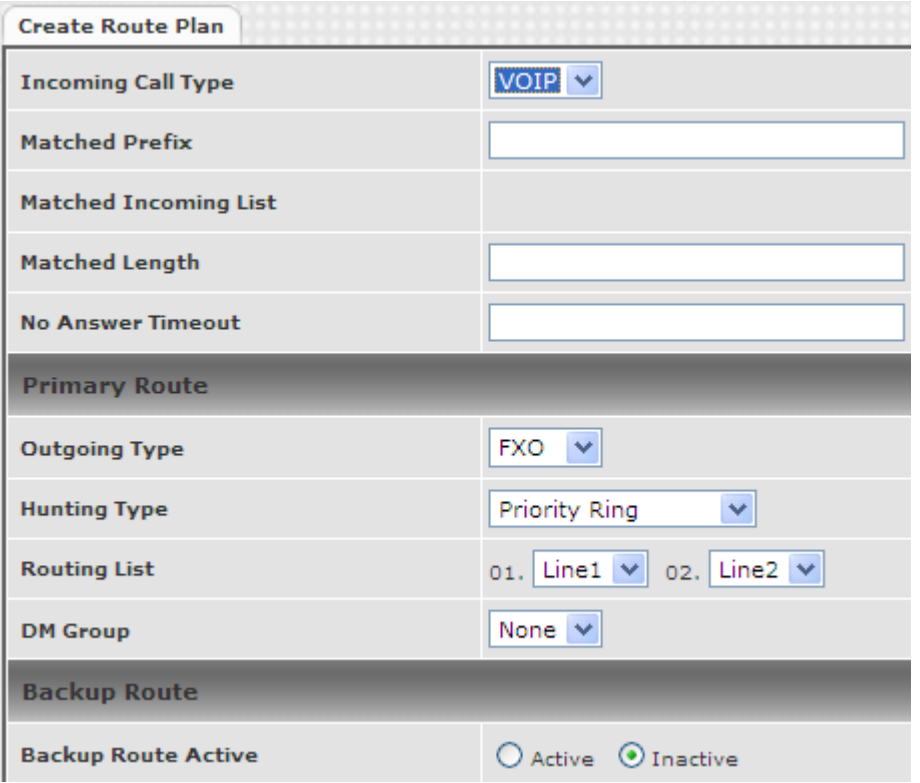

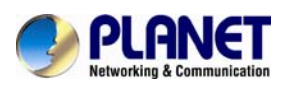

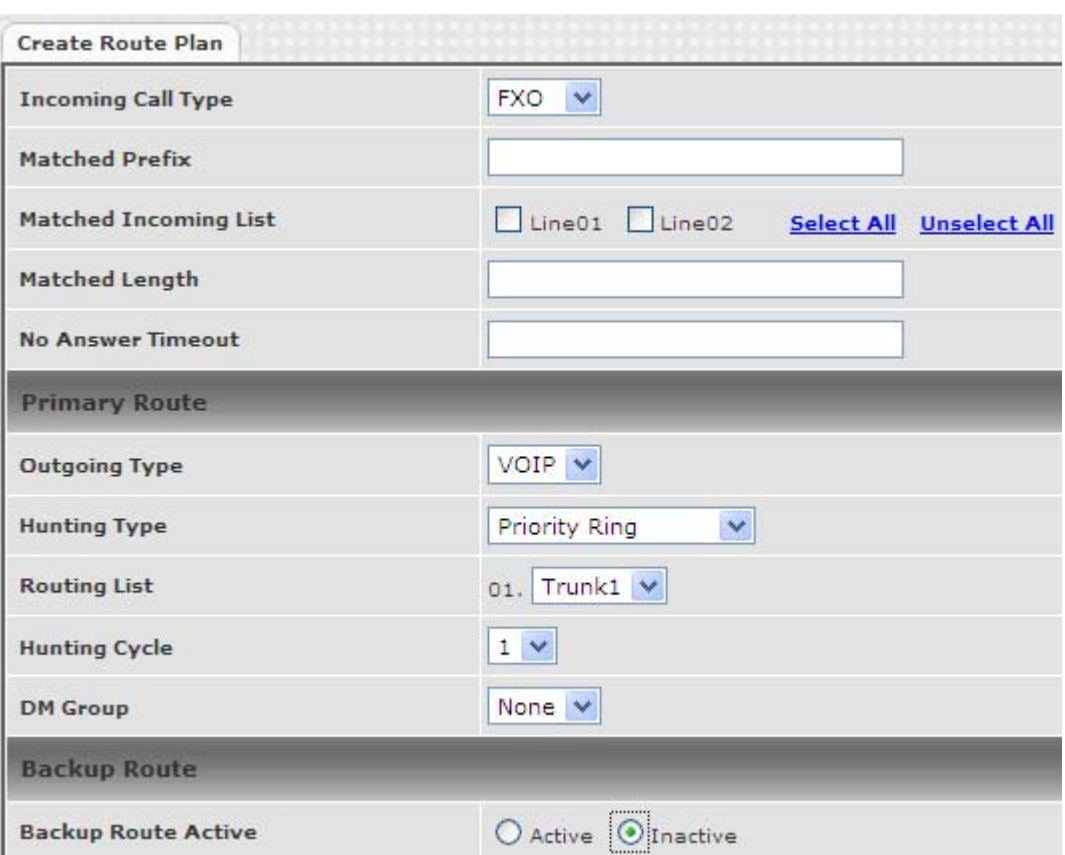

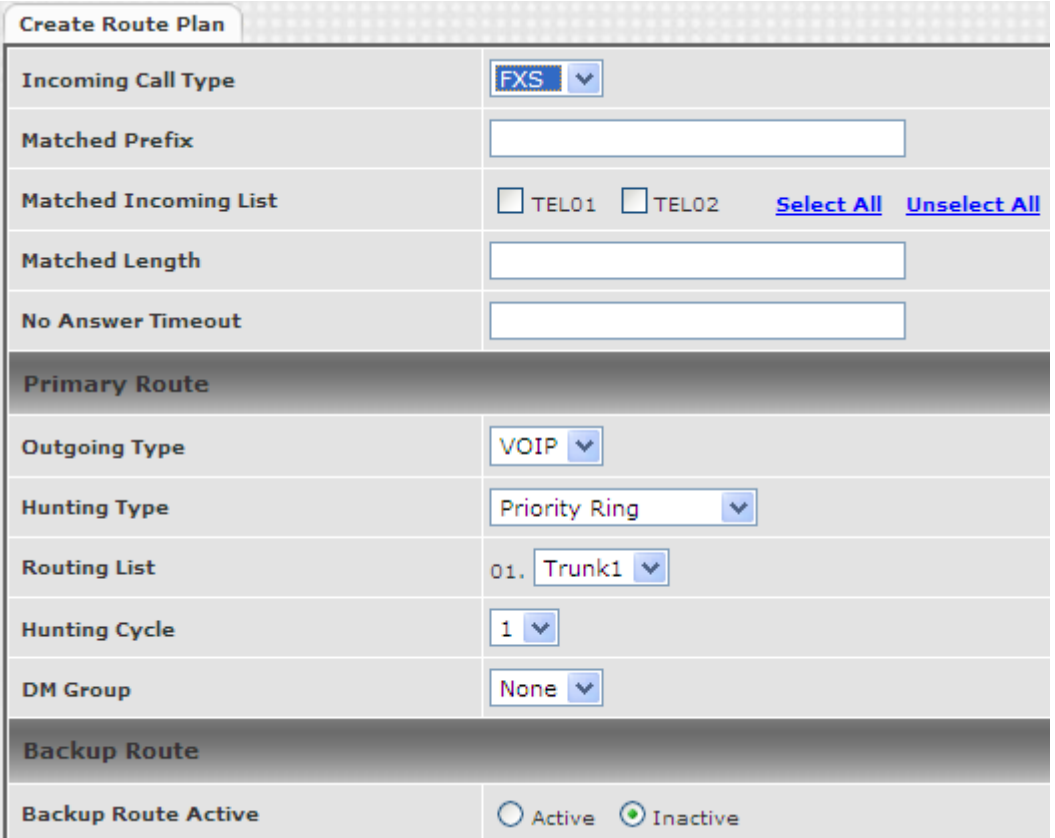

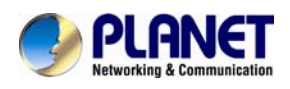

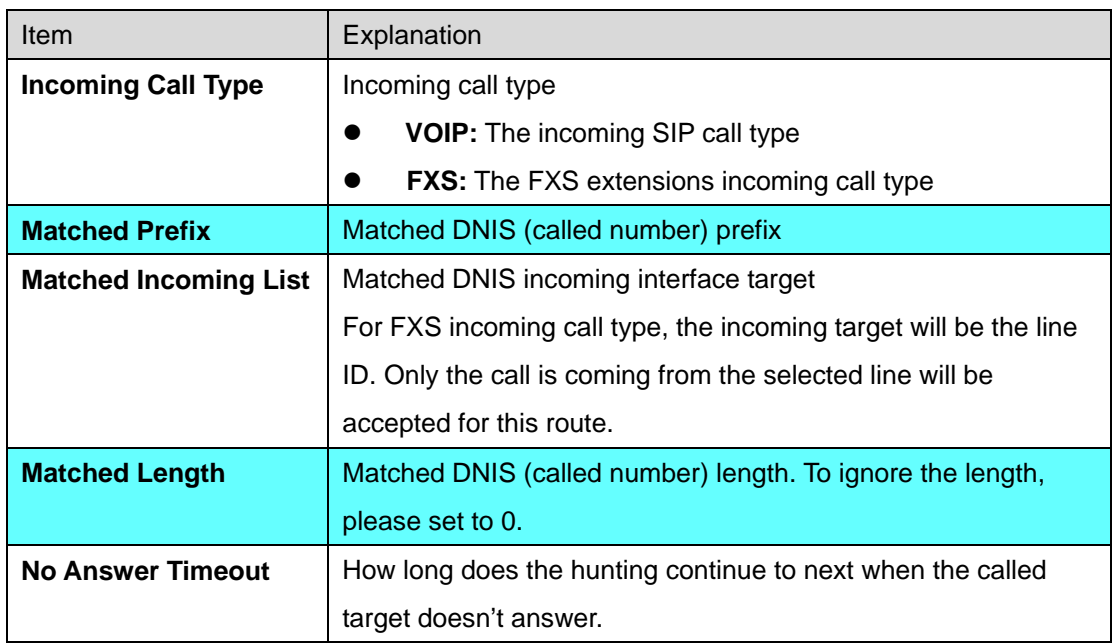

#### **Create Route Plan>Primary Route**

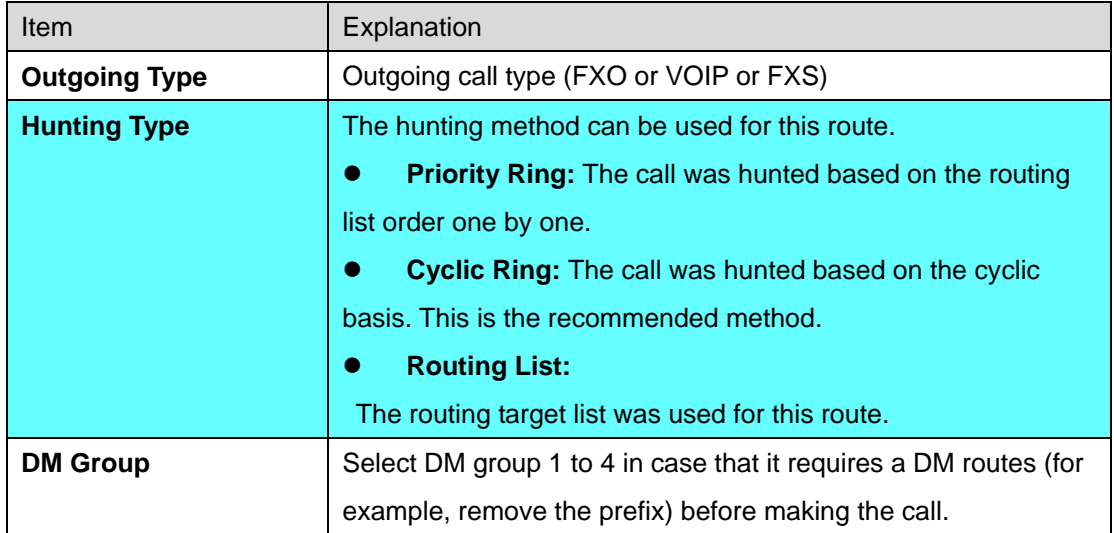

#### **Create Route Plan>Backup Route**

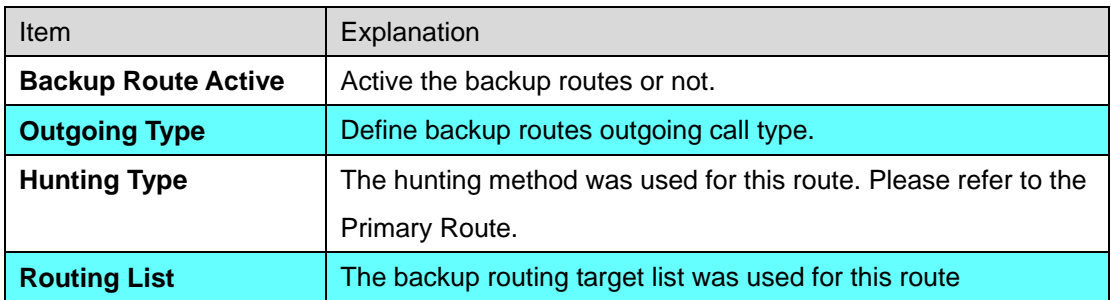

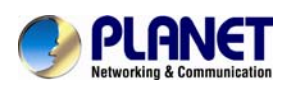

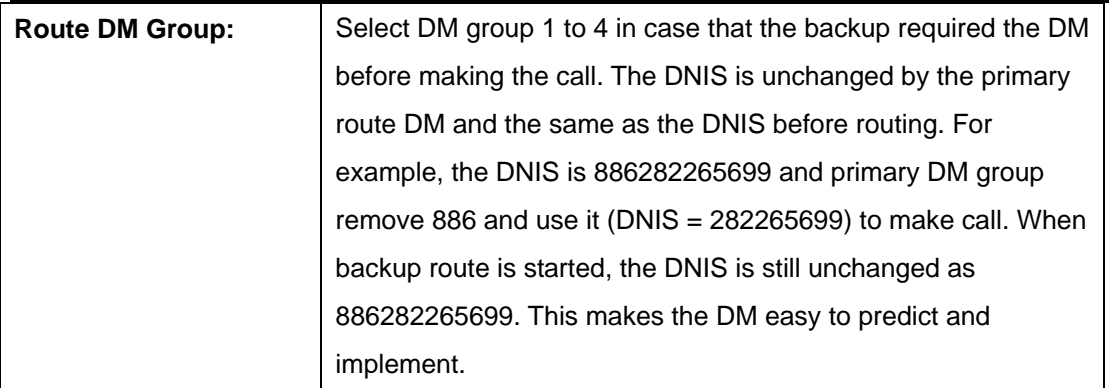

2 special default route, "VOIP Default Route" and "FXS default Route", are used as the default routing when there is not any other routing are matched. It is not recommended to disable these 2 default routes. The FXS default route was used as FXS outgoing call's default routes. VOIP default route is used as VOIP incoming call's default routing.

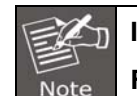

**In this mode all of the VOIP and FXO incoming calls were forced to route to FXS port. The VOIP incoming call can't route to FXO port to dial out.** 

## **11.2 For Non-PABX Mode interface**

For this interface, it could be routed to VOIP and FXO and FXS and vice versa. You can ignore the routing plan if you don't need it for **FXS interface**.

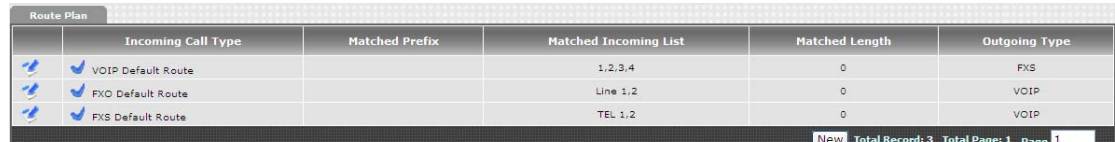

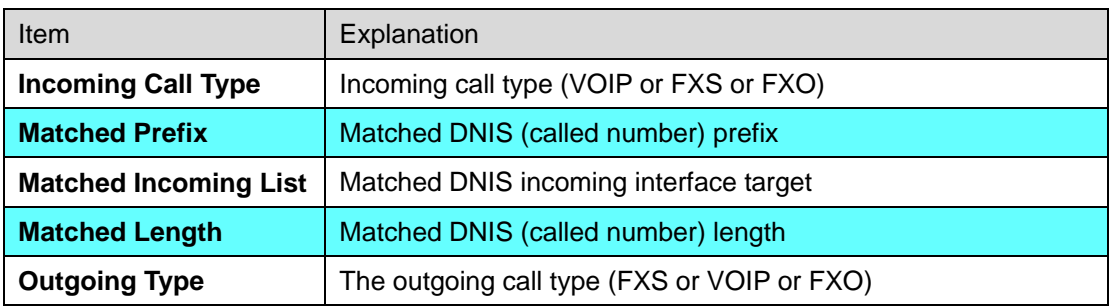

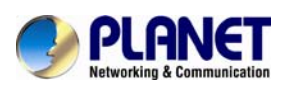

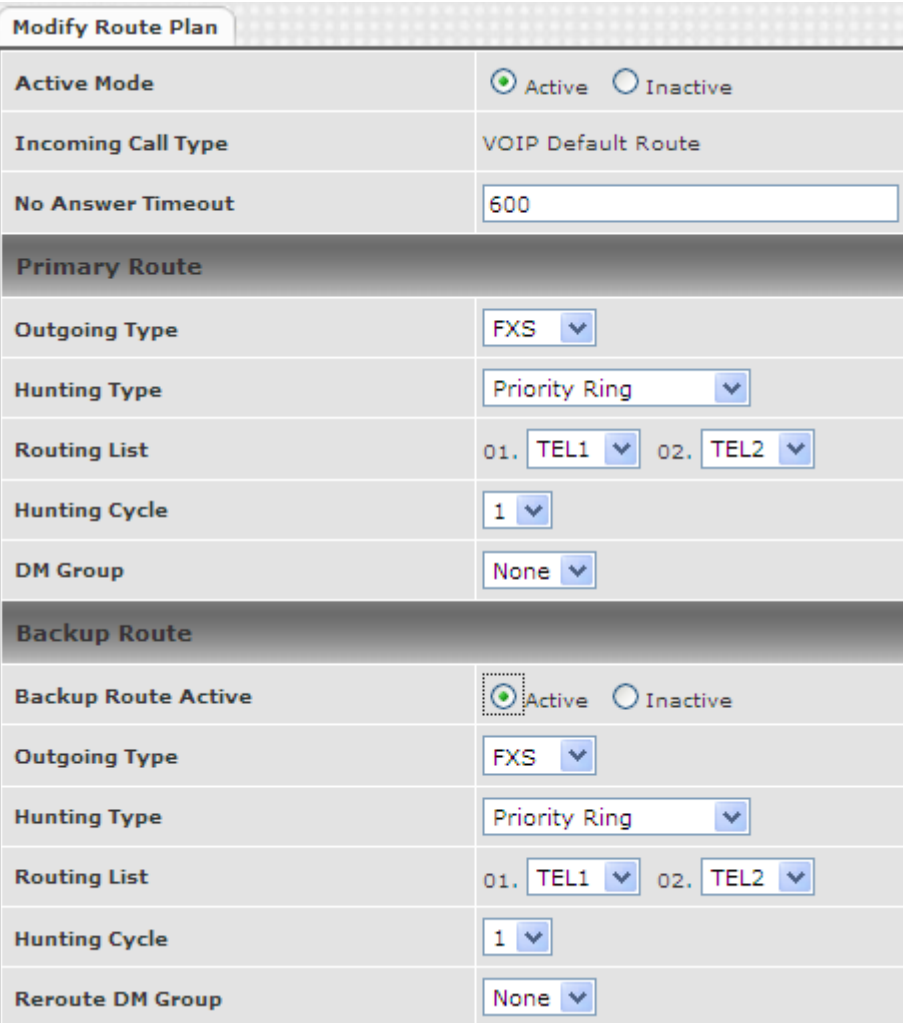

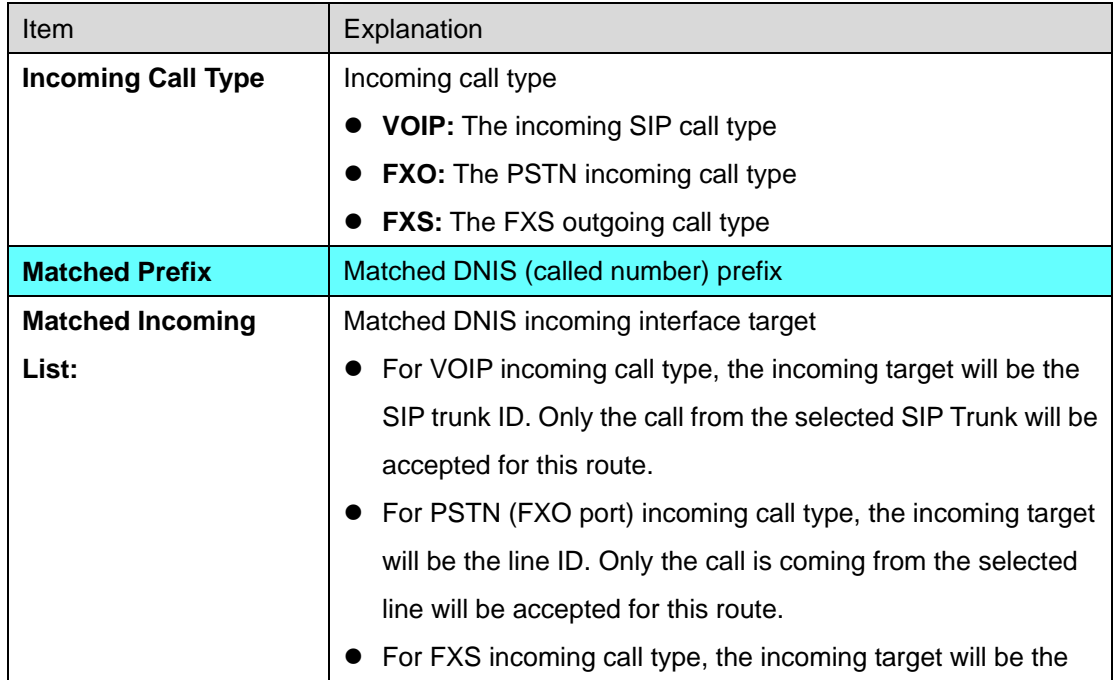

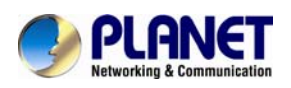

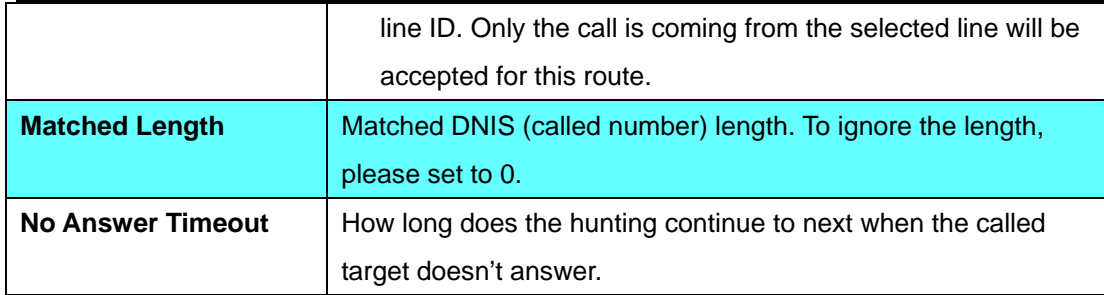

#### **Create Route Plan>Primary Route**

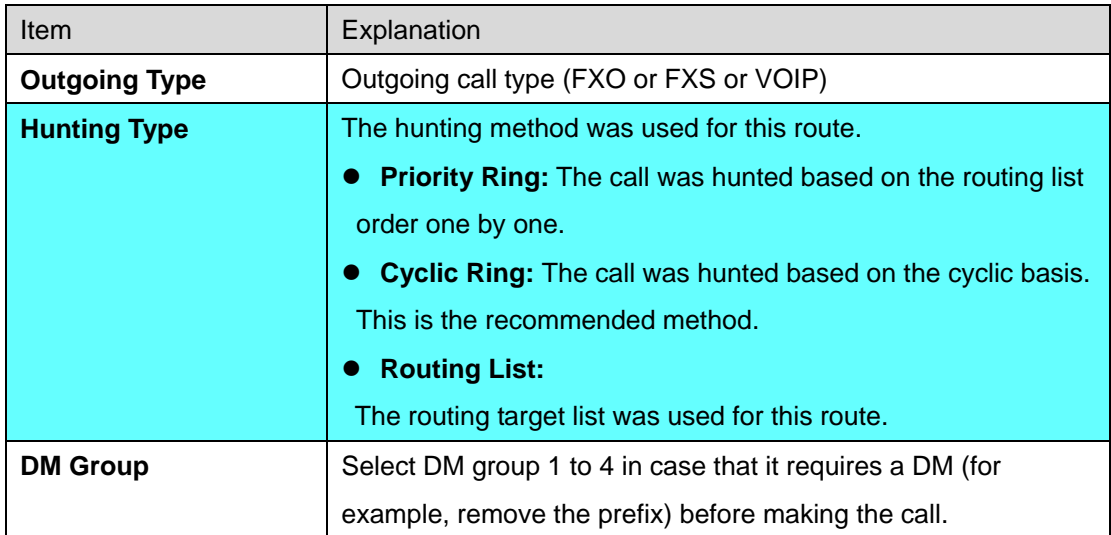

#### **Create Route Plan>Backup Route**

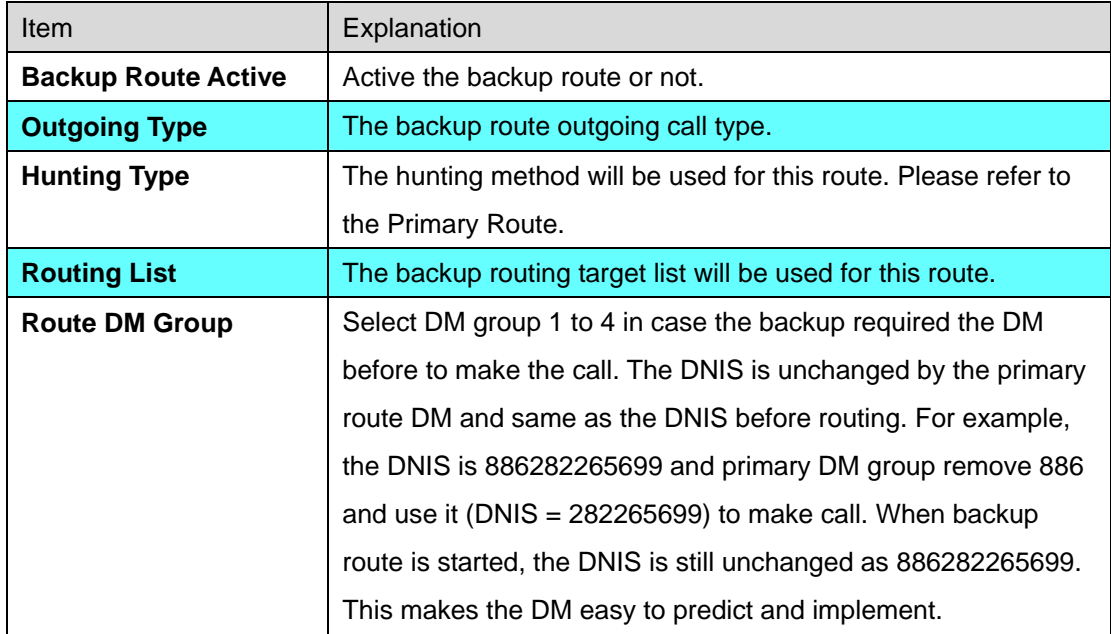
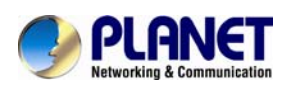

#### *Internet Telephony Gateway VGW-400 Series*

3 special default route, "VOIP Default Route" and "FXO default Route" and "FXS default Route" are used as the default routing when there is not any other routing are matched. It is not recommended to disable these 3 default route. The FXO default route is used when a FXO incoming call's default routing. VOIP default route is used for a VOIP incoming call's default routing. FXS default route is used when a FXS outgoing call default was routing.

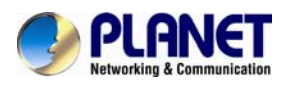

## **Chapter 12 Status**

#### **12.1 Device Status**

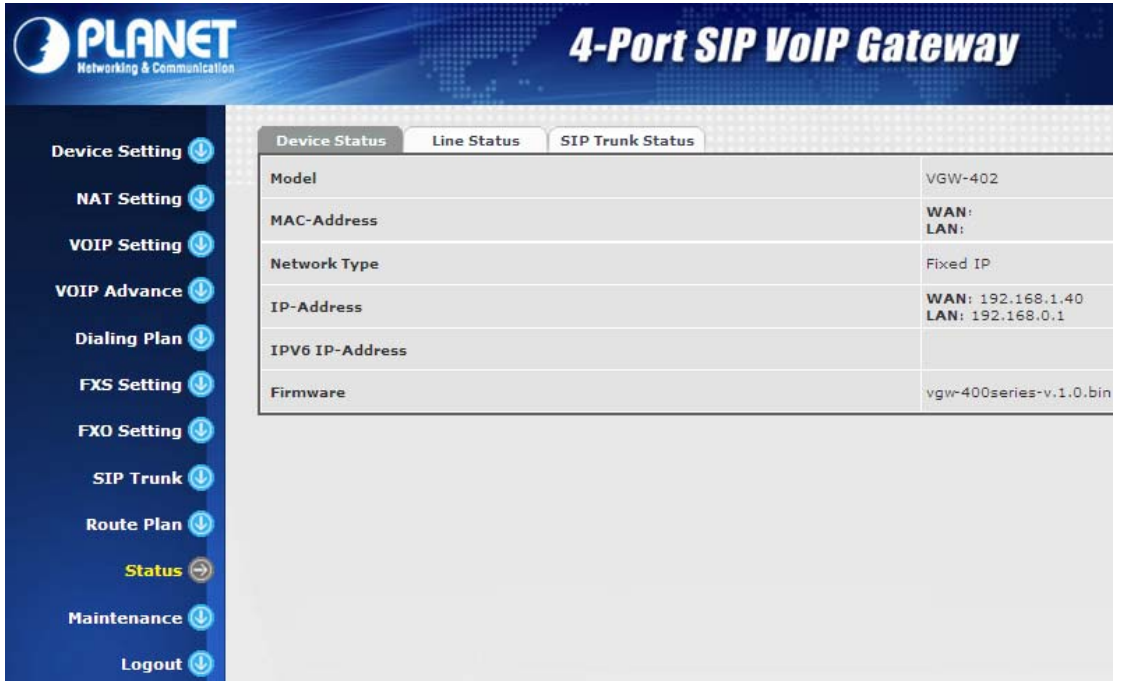

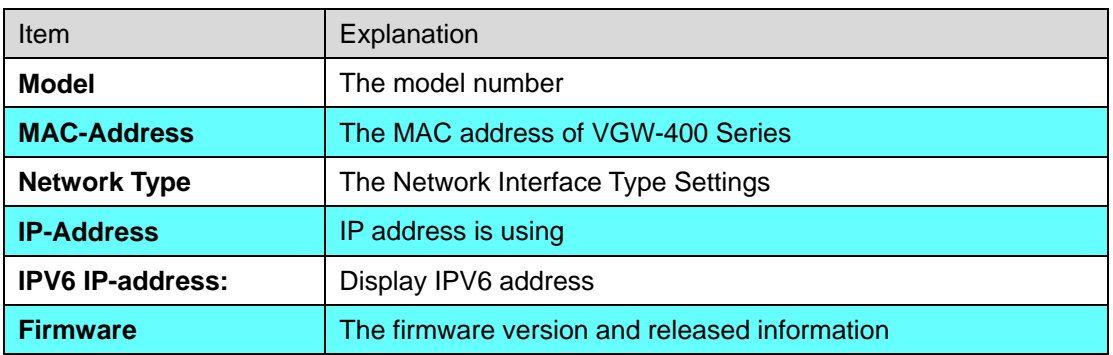

### **12.2 Line Status**

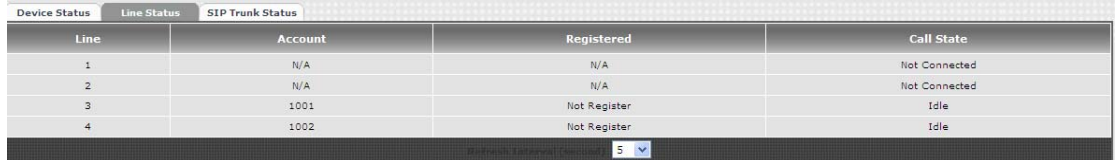

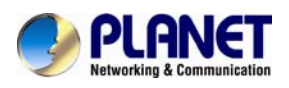

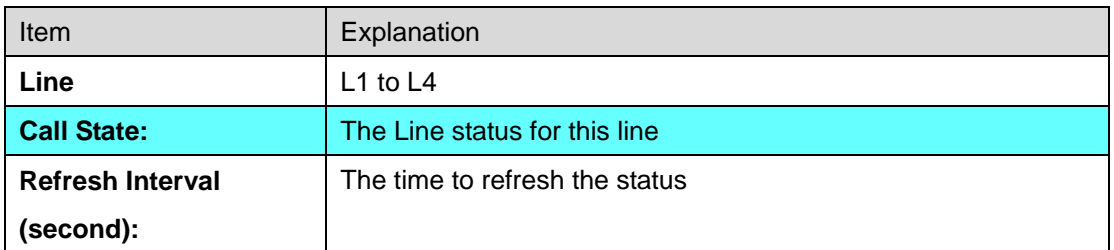

### **12.3 SIP Trunk Status**

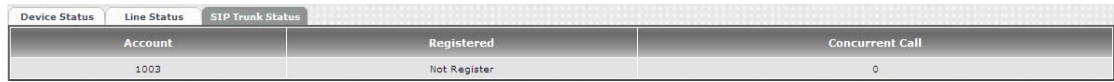

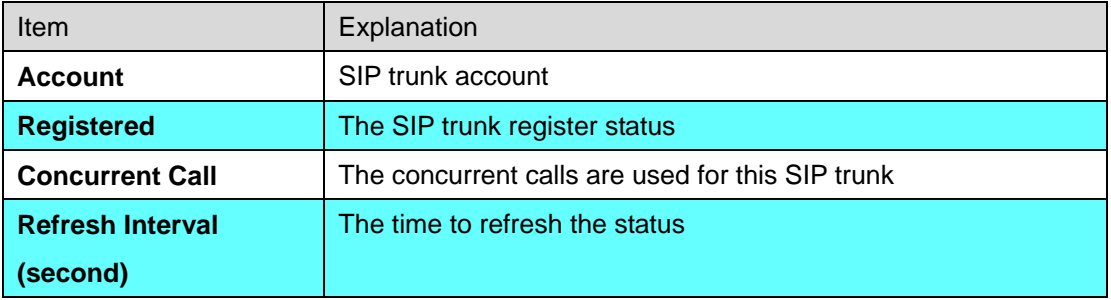

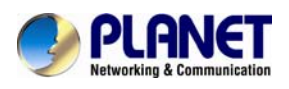

### **Chapter 13 Maintenance**

VGW-400 Series can be managed by this management page to upgrade firmware or Reset this device.

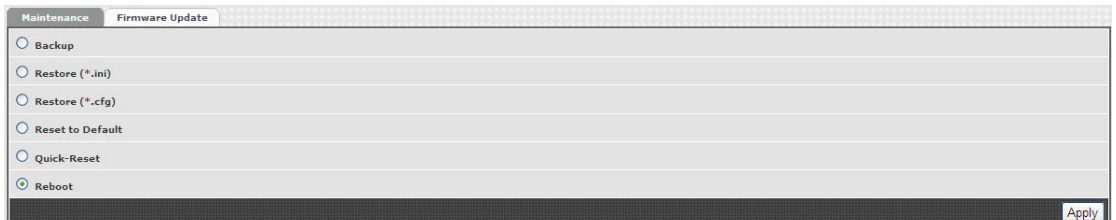

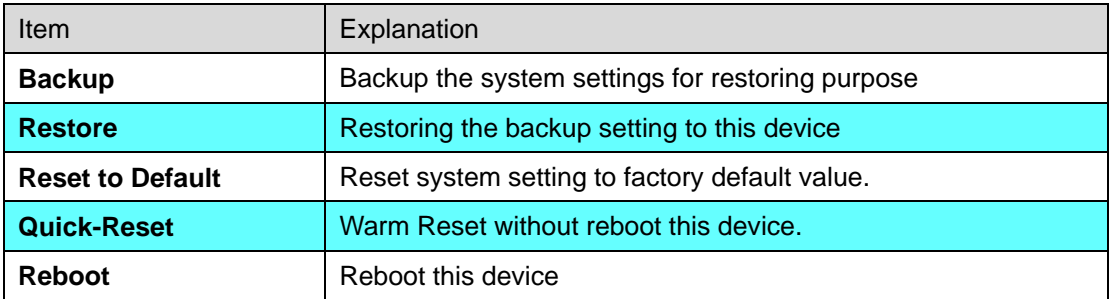

#### **13.1 Firmware Update**

This maintenance page provides the firmware upgrade features.

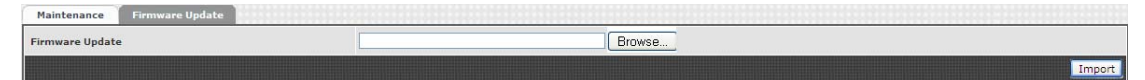

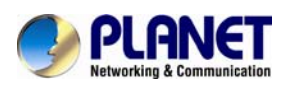

# **Appendix A - Default Setting**

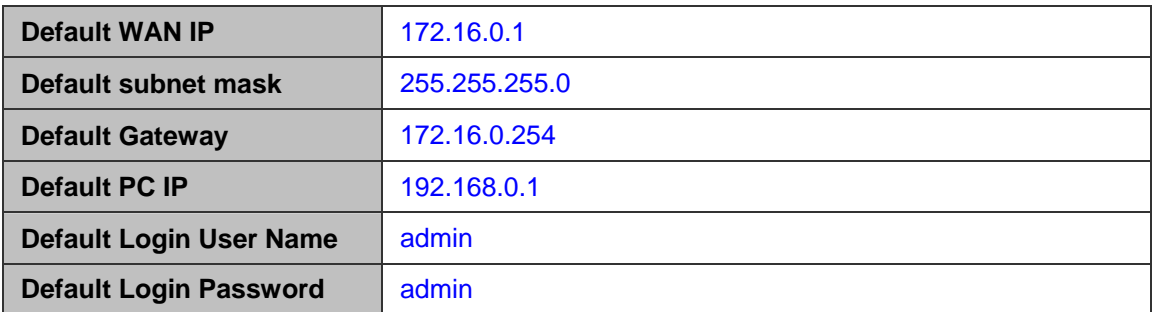

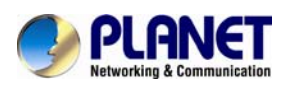

# **Appendix B - Changing IP Address or forgotten admin password**

To reset the IP address to the default IP address "192.168.0.1" (LAN) or reset the login password to default value, press the reset button on the front panel for **more than 5 seconds**. After the device is rebooted, you can login the management Web interface within the same subnet of 192.168.0.xx.

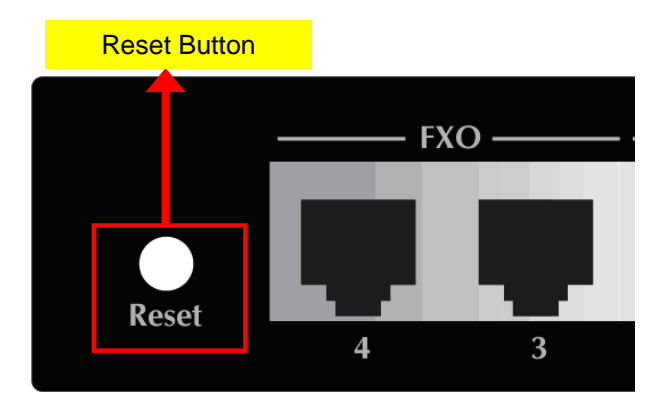

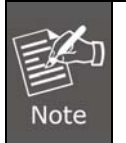

After pressing the "Reset" button, all the system data will be reset to default; if possible, back up the config file before resetting.